### (1) 整理番号

整理番号は各帳票を識別するもので、付番の方法は帳票の種類に関係なく、 重複しないよう次の方法による。たゞし、「振込先内訳」については、支出 の根拠となる支出依頼書等と同じ番号を使用する。なお、整理番号は各部 (課・室)ごとに番号簿を備え、重複しないよう管理すること。

\* 付番の方法 \*

イ. 整理番号は10桁で構成さ れ、各桁の意味は右記のとお り。

ロ. 起案部課コードは次表のと  $\mathbf{r}$   $\mathbf{r}$ .

ハ 起案年月日は、実際に起案

した日とする。従って、日曜

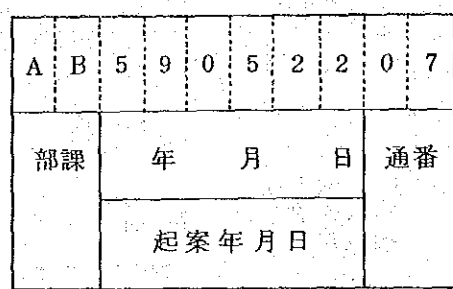

- 日または祭日の日付は使用できない。なお、実際の起案日と異なる日 付の整理番号としたい時は、当該日付の通番と重複しないよう注意の  $\epsilon > 5$ 

ニ.年の表記は和暦とする。

ホ、月,日および通番の記入で、その数が1桁の場合は、10の桁に <0>を記入する。

へ、通番は、各部(課·室)ごとに当日起案した帳票について、帳票の 種類を問わず、順次<01>より付番する。1日に100件以上の帳 票が発生した場合には、前日等の未使用の通番を使用する。

なお、この場合、支出依頼書が支出負担行為書より前の日付となっ たり、精算の帳票が概算の帳票より前の日付とすることはできないの で、注意すること。

② 関連帳票の整理番号

起案した帳票が、従前に起案した帳票と密接に関連する場合は、その関連 を電算機に認識させ、必要な処理を行わせるために記入するもので、次のよ うな事例については、必らず従前の帳票の整理番号を記入する。

# \* 起案部課 コード \*

 $\mathsf{r}$ 

 $\bar{\psi}$ 

 $\bar{z}$ 

 $\hat{\boldsymbol{\alpha}}$  $\bar{z}$   $\sim$ 

 $\alpha=\alpha$ 

 $\sim$   $\sim$ 

 $\mathcal{F}_{\mathcal{G}}$ 

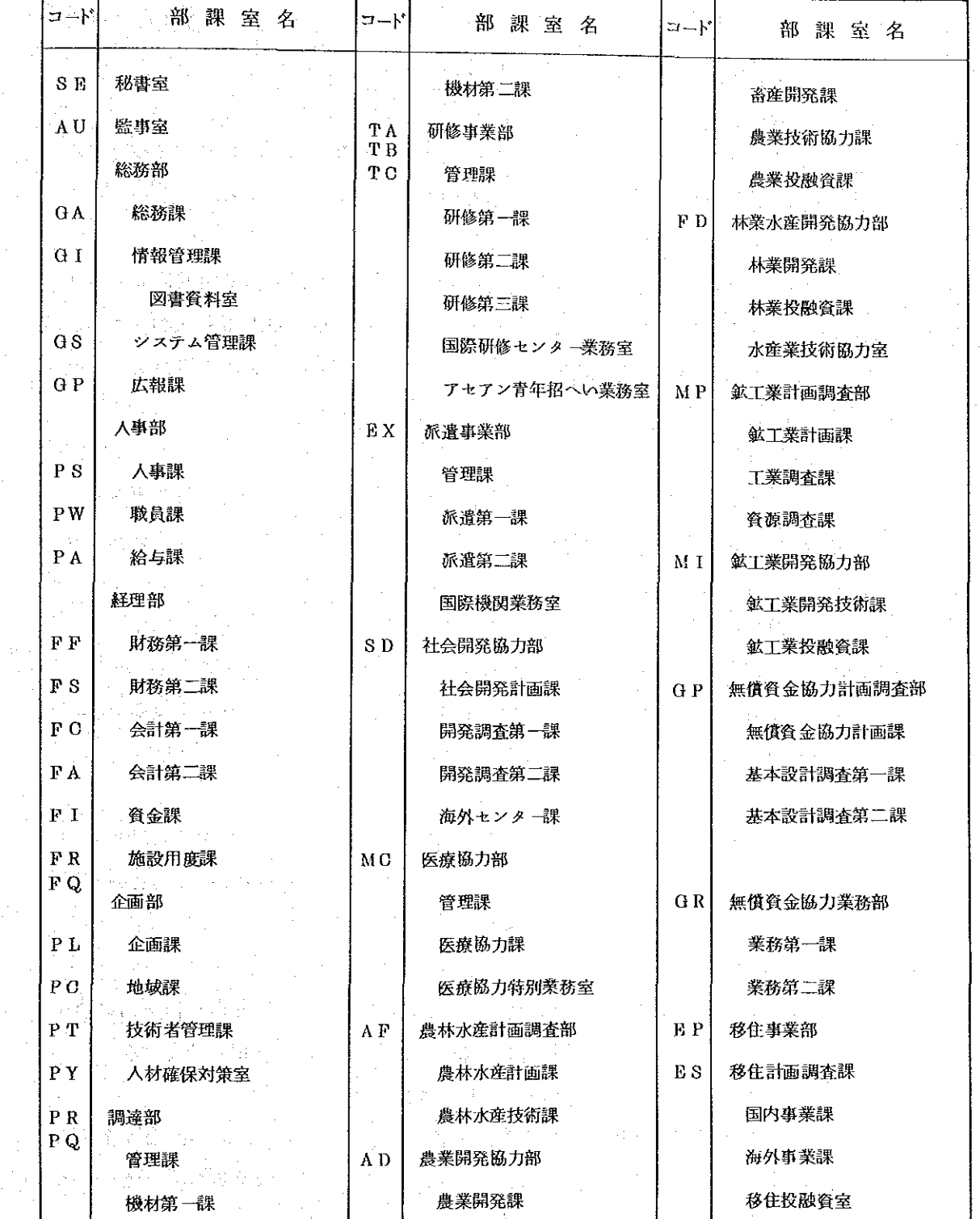

 $-67-$ 

 $\epsilon$ 

 $\frac{1}{\sqrt{2}}$  ,  $\frac{1}{\sqrt{2}}$ 

 $\hat{\mathcal{A}}$ 

 $\sim 10$ 

イ. 概算払いに係る精算

既に概算払いにより支払った支出についての精算を行う場合は、同時用 支出負担行為書または旅費請求書(旅費精算書を含む。)の所定欄に概算 払いの帳票の整理番号を記入する。

□. 再精算

概算払いの支出について精算を行った後、再度精算が必要となった場合 - は,再精算の帳票に概算払いの帳票の整理番号を記入する。

へ、支出負担行為済額の支出

支出負担行為書により承認を得た支出について、支出依頼書により支払 う場合は、支出依頼書の所定欄に支出負担行為書の整理番号を記入する。 分割払いの2回目以降の支出依頼についても、同様に支出負担行為書の整 理番号を記入する。

ニ 仮受けに係る収入

仮受けした金額について、収納決議書により収入の手続を行う場合は、 収納決議書の所定欄に仮受けの際使用した収支外取引依頼書の整理番号を 記入する。

ホ.仮受けに係る返納

仮受けした金額について、同時用支出負担行為書により返納の手続を行 う場合は、同時用支出負担行為書の所定欄に仮受けの際使用した収支外取 引依頼書の整理番号を記入する。

へ、仮受けに係る国庫戻入

仮受けした金額について、収支外取引依頼書により国庫戻入の手続を行 6場合は、国庫戻入処理の収支外取引依頼書の所定欄に、仮受け処理に使 用した収支外取引依頼書の整理番号を記入する。

ト. 仮払いの精算

仮払いの精算を行う場合は、精算に使用する同時用支出負担行為書の所 定欄に、仮払いに使用した収支外取引依頼書の整理番号を記入する。 チ. 預り金

同時用支出負担行為書により予算を支出する場合で、同時に預り金を収 支外取引依頼書により処理する場合は、収支外取引依頼書の所定欄に同時 用支出負担行為書の整理番号を記入する。

り. 廃案

廃案は、廃案の帳票の所定欄に、廃案しようとする帳票の整理番号を記

入する。

又. 科目更正

科目更正を行う場合は、科目更正決議書の所定欄に更正しようとする帳 票の整理番号を記入する。また、一度科目更正決議書により更正した内容 を再度更正する場合にも、最初の帳票の整理番号を記入する。(注:支出 依頼書は科目更正できない。)

#### 年度区分  $\mathcal{O}$

年度区分は、支出(返納)しようとする予算がどの年度の予算か識別する もので、当該年度の予算の場合は<当年度>,前年度以前の予算の場合は <繰越>とし、該当する区分をく○>で囲む。

なお,<繰越>の例は次のとおり。

イ. 事故繰越予算

口, 明許繰越予算

ハ、債務負担行為(前年度において、当年度予算として支出負担行為済の 予算を,今年度支出しようとする場合の支出依頼 )

電算機で作成される差引簿,その他各種の支出実績資料は,すべて<当年 度>分と<繰越>分と別個に作成される。年度区分は、電算処理の上で非常 に重要な情報となっているため、十分確認のうえ、区分を選択すること。万 一誤って処理した場合は、科目更正決議書により訂正する。

#### $\circled{4}$ 支払区分

該当する区分を〇で囲む。

各区分の意味は次のとおり。

イ. 概算: 支出の金額が確定する以前に、一定の金額を支払う必要があ り、かつ、金額の確定後に精算の処理を行うもの。

ロ 精算: 概算で支払った金額について、支払うべき金額が確定後に, その過不足を調整するためのもの。

この場合は、概算の同時用支出負担行為書(旅費請求書を含む。以下 同じ。)の整理番号を記入のこと。

ハ、その他: 支出の金額が確定した後に支払う場合または支出の金額が 確定する以前に支払いが発生するが、金額の確定した後に特に精算のた めの処理を行わないもの。

 $-69 -$ 

5 計画番号

支出の実績を一定の単位で集計し、その結果を事業別支出状況表等に出力 する場合に記入する。集計できる単位は次のいずれかひとつである。

イ、プロジェクト

- □. 国
- ハ、国際機関
- ニ. 部または課
- ホ、研修コース

上記集計単位のうち、プロジェクトおよび国については実施計画単位での 集計が可能であり、上記ニ、部または課については必らず実施計画単位とな る。なお、国際機関については実施計画による集計はできない。

記入の方法は次のとおりであるが、計画番号欄は、上記以外に支出の内訳 の計算を電算機で処理している専門家滞在費,同所属先補塡,同国内俸(以 下「定期送金」といり。)の支出の場合にも使用する。

記入方法等  $\ast$  $\ast$ 

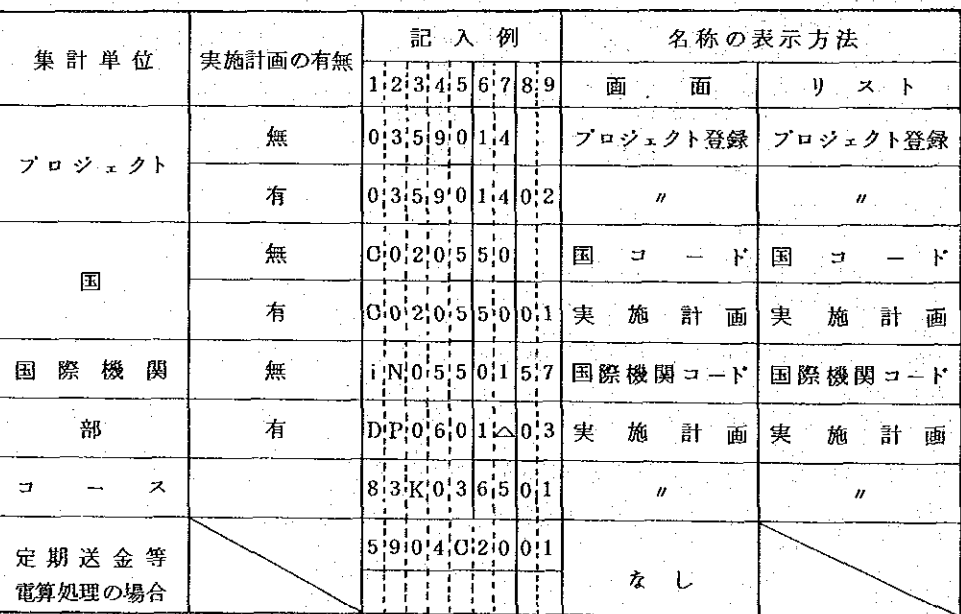

- 7 0 -

### 付番方法 \* …来…

イ、プロジェクト番号

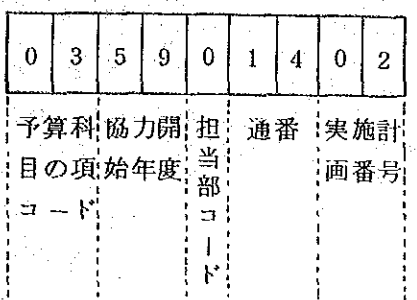

国コード  $\mathbf{p}$ 

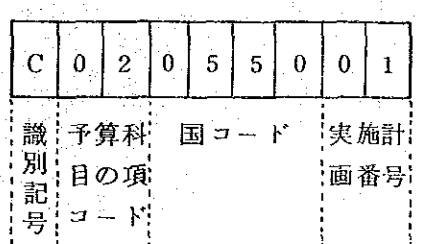

付番方法の詳細は, M. 参考資料(232ペ ージ)を参照のこと。

国コードはTBK005(45ページ)を 参照のこと。

国際機関コード

 $\mathcal{A}$ 

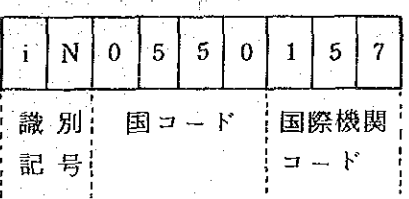

国コードはTBK005(45ページ)国 際機関コードはTBL013を参照のこと。

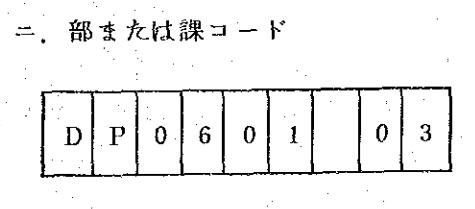

部課コードはTBK001 (次ページ)を

参照のこと。

 $-71-$ 

ホ、研修コースコ  $\mathbf{k}$ 

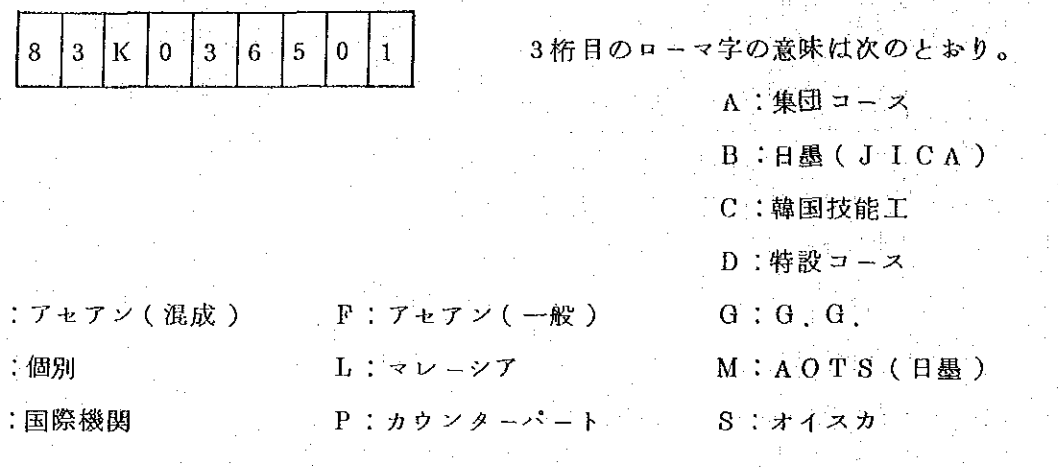

 $\ast$ 記入上の注意 \*

Е  $\bf K$ N

> 計画番号は、プロジェクト用補助簿、事業別支出状況表等を電算機で作成する際に 集計のキーとして機能するものである。従って、あるプロジェクトに関する支出につ いて、計画番号を記入しないと、その支出額は当該ブロジェクト支出実績に加算され ず、また、実施計画による管理を行っている予算について、プロジェクト番号のみ記 入(実施計画番号がない)して支出した場合は、当該プロジェクトの未実施計画額内 に算入され、実施計画別の支出負担行為済額等に加算されないことゝなる。

> なお、1件の支出が複数のプロジェクトに分けられる場合は振込先内訳を使用し、 各フロジェクトごとの支出金額を記入することにより、各プロジェクトごとの支出実 績が得られる。たゞし、この場合は、支出科目が単一のものに限られるが、電算機に より処理されている定期送金については,電算機で自動的にプロジェクト別に振分け られる。

> また、部または課で独自に予算管理を行う場合は、管理する予算について予め実施 計画申請書により、前記ニのような番号を付して電算機に登録をし、以後支出負担行 為書等の起案に当っては、必らずその番号を記入する。

> > $72$

J.

 $\lambda_{\rm{eff}}$ 

 $\hat{\mathcal{L}}$ 

 $\sim$ 

 $\frac{1}{2}$ 

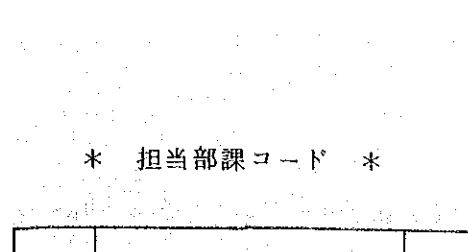

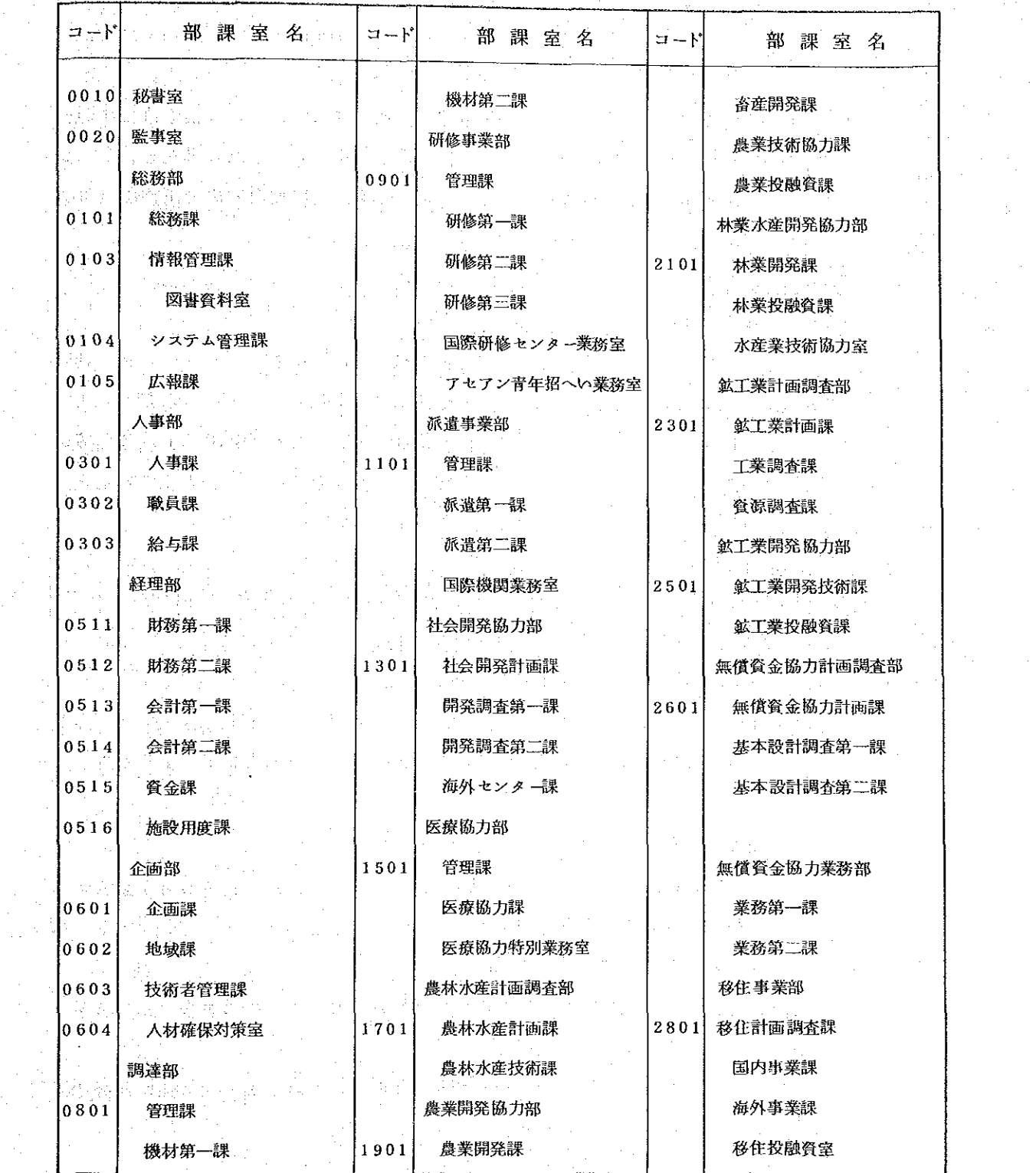

 $\mathcal{O}_{\mathcal{A}}$ 

 $\bar{\gamma}$ 

 $\lambda_{\rm{max}}$ 

 $\epsilon = \epsilon_1$ 

 $\frac{1}{2} \left( \frac{1}{2} \right) \left( \frac{1}{2} \right)$  ,  $\frac{1}{2} \left( \frac{1}{2} \right)$ 

 $\mathcal{C}_{\mathcal{A}}$ 

 $\mathcal{F}^{\text{max}}_{\text{max}}$ 

 $-73-$ 

 $\label{eq:2} \frac{1}{\sqrt{2}}\left(\frac{1}{\sqrt{2}}\right)^{2} \frac{1}{\sqrt{2}}\left(\frac{1}{\sqrt{2}}\right)^{2}$ 

a<br>Banda

 $\frac{1}{2} \frac{1}{2}$ 

 $\hat{\mathcal{L}}_{\text{max}}$ 

 $\frac{1}{2} \left( \frac{1}{2} \right)$ 

### 6 件名(用務)

件名は、起案の根拠となる理由、内容等を簡潔に表現したものを、漢字で 左詰で記入する。件名欄は上下2行となっており、上の行は30字分で、と の部分が電算機に入力される。

件名は、差引簿、補助簿、番号簿等に出力されるほか、帳票を画面で照会 した場合に表示される。これらには件名の全文が表示されないため、この点 を考慮して表現することが肝要である。なお、内国旅費関係の用務欄は件名 と同じ扱いとなる。

### \* 記入例 \*

従来、たとえば「ジョルダン王立科学院電子工学サービスセンター派遣 山田太郎電子工学専門家に係る赴任旅費の支払いについて 」と記入してい た場合には、「・・・・・山田太郎電子」までしか入力できず、差引簿等 の件名では何の費用か判別が困難となる。このため、次のように表記を短 縮する。

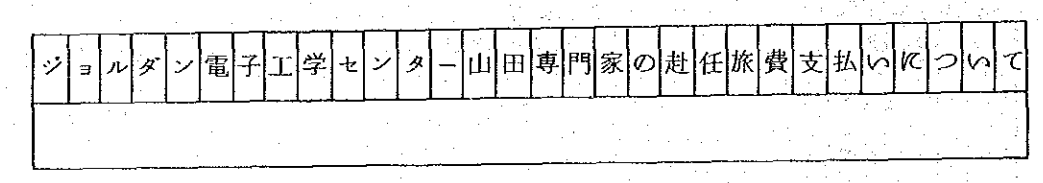

→ ブロジェクト名等を短縮した結果,決裁権者の理解が困難となる可能性 のある場合は、適宜下の行に正式名称や補足的な説明を記入すること。

⑦ 起案者(職員)番号

各職員には職員番号が付与されており、起案者自身の職員番号を記入する。 職員番号は5桁からなり,上4桁が通番,5桁目がチェック・デジット(誤 入力防止用の数字)となっている。

職員番号は、起案者としての番号のほか、職員の出張の場合の出張者番号 としても使用する。

なお、職員番号は人事課にて決定するので、不明の場合は同課に照会のと と。

### 8 年月日

日付の表記については、年は和暦を使用し、また、月数および日数の記入

## で10の位を使用しない場合は、10の位に<0>を記入すること。

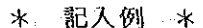

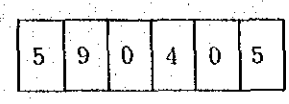

⑨ 支出科目

4. 款·項·事項

それぞれの名称を漢字で記入する。

1件の支出について、2以上の款、項または事項にわたって行う必要があ る場合は、それぞれの款,項または事項別に帳票を作成する。たゞし,専門 家の経費に関して、特別技術手当(「項」専門家派遣費)と専門家派遣費以 外の「項」の専門家派遣諸費を同時に支出する場合については、例外として 帳票を分ける必要はない。

なお、これらの名称を端末装置の画面または一部の資料に出力する場合は, 略称を使用する。

ロ. 事項の選択

事項は、「款」と「項」の間および「項」と「目」の間に多数存在するが、 記入する場合は、原則として「項」の直前(管理費、海外移住事業費)また は「目」の直前(海外技術協力事業費等)の「事項」を必らず記入し、さら K, 「目」の直前の「事項」ではその上のどの「事項」に属するか判別でき ないときは,その上の「事項 」も記入する。

例  $\ast$  $\star$ .

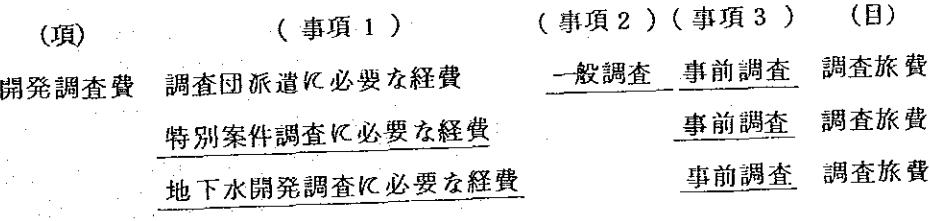

下線部の事項名を併記する。 Ð

目

「目」の名称を漢字で記入する。

支出負担行為書等では、5つの「目」が記入できる。もし、6以上の「目」 で支出する必要のある場合は、帳票を分けて作成する。

なお、「(項)専門家派遣費」以外の費目による専門家滞在費の支払で、 その中に「特別技術手当」が含まれる場合は、最後の行に「(専)派遣諸費 (特別技術手当)」と記入する。なお、この場合、款、項および事項の欄に は主たる経費の予算科目を記入する。

 $\omega$ 目内訳

> 予算の管理を「目」以下の節, 細節等で行う場合に記入する。名称は漢字 で記入し,名称の前の欄に<目番号>(次項参照)を必らず記入する。目内 訳は最大10個まで記入が可能であり、万一11個以上にわたる場合は、帳 票を分けて作成する。

> 記入(入力)できる目内訳の名称は、予め電算機(予算科目コードおよび 端末装置用ブック)に登録してあるものに限られる。

> 目内訳は、レベルが最大3段階となっており、記入する場合は、それぞれ の上位のレベルの名称および金額も記入する。

たとえば、ある予算科目の目が右 のような構成となっており、太線の 枠内を管理しているとすると、この 場合, 細節D1を支出するときは, B1, C1も併て記入する。また, D3, C3, C5 を合せて支出する ときは, C 2, B 1 (= C 2 + C 3), C5およびB2も記入する。この際, もし、上位のレベルの記入を忘れる と、補助簿に正確に加算されない場 合が出てくる。

たゞし、細節を使用する場合は、 必らず事前に実施計画申請書により 登録しておく必要があり、登録をし てない場合は、入力しても細節の支 出実績額は、事業別支出実績表で出 力されない。

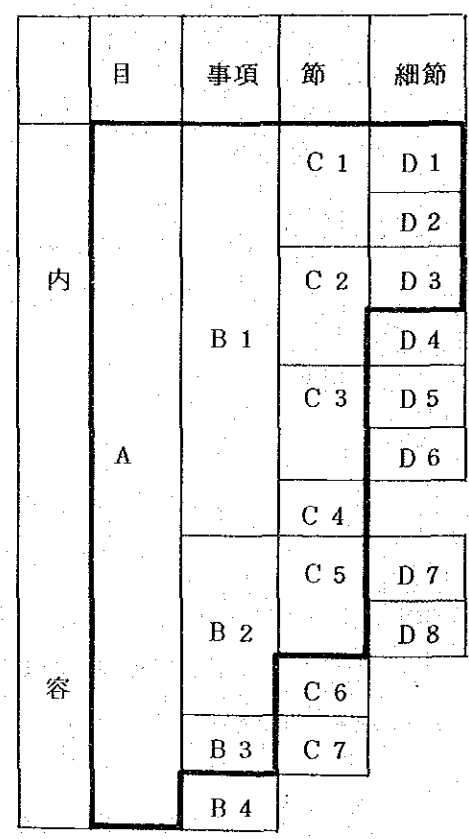

 $76 -$ 

、新たな目内訳を設けて予算管理を行おうとする場合は、予算科目コードの 設定、プック上の割当等の措置が必要となるため、事前にシステム管理課に 相談のこと。なお, コードの設定等の作業に最低1週間を要するので, 早目 に同課に連絡すること。

### $\ast$ 記入例 \*

目内訳の体系が次のような場合で,

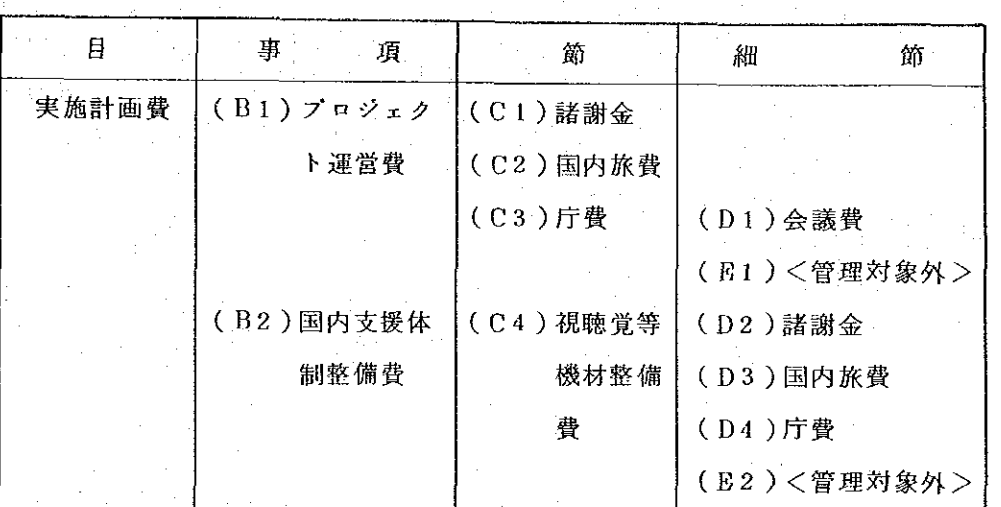

イ. 上記の(C1), (D2), (D4)を合せて支出する場合

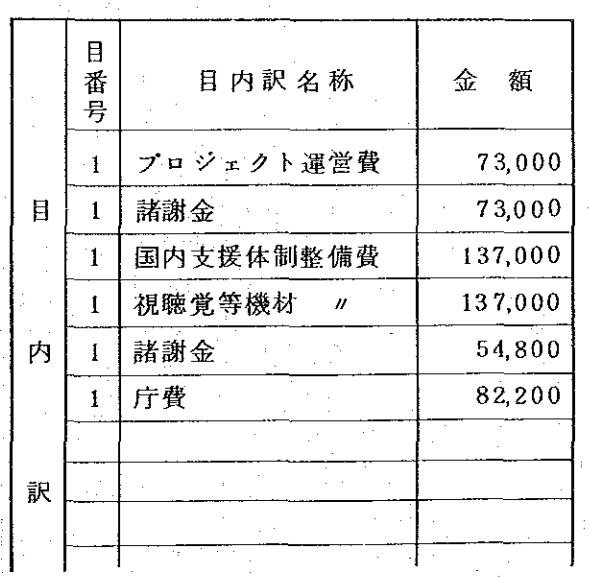

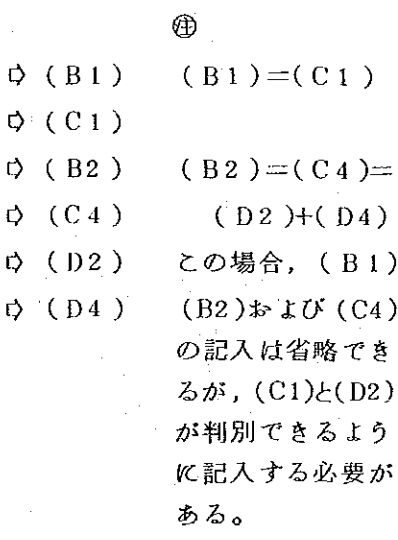

 $77 -$ 

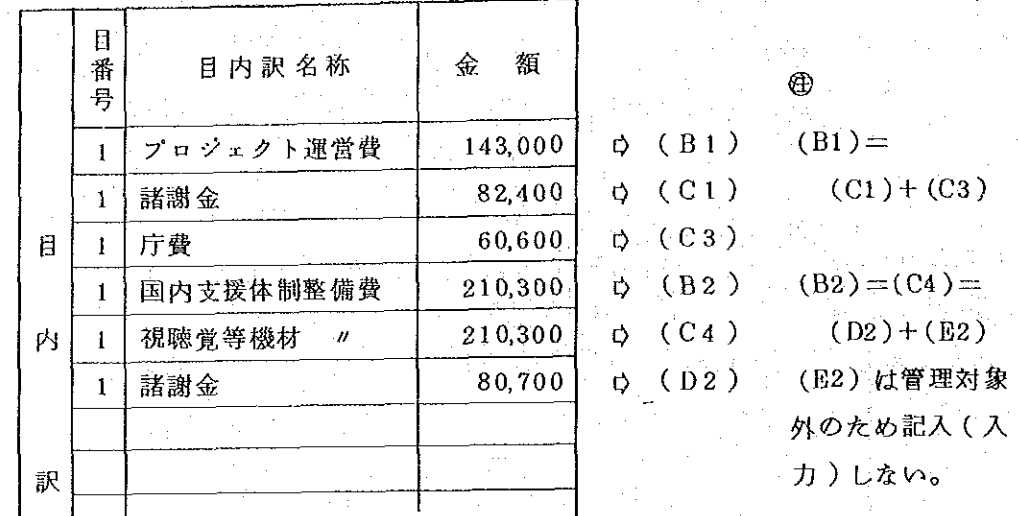

ロ. 前記の(C1), (C3), (D2), (E2)を合せて支出する場合

この場合(B1), (B2)の記入は省略できるが, (C4)の記入を省 略すると, (C4)の実績額は<80,700>円として加算される。

1 日番号

目番号は「目」と「目内訳」の対応を識別するもので、目内訳欄を記入し た場合は、必らず各名称の前に目の番号を記入する。なお、目番号は支出科 目の「目」記入欄に予め印刷してある数字である。

\* 記入例 \*

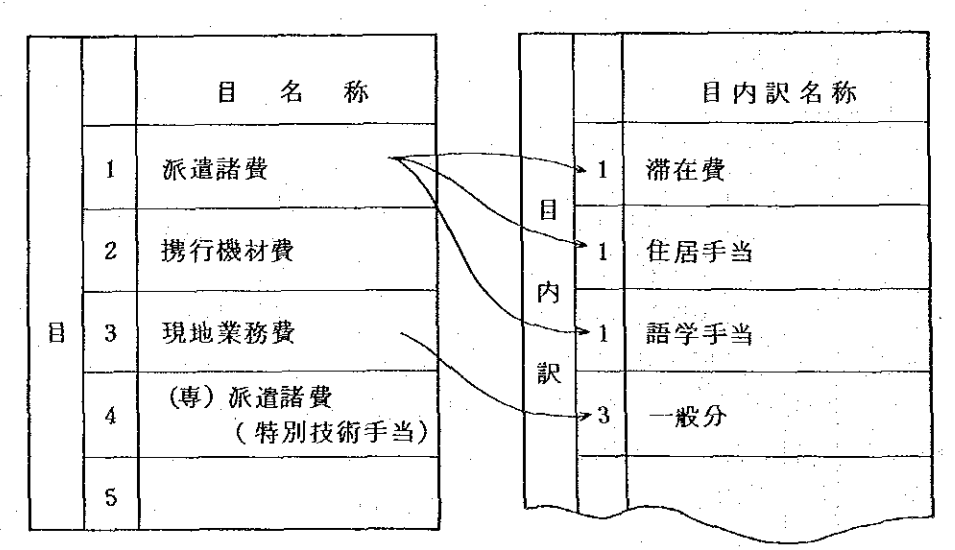

 $-78-$ 

Œ, 金額

金額(円貨)は、右詰で3桁ごとに区分して記入する。

□ 金額は,12桁(千億円台)まで記入が可能である。

ただし、金額を外貨で表示する場合は、最後の3桁分を補助通過単位用 ( 実際の使用の有無に関係なく)とする。また, 外貨コードを必らず記入す ること。

\* 外貨の記入例 \*

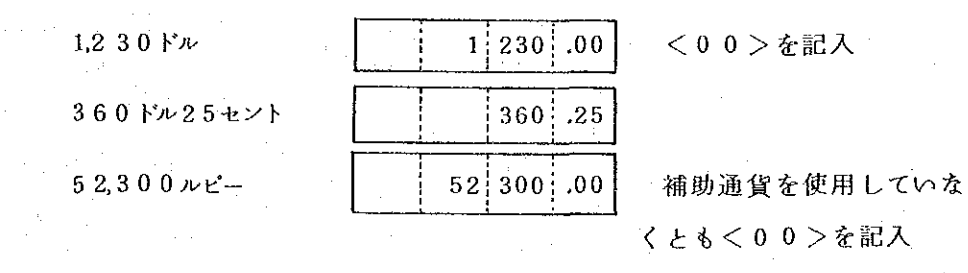

#### 外貨コード  $\overline{0}$

外貨コード(TBK027)は下表のとおり。

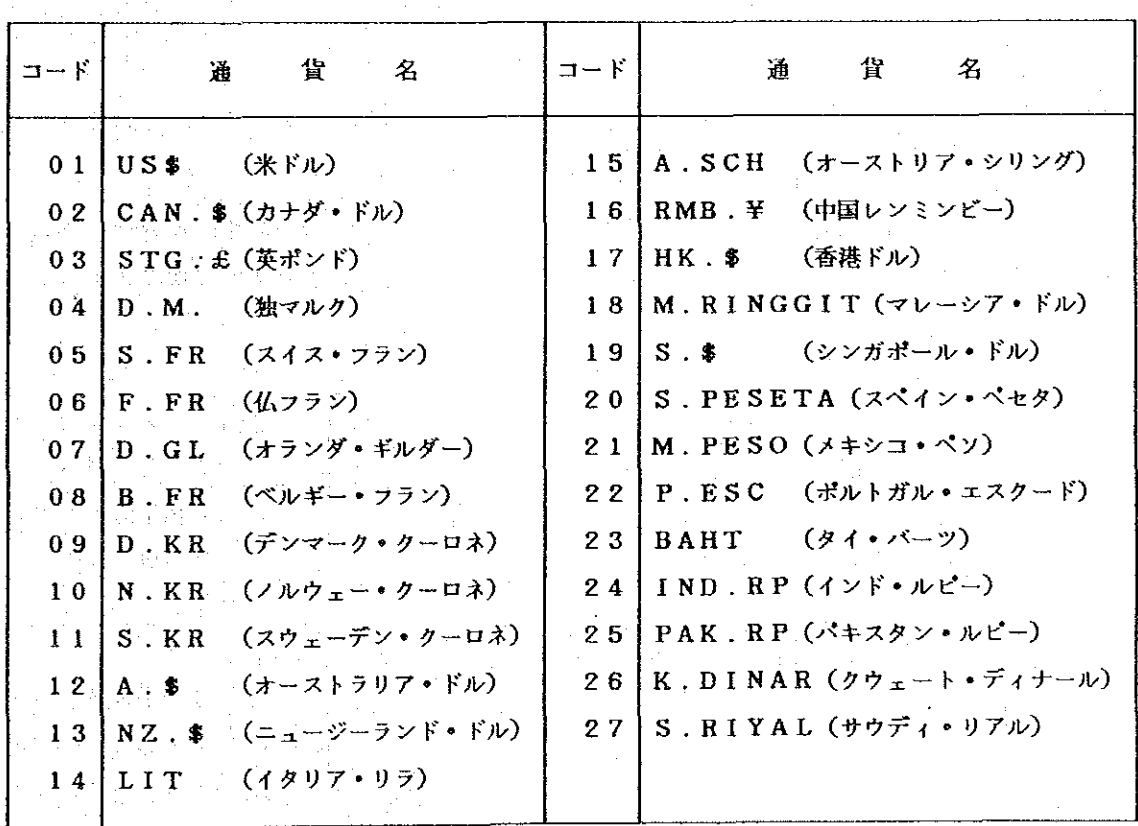

 $-79-$ 

(4) 支出相手方への支払金額

事業団が支払う金額の一部に、預り金の処理( ページ参照)が発生す る場合、支払う金額から預り金の額を差引いた額を記入する。 この欄は、支払額およびの預り金の額の記入ミスを避けるために設けたも のであり、預り金が発生する場合は、預り金の種類および金額を記入すると 共に、この欄にも相手方の実際の受取金額を記入する。 \* 記入例 \*

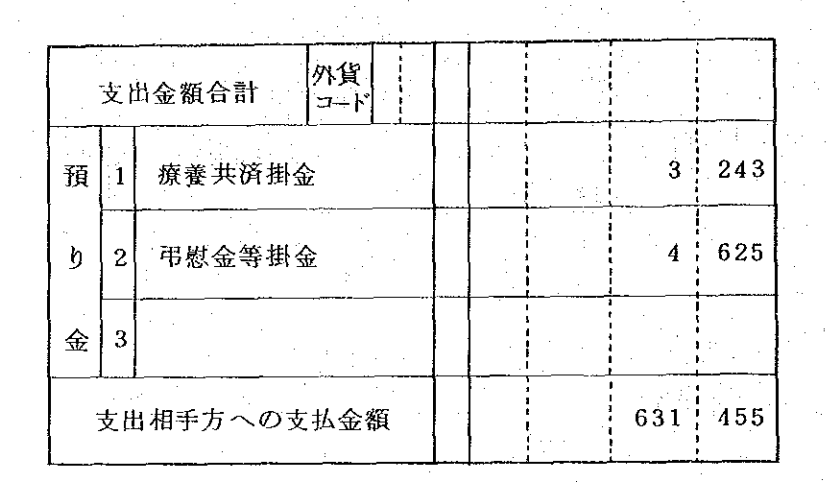

(5) 支出相手方

支出相手方の名称を記入する。支出相手方が複数の場合は、その中で主な 支出相手方をひとつ選び、その名称を記入する。

|名称には、20字以内でカタカナの振り仮名を振る。電算機に入力される のは振り仮名のみである。記入上の注意および記入例は次のとおり。 \* 記入例 \*

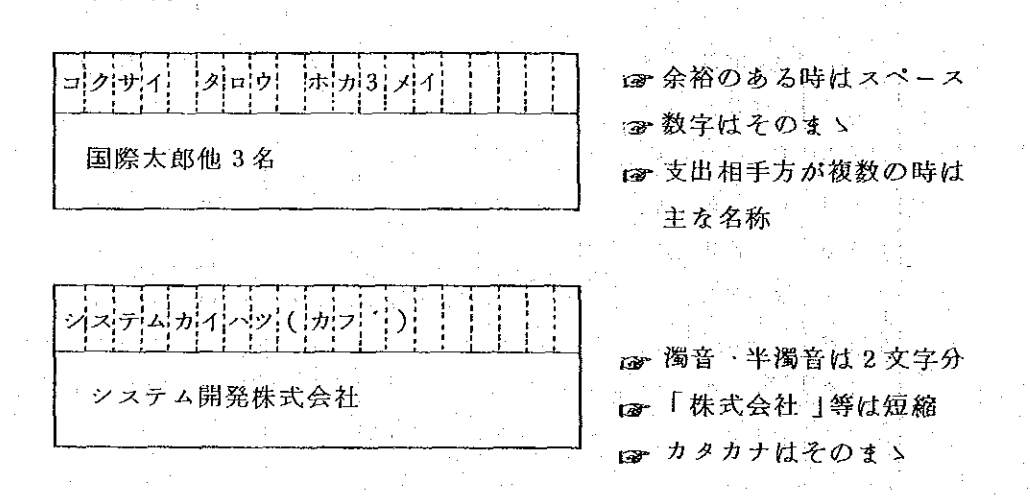

 $-80-$ 

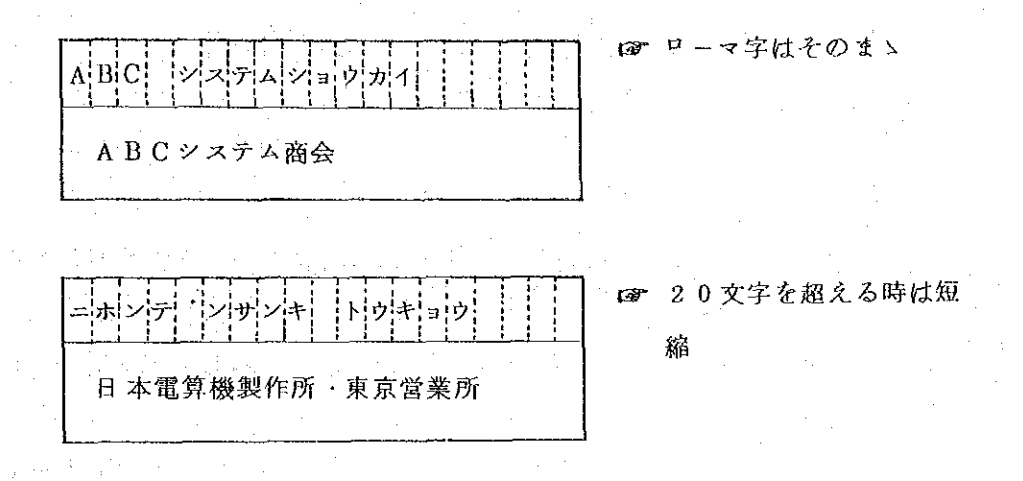

đΘ. 支払方法

該当する支払方法を〇で囲む。

支払方法が混在する場合、たとえば、A氏に現金支払、B氏に国内振込と いうような場合は処理できないため、別々に支出依頼書を起案する。

なお、零精算、返納および廃案の場合は<9 その他>とするか、または、 記入不要である。

各区分の注意事項は次のとおり。

イ 現金支払の場合

- 現金金種内訳を記入する。たゞし,内訳が電算機で算出する枚数と同じ

であれば、記入は不要である。(次ページ参照)

ロ. 国内振込(下記ハに該当するものを除く。)

イ) 振込先が5件以内の場合は、振込先内訳の添付の<1 なし>を○で囲 むと共に、その詳細を振込先欄に記入する。

□) 振込先が6件以上の場合は、振込先内訳の添付の < 2 あり >を○で囲 - むと共に,すべての振込先を「振込先内訳 」に記入し,添付する。( 下段 の振込先欄に記入しない。)

ハ 外国送金

イ) 振込先銀行名等の詳細を添付し、振込先欄には記入しない。

ロ) 専門家滞在費等振込が電算処理されている場合は, 定送番号( シ参照)を記入する。

ニ.その他

国内振込のうち、下記に該当するものである。

イ) 電算機で処理した専門家所属先補塡,同国内俸の送金および役職員給与等

 $-81-$ 

ロ) 納入告知書による支払および謝金付属書による支払

八) 零精算, 返納, 廃棄

⑰ 現金金種内訳

支払方法がく1 現金支払>で、かつ、金種の内訳が電算機により算出さ れる内訳と異なる場合に記入する。

電算機が算出する金種の内訳は、金額を最小枚数で算出したものとなって いる。たとえば、支払額が37,480円の場合、その内訳は、≪一万円 x 3 +五千円 x 1 + 千円 x 2 + 百円 x 4 + 五十円 x 1 + 十円 x 3 ≫ となる。支 出相手方がひとりであれば、この内訳であまり問題ないが、これを2人以上。 の支払先に分割する場合は、必らずしもきっかり分割できるとは限らないの で、この場合には、分割できるよう金種の枚数を算出し、その内訳を記入す る。

たゞし、内国旅費関係の支払については、支出相手方が2人以上の場合は, ひとり当りの最少枚数の人数分となるので、その枚数で特に支障がなければ、 記入不要である。

金 金 金 枚数 枚数 枚数 種 種 種 現 五 金 万 千 千  $1<sup>1</sup>1$ ŧ  $\boldsymbol{2}$ 8 中 円 円 金  $\overline{\mathbf{p}}$ 百 五 種 百 十  $\overline{c}$  $\overline{H}$  $\mathbf{H}$ 円 内  $\mathrm{+}$  $\overline{\textbf{h}}$ 訳 ঽ 円 円 円

記入例  $\ast$  $\pmb{\times}$ 

> 総額128,273円を,A氏に 69.113円, B氏に59.160 円支払う場合

126 振込先

支払方法がく3 国内振込>の場合、必らず振込先の口座を記入する。記 入の方法は次のとおり。

イ. 銀行名: 漢字

口, 支店名: カタカナ

ハ. 口座種別: 該当する口座の種類を○で囲む。

二、口座番号: 数字, 左詰

ホ、金額: 数字,右詰とし,3桁ごとに区切る。

へ. 名義人: 漢字で記入し, フリカナを記す。

なお、国内振込の場合、振込先が5件以内の場合は支出依頼書(旅費の場合 は2件)の所定欄に記入し、6件以上の場合は支出依頼書に記入せず、すべて の振込先を別紙の「振込先内訳」に記入すること。また別紙の有無について振 込先内訳の添付欄の該当項目を○で囲む。

| 銀行名<br>(漢字) | - 支店名<br>(カ ナ) | 口座種別               | 口座 番号             | 金 | ・額      | 名 義 人 (フリガナ)                             |
|-------------|----------------|--------------------|-------------------|---|---------|------------------------------------------|
| 第 一勧 業      | シンシュク          | ①普 通<br>2.当 座      |                   |   |         | ヤマタ ケンタロウ                                |
|             | フクトシン          |                    | 9. その他  0'3410'27 |   | 34300   | 山田 健太郎                                   |
| 井           | シンバシ           | 1.普 通<br>②当 座      |                   |   |         | ザイ コクサイキョウリョクケンキュウショ<br>(財)国 際 協 力 研 究 所 |
|             |                | 9. その他 4.1782      |                   |   | 132000  | リ ジチョウ ヤマダケン タロウ<br>理事長 山田健太郎            |
|             |                | 1 普<br>通           |                   |   |         | トゥキョウデンシンデンワコウシャ スイトウヤク                  |
| 京<br>東      | フカサカ           | 2.当 座<br>◎その他トルタルン |                   |   | 2540000 | 東京電信電話公社 出納役                             |
|             |                |                    |                   |   |         |                                          |

記入例\*  $\star$ 

### 19 官公需実績分類

中小企業庁への提出を義務付られているく官公需契約実績調査表>を作成 するためのものである。実績は契約ベースとなっているため、支出負担行為 書(同時用支出負担行為書を含む。)のみに記入する。契約の内容について は、「官公需についての中小企業者の受注の確保に関する法律」の規定に基 づき、支出の相手方および内容により区分し、該当する区分の数字を○で囲 む。大分類で<2>または<3 >に該当する場合は、必らず小分類のひとつ を選択する。

各区分の意味は次のとおり。

 $-8.3 -$ 

- \* 各区分の意味 \*
- 1. 大分類
	- 4) 官公需契約実績対象外;
		- 以下のBまたはCに該当しない支出で、主な例は次のとおり。
		- a) 個人への支払(給与, 旅費, 派遣手当, 謝金等)。
		- b) 国, 地方公共団体, 特殊法人への支払
		- c) 謝金, 研修委託費, 人件費補填
		- d) 会議費
		- e) 不動産購入
	- ロ) 中小企業への支払:

中小企業への支払で、中小企業とは以下のいずれかに該当するもの。

- a) 工業, 鉱業, 建設業, 運送業: 資本(出資)の総額が1億円以下の会
- 社または従業員が300人以下の会社(個人を含む。以下同じ。)
- b) 小売業, サービス業: 会社資本(出資)の総額が1千万円以下の会社 または従業員が50人以下の会社
- c) 卸売業: 資本(出資)の総額が3千万円以下の会社または従業員が 100人以下の会社
- ハ)その他大企業への支払:
	- 支出の相手方が, 前記ロ)に該当する中小企業以外の会社
- 口. 小分類
	- イ) 家具: 以下のものをいう。
		- 応接セット, 机, テープル, 椅子, ロッカー, キャビネット, マット レス, プラインド, カーテン, 額縁, 黒板, 金庫, その他これらに類す るもの。
	- 口)事務用品:
	- ハ) 印刷製本:

用紙、報告書等の印刷製本

ニ) 役務: 以下のものをいう。

貸借、輸送、情報の取得、コンサルタントによる調査、清掃の委託、 電子計算機を使用する委託計算

ホ) 工事:

建物の建設および修繕

### 20 分類区分

分類区分は、予算科目、担当部、国、プロジェクト等の指定された入力項目以外 の内容により支出実績を集計する場合に使用する。

分類区分欄は3桁を1単位とし、3単位分9桁で構成されている。従って、識別 しょうとする内容にコードを付与する場合は、コードを3桁とし、記入する位置を一 定とすることが必要である。各単位は独立しているが、組合わせることも可能である。 コードは数字のほかローマ字、カタカナが使用可能である。

コードの管理は、各予算担当部ごとに行うこと。

\* 使用例 \*

文房具を品目、購入先により実績を取る場合

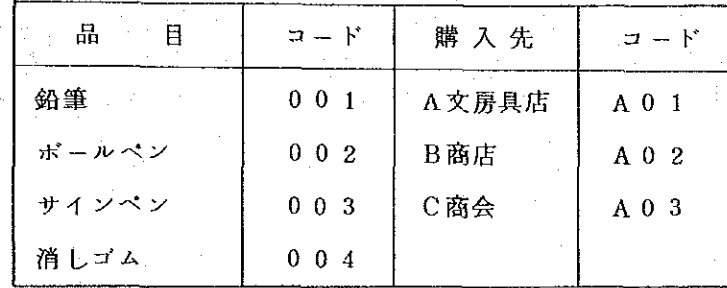

コード

### 記入方法:

 $\mathcal{F}(\mathcal{A}_1)$ 

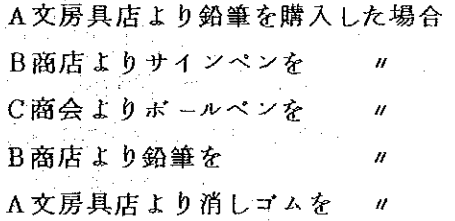

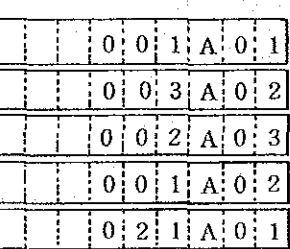

出力指定パラメータ (出力依頼書に記入するパラメータ)

イ. A文房具店からの購入実績を知りたい場合

7桁~9桁: A01

ロ. B商店からのサインペンの購入実績を知りたい場合

4桁~6桁: 003/7桁~9桁: A02

ハ、鉛筆の購入実績を知りたい場合

 $4$  桁 ~ 6 桁 : 0 0 1

ニ. 鉛筆とボールペンの購入実績を知りたい場合:

4桁~6桁: 001, 002

(2枚の出力依頼書が必要)

〔会計処理の詳細については、部外秘につき別冊「予算総合管理システム業務処理要領一会 計業務に記載)

事業部、他で入力された支出負担行為書、収納決議書等の予算に係る収支情報及び保険求償 金、医療共済掛金等の予算以外の収支情報をもとに以下の処理を行う。

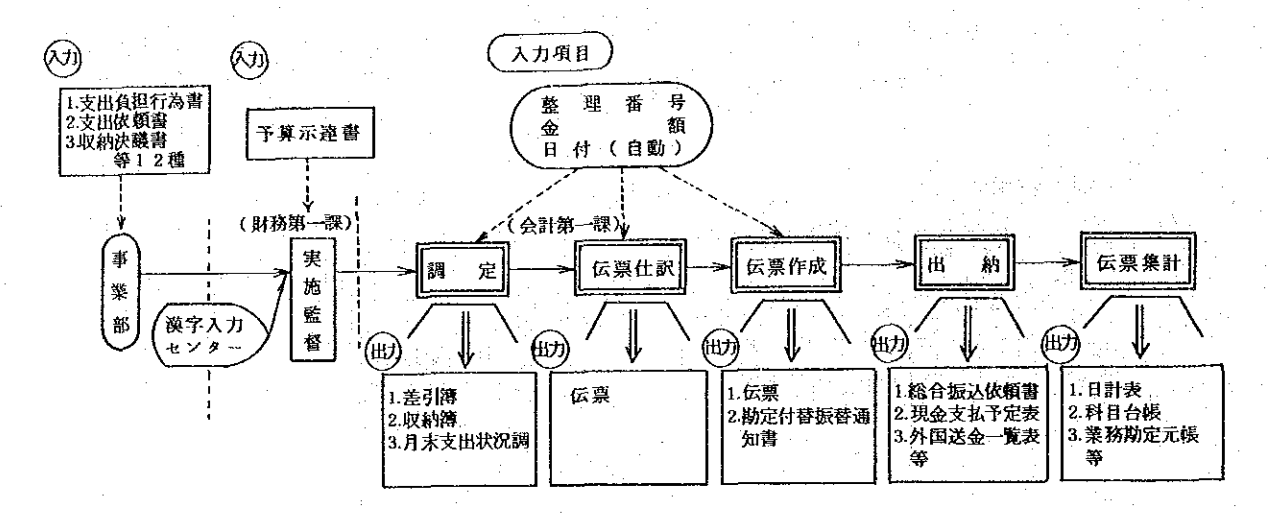

① 調定処理

原課において起案・入力された支出負担行為書等の帳票を審査するとともに、端末画面 により内容の確認を行い差引簿(収納簿含む。)に記入する。

(2) 伝票仕訳処理

伝票作成のための準備作業として、伝票仕訳の指示を端末機より行う。それによって電 算機は、可能な限り自動的に仕訳作業を行う。(内容を確認の上必要に応じ、修正するこ とができる。)

(3) 伝票作成処理

伝票仕訳処理の完了した帳票について、端末プリンタより自動的に伝票を作成する。

4) 出納処理

聽作成処理の終了した伝票をもとに,当日又は翌日の出納業務に必要な帳票を作成する。

5 伝票集計処理

作成された伝票を月次又は年次単位に集計し、各種の台帳及び元帳を作成し、決算事務 を支援する。

V.

力

### 事業費管理用出力帳票  $\mathbf{1}$ .

 $\sim 10^{11}$  km  $^{-1}$  M  $_{\odot}$ 

## (1) 出力帳票一覧

事業費の管理に係る出力帳票は次のとおりである。

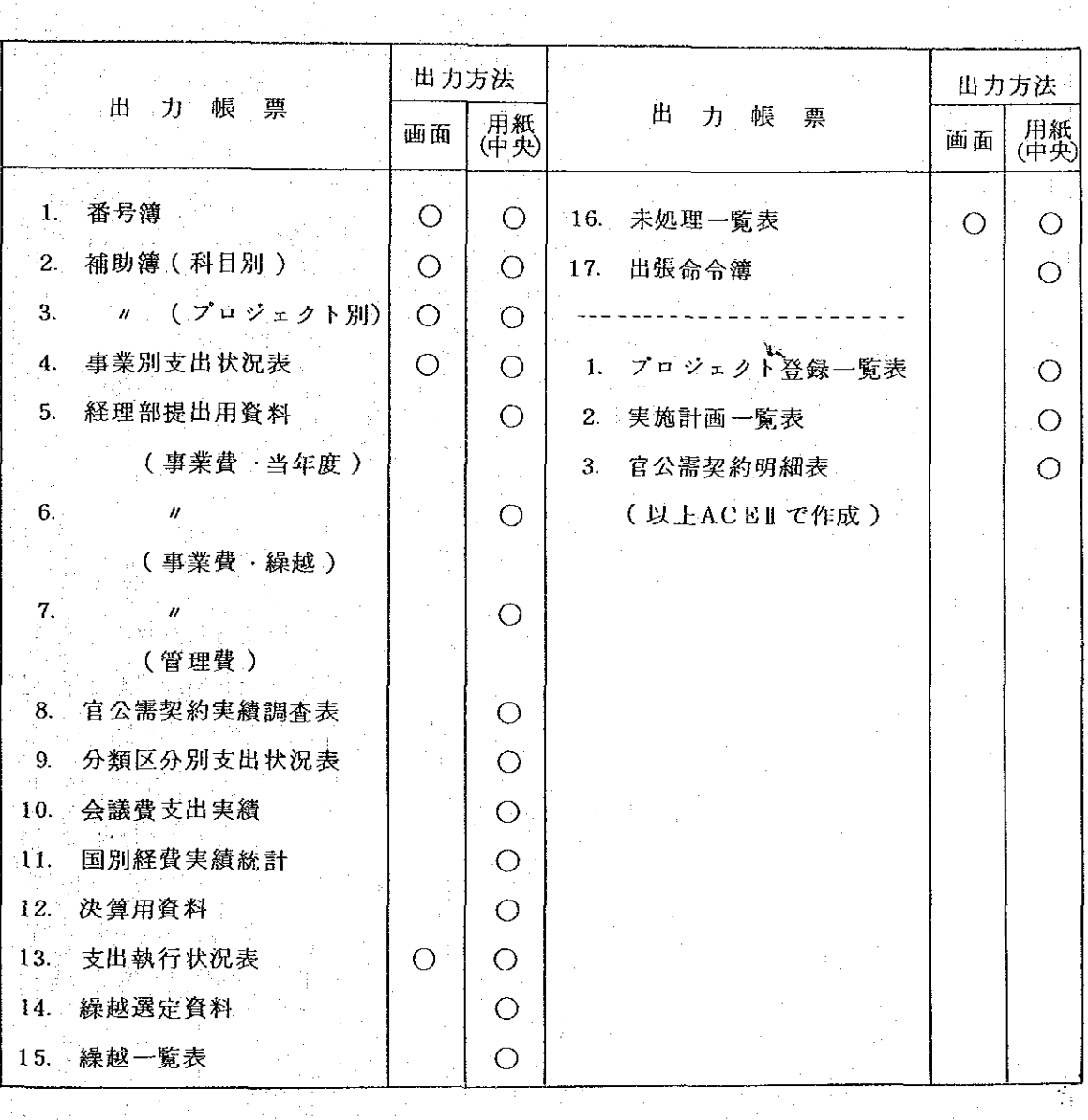

\* A C E I 作成帳票は簡易リスト

#### $\frac{1}{2}$ AF59122607<br>AF59122801 AF60011004<br>AF59121207 AF59122607 AF60010901  $\hat{\mathbf{v}}$ 출  $\frac{1}{2}$  $^{\circledR}$ 岡和 60 年 2 月 003.<br>00% និន្ននីទ្វិន្ទីនី ន្លឺខ្លីខ្លី **Sito** ន្ត្រីខ្លួន្តី  $\frac{1}{2}$  $\mathbb{R}^d$  $\frac{3}{2}$  $\frac{15}{20}$ 60, 1.25 23253  $\mathfrak{B}$ .<br>इंइंड s s s s s s કું કું ខ្ញុំខ្ញុំខ្ញុំខ្ញុំ 3 ă €  $\odot$  $\begin{array}{l} \begin{array}{c} \text{y145}, \text{y25}, \text{y36}, \text{y47}, \text{y58}, \text{y6}, \text{y7}, \text{y8}, \text{y9}, \text{y9}, \text{y9}, \text{y9}, \text{y9}, \text{y9}, \text{y9}, \text{y9}, \text{y9}, \text{y9}, \text{y9}, \text{y9}, \text{y9}, \text{y9}, \text{y9}, \text{y9}, \text{y9}, \text{y9}, \text{y9}, \text{y9}, \text{y9}, \text{y9}, \text{y9}, \text{y9}, \text{y9}, \text$  $\begin{bmatrix} \{29+39\#187\} \{300\} \\ \{34\} \{29\} \{40\} \\ \{34\} \{34\} \{34\} \\ \{34\} \{34\} \{34\} \\ \{34\} \{34\} \{34\} \\ \{34\} \{34\} \{34\} \{34\} \\ \{34\} \{34\} \{34\} \{34\} \\ \{34\} \{34\} \{34\} \{34\} \end{bmatrix} \begin{bmatrix} \{24\} \{24\} \{24\} \\ \{24\} \{24\$  $\begin{array}{ll} (3+), 3579, 794, 92732 \\ (37^3)+6735+35252 \\ (37^3)+6735+35252 \\ (37^3)+6735+35252 \\ (37^3)+6735+3524 \\ (37^3)+6735+754 \\ (37^3)+6735+754 \\ (37^3)+6735+754 \\ (37^3)+6735+754 \\ \end{array}$  $\begin{array}{l} \textbf{7}^{2} \textbf{7}^{2} \textbf{3}^{2} \textbf{3}^{2} \textbf{1}^{2} \textbf{1}$ አ/201 0306 144<br>አንድ አይሮቱ ተከርክ ዘር<br>አንድ አይሮቱ ተከርክ ዘርክ<br>አንድ አይሮቱ አይሮች ₹  $\vec{\mathbf{z}}_i$  $\frac{1}{2}$ ķ. \$  $\mathcal{A}$ 式 2 甇  $\overline{a}$ が、第14回時林築リーダー会議(アジア)参加総署(日当・清治科)が、4年12歳、ラーダー会議(アジア)参加総署(日当・市治科)により支援を受け、アジア)参加総署(アジア)参加総署(1935年)により支援を務めて、2010年(1938年)に従来の政府に同じ国民に係る対象として、テラに関東大統領は国民に係る所統公連隊(平安寺)、総法米統隊総裁門に統定係公理統公連隊(平安寺)、総法米統隊総裁門議定条連盟(平安寺)、総法米統隊総裁の通貨に係るが ę. ン図カンにの異国社会社団群を複雑されたように移れ、このように、このようなので、このようなことを、このようなことを、このようなことを、このようなことになっています。このようなことになっているのは、このよ 14日米に共演に「プローレーナー」が最近100億以及IL<br>中国三江平原義導能合成免疫法が中国遺修統計事(後5)制御財政団<br>中国三江平原義導能合成免疫法が中国遺修統合事(後5)規則財政団<br>2014 た直民航所保護大阪る法官の支給(人戸英格)」  $\mathbb{R}^1$ - レレドン・ルミ医団高武装医療薬品等4両最高減少行体のレレレスソン・ルミ医団高高鉄製造型高高減少になる。アレコン・ルミ医団高高鉄製造型を7体やLMS機敏型は100000000000000000000 "、"……"、"……"、"……"、"……"、"你常常的心地付近"、"……"、"你的话的话 昭和 50  $\frac{d\Phi}{d\Phi}$ くぼん パンディング (高) 不可 アノ R 合命など 辺れ 人意书以通道在寄着武器等意物揭露的名字 "詹姆特 本大会変質 Advisor になり、日計三定度が完全に変更されている。 アルール・エートラック (Sex Section Advisor Section Advisor Section Advisor Section A<br>KMSM Advisor Advisor C KMS AS 3、日計三定安全三等<br>KMSM Advisor Advisor C SMS AS 3、日計三定次化三等 Ş 経済サウトの自分を持っ ŧ. 開発的認力、第4页準期 レジェリア深プェ しえ回アク 製材水産計画課 | AF60012402 |<br>| AF60012404 |<br>| APAAAA  $\begin{array}{l} \hbox{\bf 1.60011001} \\ \hbox{\bf 1.6011001} \\ \hbox{\bf 1.60211001} \\ \hbox{\bf 1.60311001} \\ \hbox{\bf 1.60411001} \\ \hbox{\bf 1.60411001} \\ \hbox{\bf 1.60511001} \\ \hbox{\bf 1.60511001} \\ \hbox{\bf 1.60611001} \\ \hbox{\bf 1.60711001} \\ \hbox{\bf 1.60711001} \\ \hbox{\bf 1.60811001$  $\frac{161}{1611}$ 修理背号 AF60011609 16993  $\odot$ 調整 ix ik **FRENEES** 출혈령<br>금름원 ξ  $\ddotsc$ 重量量 훌륭을 È Ē 高 Ě 요연원원들<br>서버버처들 喜 ê 高 È ŅĮ | B K 出<br>| 砂印||15% ភ្នំងូង E. នុងដង Ķ Ą  $\sim$   $\sim$ Ņ ř Ň Ņ ý. ą ξ. 28. Ň λ, ੇ 譒  $\frac{23}{2}$ ż Ķ ÿ ਕ਼ **ssssss**  $53333$  $9.9$ 99999 ss. ಇಂತ ś ာ့ဝ့်ဝံ့

番号簿 各種起案帳票の整理番号の一覧表が起案部課単位に作成される。

出力帳票の種類

 $(2)$ 

 $\odot$ 

 $-88-$ 

:鹅理梅亭の上3桁の路核嵌下(倒) 予算用御部課におなる。

**仮票審号:仮票作成日付及び審号( 铝機の場合は仮票未作成)** : 精錬服薬の場合, 概算の物理審告が張示される。

 $\vec{a}$ 

伝票年月

 $\Theta$   $\odot$   $\Theta$ 

收

嫮

缀

</u>

・ 各最戦街の保険 命評

起策部課の表示

 $\Theta$ 

へ<br>大

์<br>V

### 補助簿(科目別)  $\circledcirc$

 $\frac{1}{2}$  $\mathbf{r}$ ŧ  $^{\circ}$ (目) 昭和 59 年 9 月 1 日 30 B 59. 9.28 0249 59 9 78 0345 59, 9.28 0075 59.9.28 0077 ④ 西苔 59年 9月 鬑 t.  $\begin{bmatrix} 1 & 1 & 1 \\ 1 & 1 & 1 \\ 1 & 1 & 1 \\ 1 & 1 & 1 \end{bmatrix}$  $2$  a)<br> $2$ 3777-7837<br> $3$ 7131-78734\*18<br>7 13734\*18<br>2 13814-788  $7(1991 + 27)$ <br> $\frac{1}{2}$ <br> $\frac{1}{2}$ <br> $\frac{1}{2}$ <br> $\frac{1}{2}$ <br> $\frac{1}{2}$ <br> $\frac{1}{2}$ ን ፡፡ክ<br>ፖ 13913፡ት ፡፡<br>ን ፡፡ክ!<br>ንሁ ?ሁ<sub>ን ያ</sub>ንታ ירת<br>אנווויצונזא ע"ד לא ג'וללד "ע  $75 - 23 = 75$  $7 - 12953 + 3$ フェウリアッキュク  $527717427$  $2571 + 127$  $(5 + 1)(1 + 1)$ 大学 化 #915+<br>9/7/467 1/5/165 **空引疾源** 医窗 34730  $= 1840$  $\frac{1}{2}$  $24000$ <br> $2400$ <br> $...$  $28510$ 1561.905 20000  $8473141$ 4913236 支払決定済額 実施計画授料 59年度(当年度) ę  $\hat{p}$ 支出食品行动清算  $28510$  $\frac{1}{2}$ 4947.966 1240000 20000 12500000 24162 igi30 2100.59  $\overline{\mathbf{a}}$  $\overline{\mathbb{B}}$ **國外** ₩,  $\overline{\mathbf{H}}$  is 医伤 授業 u e 実施計画現紙 医鱼 AF59083103 AF59090403 PRS9091310 AF59092711 AF59083003 F059090702 159090401 1F59091301 AF59091701 F059091009 AF59091707 AF59092003 FD59091901 AF59092005 AF\$9092103 AF59092503 AF59092504 AF59092601 数理准件 **農林水産計画課** 計画現地作館に高る資源が新たまで、1999年12月12日に、1999年12月12日に、1999年12月13日、1999年12月13日、1999年12月13日、1999年12月13日、1999年12月 12月13日、1999年12月 12月 12日、1999年12月 12月 12日、1999年12月 12日、12月 12日、12月 12日、12月 12日、12月 12日、12月 12日、12月 12日、12月 12日、12月 12日、12 ボッジュラゴルアンプアン川原照社<br>商作監罰設に係る資源材の購入<br>商作監罰おようか、開発材料の購入<br>係る原発力のカプラントが必要度<u>設シ</u>ステム調 高波的現地作儀の文章・政務館(1999年)によって、日本の文章(1998年)。<br>マレイシア開発のペンコカ連邦人権社(1998年)に、1992年1月19日には1998年)。<br>アルド戦争には、1992年1月19日に、1998年)。 ・作監チーム資源材購入<br>ジブト国ファユーム農協見地作<br>に落る形式がクリスト<br>る業務の場所の購入を提案を持っています。 ノジュラス買アダアソ川或医洋に気軽視が、それは、その時の飲みだと思います。<br>F独立対抗になる放身だと思い、 コジプトMプァリー(WANSTAR<br>発に係る容易HOMY **カソギ系を資語シスアイ壁領作** フィトイロアチックリバー環閉計<br>SR地位発表用品紹敦品の購入 図サカエクラン川湾流習回に タイ屋キセオクルソ三角線計画式<br>旅<sup>校設定</sup>運営材の購入  $\circledcirc$  $^{\circledR}$  $\mathfrak{P}$ Đ  $\circledcirc$ 茶25調査用機材の購入  $\mathcal{A}$ ÷. ţ. ţ.  $\odot$ žX, 48 ¥,  $\tilde{\mathbf{x}}$  $\bar{E}$ × **树・仁智**<br>Hンレーロー<br>エンレーロー  $\mathbb{B}$ i<br>Li  $\bigoplus$ đ,  $\tilde{\mathbf{x}}$ E 59.9.26 59.9.13  $59 - 917$  $59.9.18$  $59 - 21$ 59 9 25  $59.9.1$  $59.9.5$  $59.9.11$ 59.9.14  $59.9.17$ 59 9 25 59 9 26  $59.9.28$  $\ddot{\mathbf{y}}$  $59 - 9.21$ 59.9.21 ቹ ዘቱ  $59.9.1$ 墓章  $\mathbf{s}$ 

予算主管部課別・予算科目別(事項含む。)に出力される差引補助簿。

主管部課の表示。端末入力時に入力した担当部課の表示。 出力期間の表示  $\uparrow$  $\Theta \circledcirc \circ$ 

 $\overline{\nabla}$ 

斗鉾尊四 (特徴・域・団名の教所)

前葉繰越:前買よりの繰越金額 計:当該月の金額合計 次葉繰越:次頁への繰越金額

œ

 $\circledcirc \circledcirc$ 

補助簿(ブロジェクト別)  $\circled{3}$ 

プロジェクト登録申請書により電算機に登録されているプロジェクトのみにつ

いて予算主管部課別・プロジェクト別に出力される。

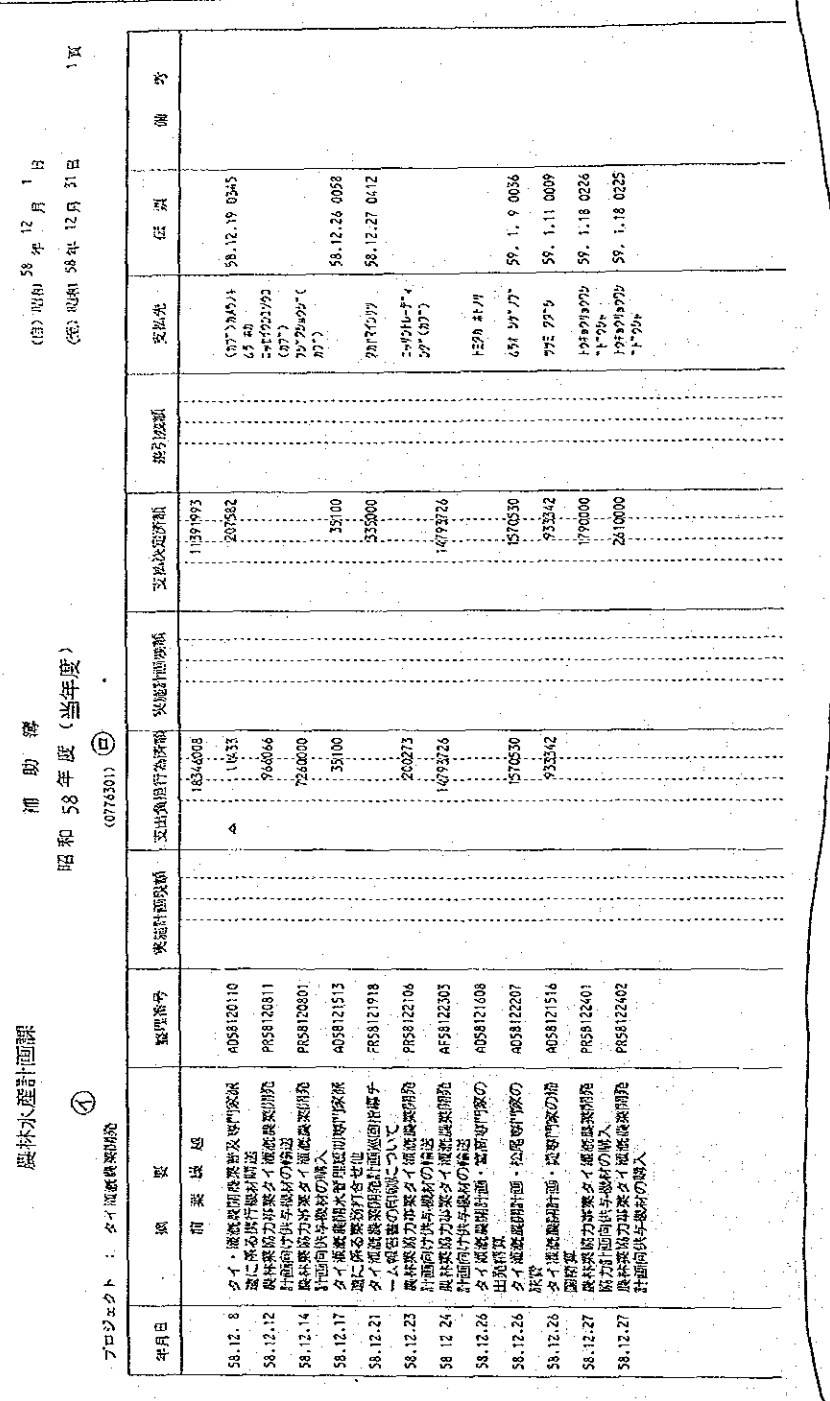

**レロジェクト梅号** どロジョクト名

 $\begin{matrix} 1 & 1 \\ 1 & 1 \\ 1 & 1 \end{matrix}$ 

 $\bigotimes^{\mathbb{Z}}$ 

## 4 事業別支出状況表

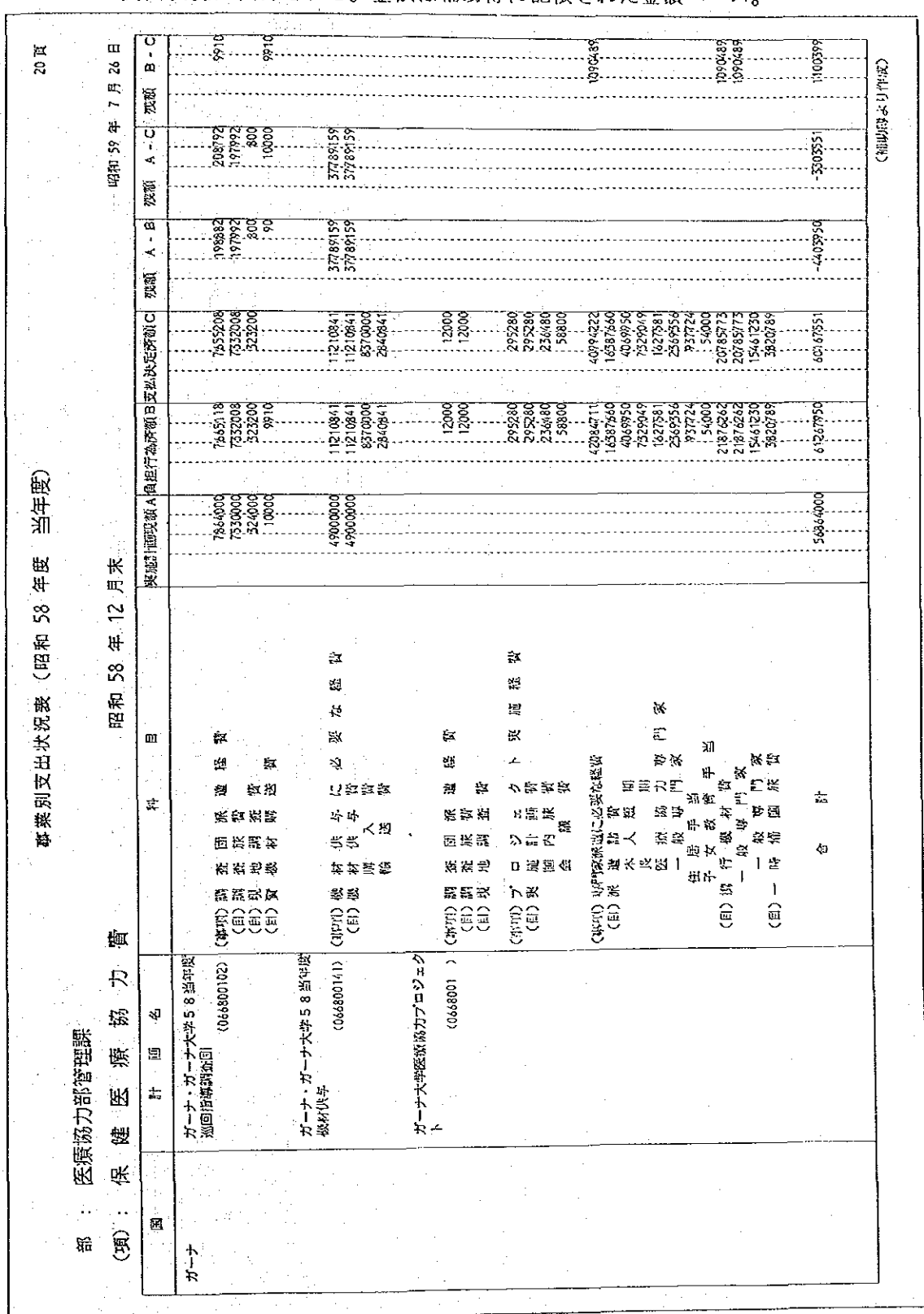

実施計画申請書を入力したプロジェクトについて当該年度(4月より)の事業 支出状況が出力される。金額は補助簿に記帳された金額ベース

 $-91-$ 

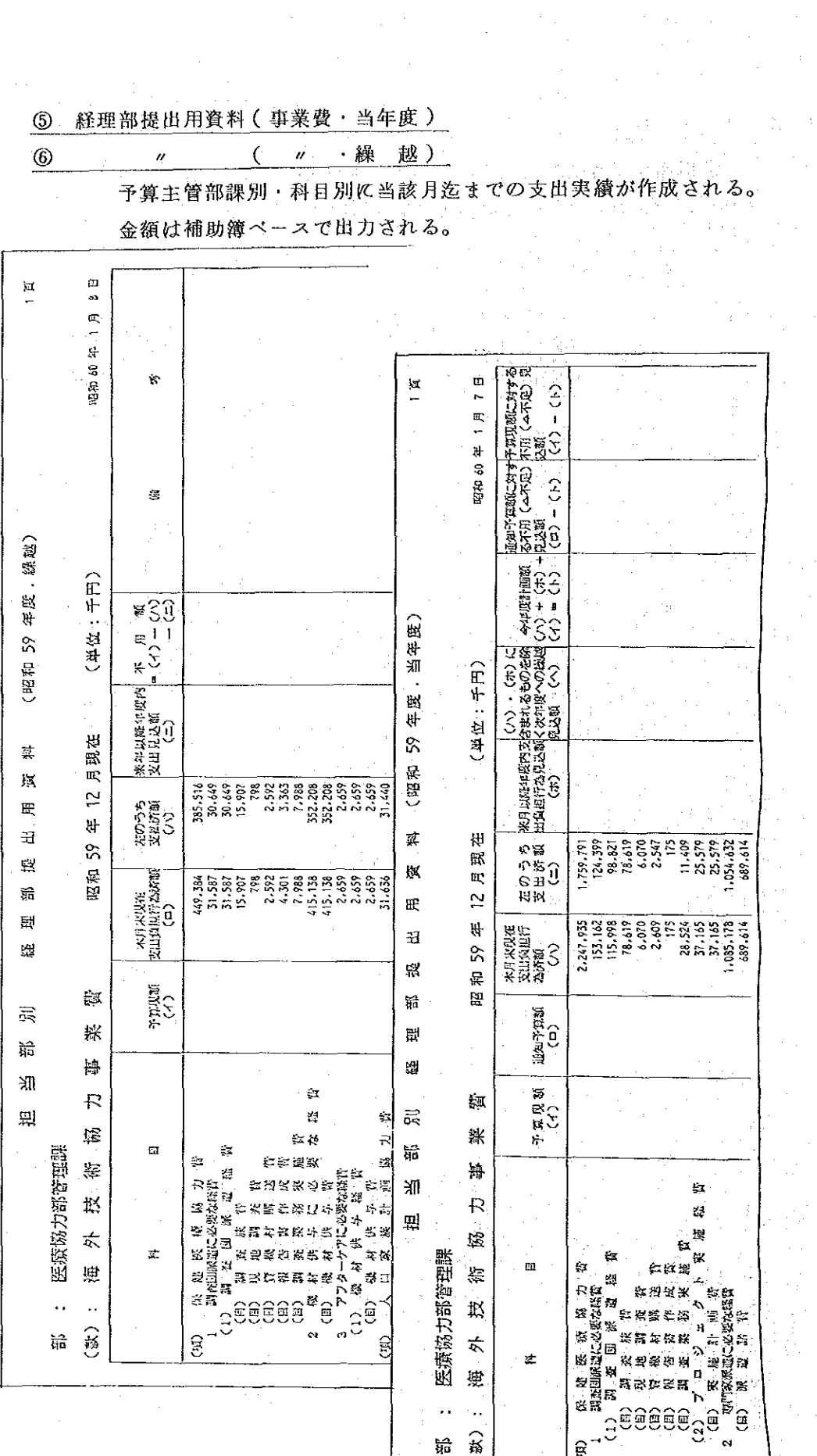

 $\frac{1}{2}$ 

 $\sim$ 

 $\frac{1}{2}$ 

 $\label{eq:2} \frac{1}{\sqrt{2}}\left(\frac{1}{\sqrt{2}}\right)^2\frac{1}{\sqrt{2}}\left(\frac{1}{\sqrt{2}}\right)^2.$ 

 $\chi^2/\chi^2$ 

 $-9.2 -$ 

7 経理部提出用資料(管理費)

 $\frac{1}{2}$  ,  $\frac{1}{2}$ 

 $\label{eq:3.1} \frac{1}{\sqrt{2}}\left(\frac{1}{\sqrt{2}}\right)^{2} \frac{d\theta}{\sqrt{2}}.$ 

予算主管部課別に(款)管理費の支出実績が出力される。

金額は補助簿ベースで出力される。

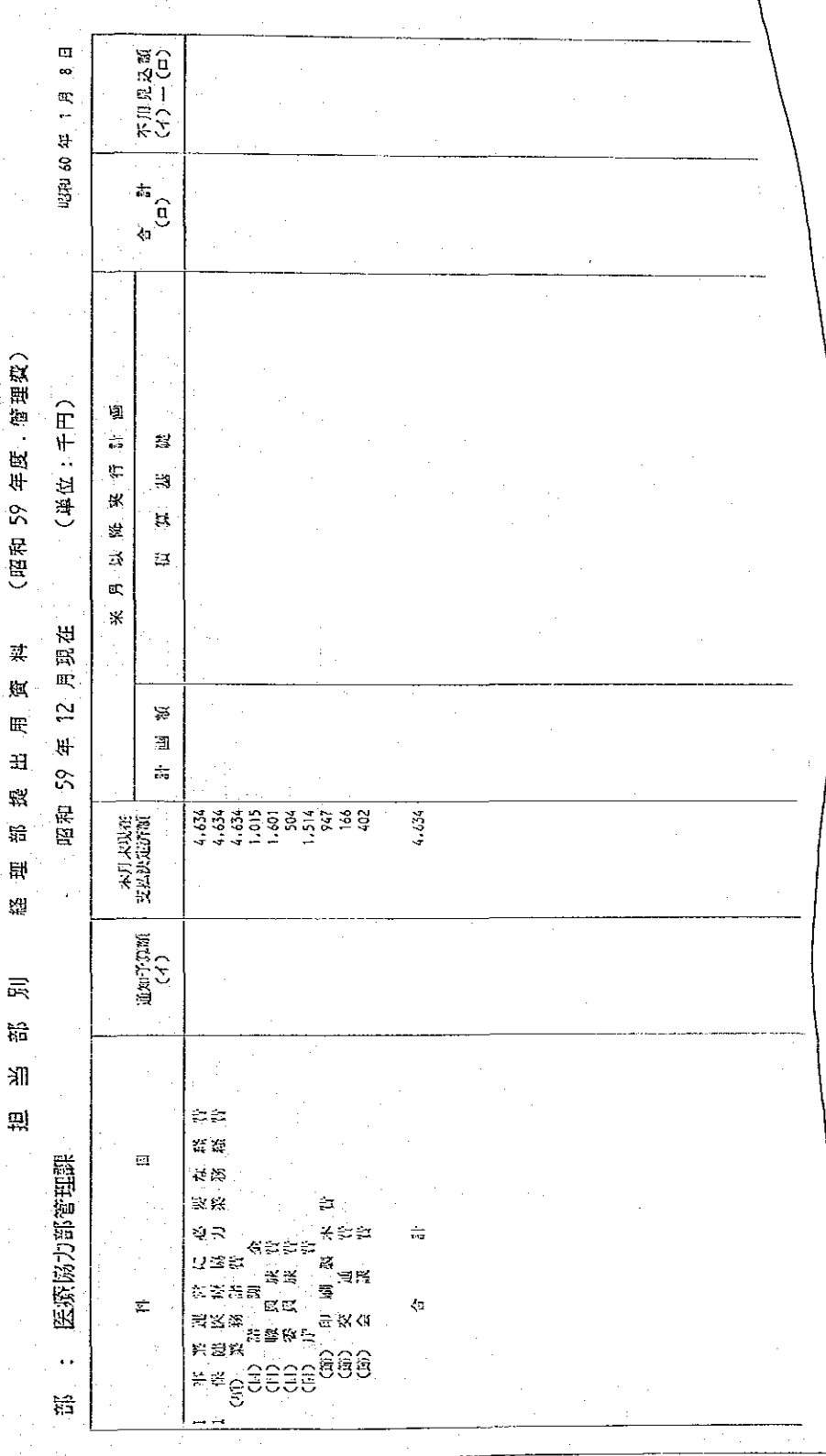

 $-9.3 -$ 

## 8 官公需実績調査表

官公需の契約実績(件数および実績)が予算主管部課別に出力される。

(耳句:千円)  $\frac{1}{2}$ ŧ. 804,946  $1,887$ S, 4,886,471 806,891 微 쾊  $\bigoplus$  $\mathcal{C}$ (当年度)  $\frac{1}{2}$  $\frac{153}{2}$  $\overline{\sim}$  $54$  $\overline{5}$  $\frac{\Omega'}{\Omega B}$  $\psi$ 崧 쎉 \$  $\frac{100}{100}$ 20,012 344,685  $373,875$ 9.178 医气 1,389,492 錗 40 篐 张  $\sim$ 楪  $\mathbf{K}$  $\mathfrak{B}$ 庠 봕 삭  $\prec$  $55\,$  $\frac{1}{N}$ 昭和  $164$  $\frac{171}{2}$  $426$  $\sim$  $\overline{11}$ ġп  $\gtrapprox$  $\frac{1}{4}$ #  $21.899$ 9,237 6,275,962 1,180,765  $1.149.631$ 宿契約総要额  $\frac{1}{2\sqrt{3}}$  $\begin{matrix} \mathbb{Q} & \mathbb{Q} & \mathbb{Q$  $215$  $480$  $\overline{191}$  $\overline{z}$  $\overline{54}$  $\overline{\mathcal{A}}$  $\widetilde{\ast}$  $\ddot{\ddagger}$  $\mathfrak{b}$ **物品·役務·工事別** れの信物品 被疑論品 社会開発計画課 电移用品 喴  $\mathbf{B}_{\Omega}^{\text{tr}}$ 幕 凝 K 参 Ś.  $H$ J.  $\overline{a}$  $\boldsymbol{\infty}$  $\sim$ 

金額は差引簿ベースで出力される。

94

## ⑨ 分類区分別支出状况表

各起案帳票に記入した分類区分ごとに支出状況表が出力される。

金額は補助簿ベースで出力される。

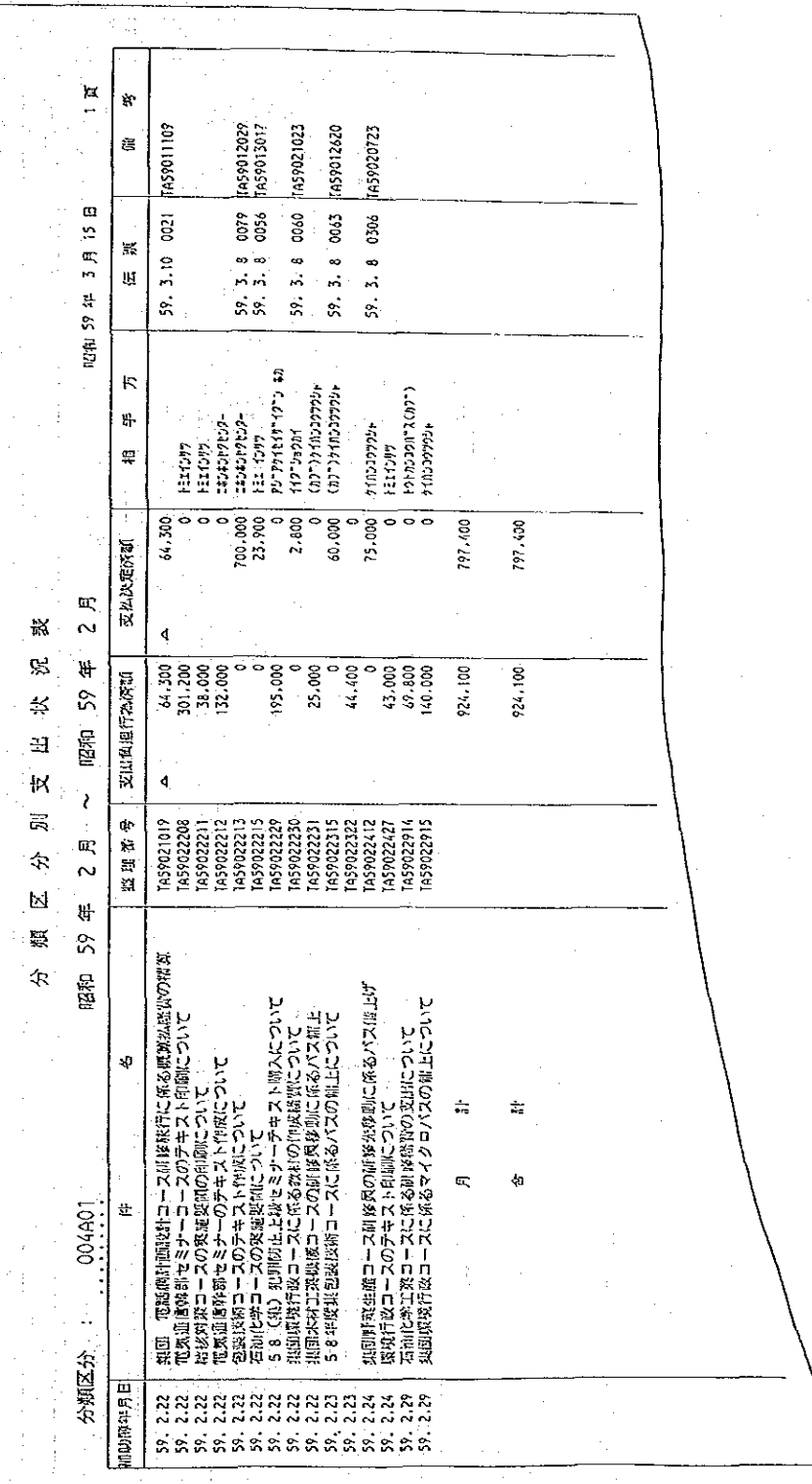

 $-95-$ 

 $\sim$ 

### 会議費支出実績表  $\overline{0}$

「支出負担行為書・支出依頼書(同時)」および「支出依頼書」のA欄をもと **に予算主管部課ごとに会議費の支出実績表が作成される。** 

金額は差引簿ベースで出力される。

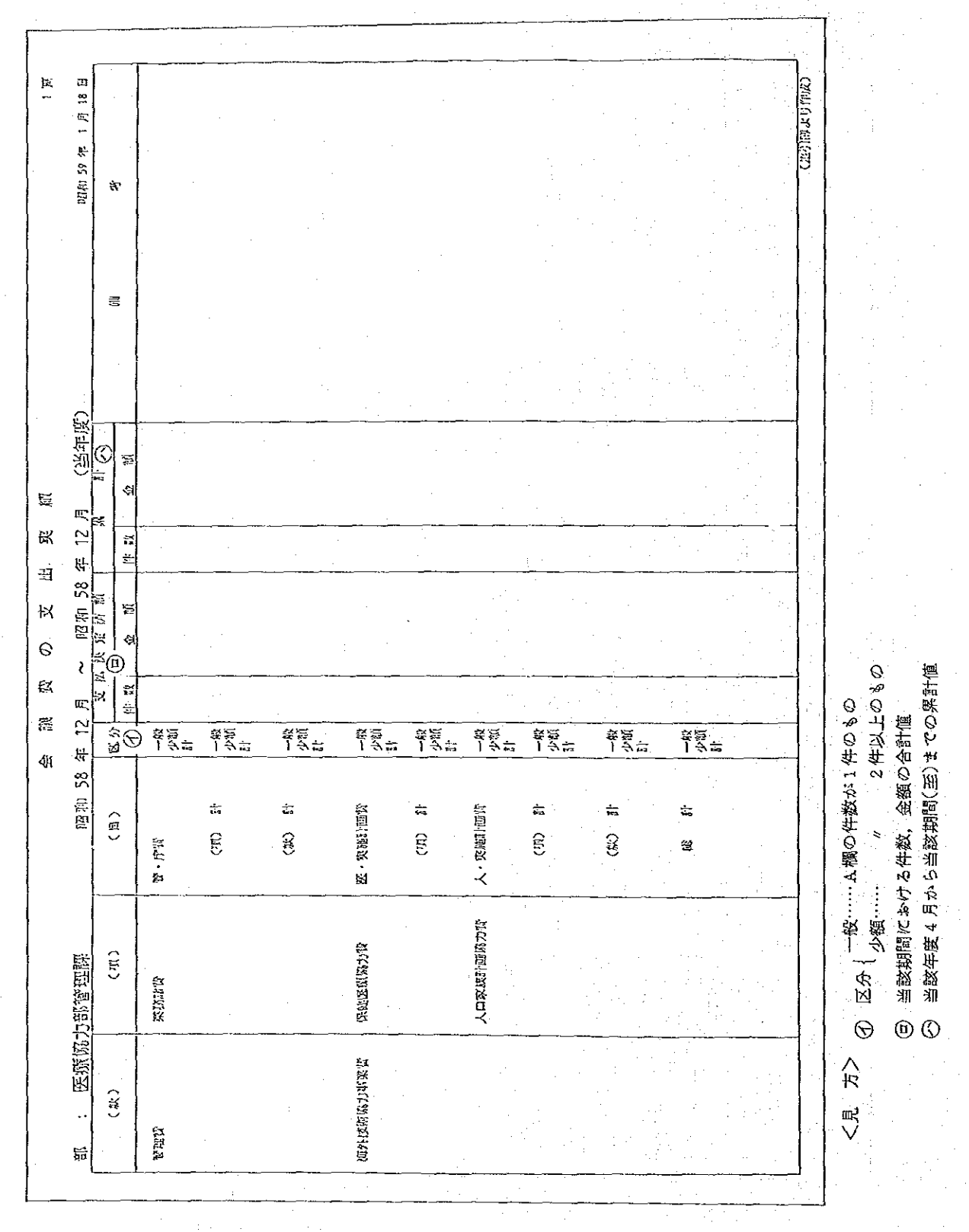

 $-96-$ 

#### $\boldsymbol{0}$ 国別経費実績統計

予算主管部課・(項) 別の支出実績が国・分野・プロジェクト・形態別に展開さ れて出力される。金額は差引簿ベースで出力され0DA計上経費のみカウントし ている。また、年度指定あるいは暦年指定が可能。

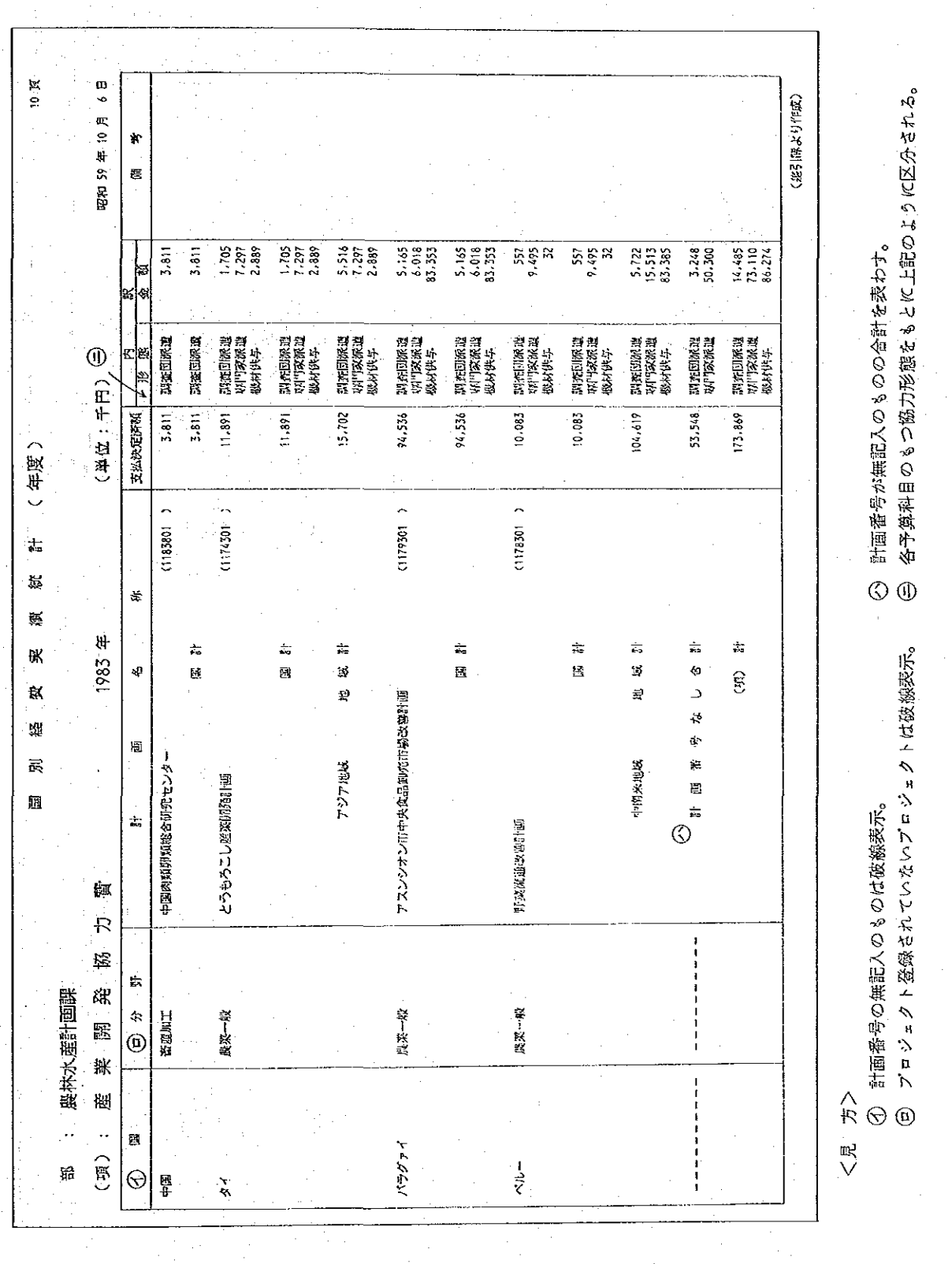

 $97 -$ 

## 12 决算用资料

 $\mathcal{C}_{\mathbf{r}}$  .

フロジェクト登録されている案件の実績を事項別・プロジェクト別に作成する。  $\frac{1}{2}$  ,  $\frac{1}{2}$  ,  $\frac{1}{2}$  ,  $\frac{1}{2}$  ,  $\bar{\psi}$  . 金額は差引簿ベースで出力される。 ng<br>Manggunian

| (東城村野)号)<br>88888<br>20 ff)<br>6 #13<br>2件)<br>12年)<br>$5 + 15$<br>13 传)<br>r ∉<br>픽픽픽픽픽<br>ᆚᆚ<br>بد<br>斗斗<br>斗<br>ᆚ<br>地域中<br>地域計<br>부<br>ച<br>긕<br>٠,<br>电磁十<br>地质片<br>∠<br><b>メキシロ教義宇隠レロジョグマ</b><br>K,<br>メキシコ深波状態プロジェク<br>に<br>タイ突成計回プロジェク<br>ドクト<br>回り スタンスクロンロンドクス 阿阿<br>アメリカリコンコントクト<br>宣医医<br>医医医巨足<br>$\mathcal{A}$<br>突放計画<br>インドキシア突然計画<br>アジア地域<br>中的米地域<br>アジア地域<br>アジア地域<br>╲<br>$\mathbf B$<br>ኮ<br>家族計画<br>家族計画<br>突紧!画<br>E,<br>4)ではツレ<br>レィッリン<br>レメニカン<br>スキシコ<br>コンコ<br>툁<br>赝<br>$\check{\check{z}}$<br>薇<br>$\mathcal{L}$<br>瑢<br>$\hfill\square$<br>阌<br>÷<br>로<br>đ.<br>$\frac{1}{\sin \sigma}$<br>븈<br>琰<br>Ħ<br>ĢĶ.<br>Ş. | 9 FI 13 E<br>đ<br><b>1840 59</b> | 支援决定诉讼 | $\begin{array}{r} \textbf{1.938.125} \\ \textbf{1.768.360} \\ \textbf{1.768.360} \\ \textbf{1.830} \\ \textbf{2.740} \\ \textbf{3.741} \\ \textbf{1.75.611} \\ \textbf{1.75.611} \\ \textbf{1.75.611} \end{array}$<br>þ | 1.768.360 | 169.765<br>37.675 | 163.575 | 6.190 | 6,190 | $\begin{bmatrix} 15.065, 384 \\ 521, 000 \\ 520, 325 \\ 920, 325 \\ 497, 775 \end{bmatrix}$ | 3.047.200 | 274.000 | 3, 194, 559<br>530, 000<br>516, 402<br>433, 160 | 10.582.429 | 0 |
|----------------------------------------------------------------------------------------------------|----------------------------------|--------|----------------------------------------------------------------------------------------------------|-----------|-------------------|---------|-------|-------|---------------------------------------------------------------------------------------------|-----------|---------|-------------------------------------------------|------------|---|
|                                                                                                    |                                  |        |                                                                                                    |           |                   |         |       |       |                                                                                             |           |         |                                                 |            |   |
|                                                                                                    |                                  |        |                                                                                                    |           |                   |         |       |       |                                                                                             |           |         |                                                 |            |   |
|                                                                                                    |                                  |        |                                                                                                    |           |                   |         |       |       |                                                                                             |           |         |                                                 |            |   |
|                                                                                                    |                                  |        |                                                                                                    |           |                   |         |       |       |                                                                                             |           |         |                                                 |            |   |
| 侨                                                                                                    |                                  |        |                                                                                                    |           |                   |         |       |       |                                                                                             |           |         |                                                 |            |   |

 $-98-$ 

支出執行状況表  $\mathbf{Q}$ 

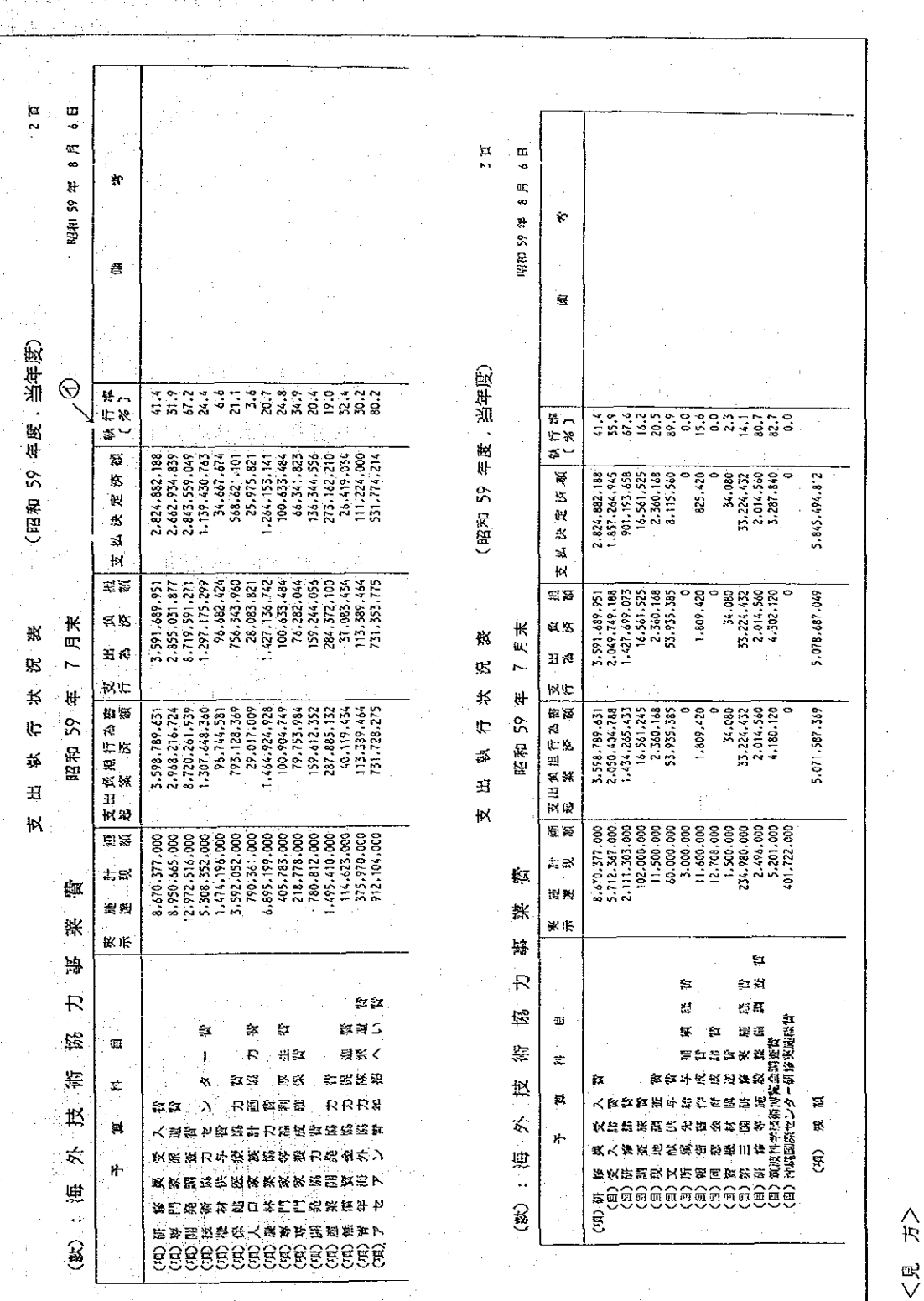

① 執行率例=支出負担行為済額÷実施計画示避現額×100

(項)別あるいは(目)別に支出執行状況を作成する。

 $-99-$ 

 $\overline{\phantom{a}}$ 

### 線越選定資料  $\overline{\omega}$

#### $\overline{\mathbb{G}}$ 繰越一覧表

差引された「支出負担行為書」のうち、当資料作成時に残額のあるものについ て整理番号順にリストアップしたもの。この繰越選定資料をもとに繰越(翌債) 予定額を決定する。繰越一覧表には、繰越選定資料の対象となったもののうち繰 越処理が行われたものの一覧が表示される。

支出負担行為審起案時,処理種別=2(翌年度支払予定)と入力されているものは,残額と同額が

 $\Theta$ 

 $\frac{1}{\pi}$ 

 $\mathbb{R}$ 

**線越額欄に嵌示され、未入力のものにしていた、不用額欄に表示させる。** 

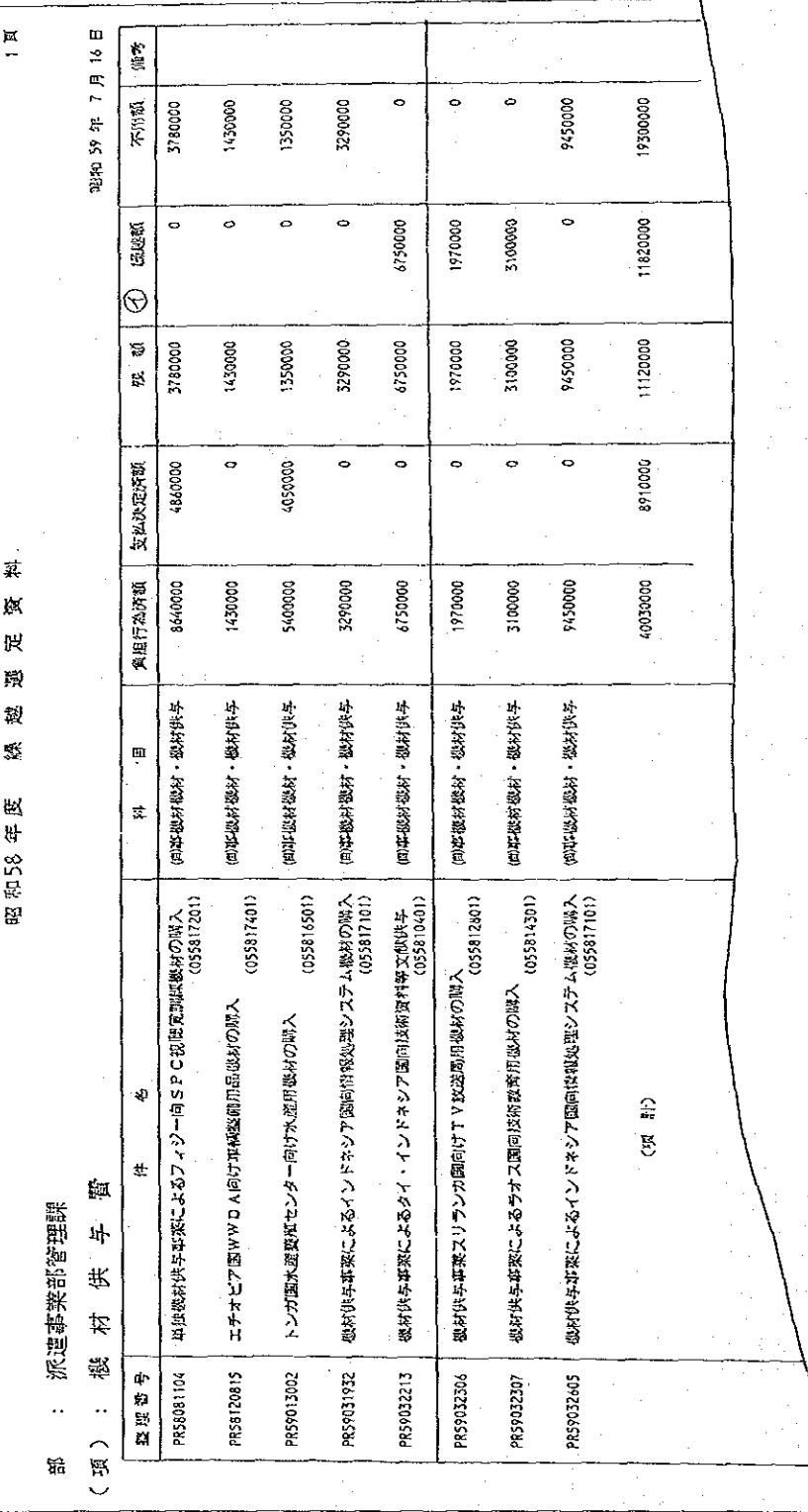

 $-100-$ 

10 未処理一覧表

 $\mathbb{R}^3$ 

支出負担行為残額または精算未済処理状況の確認のために未処理一覧表が作 成される。未処理一覧で確認できる処理状況は次のとおり。

イ) 支出負担行為残額…… (a) 支出負担行為済額について支払が完了しておらず,

残額のあるもの。

→ 残不用の処理を行っていないもの。

ロ) 精算未済 …………… (a) 概算払で支出し、精算処理が行われていないもの。

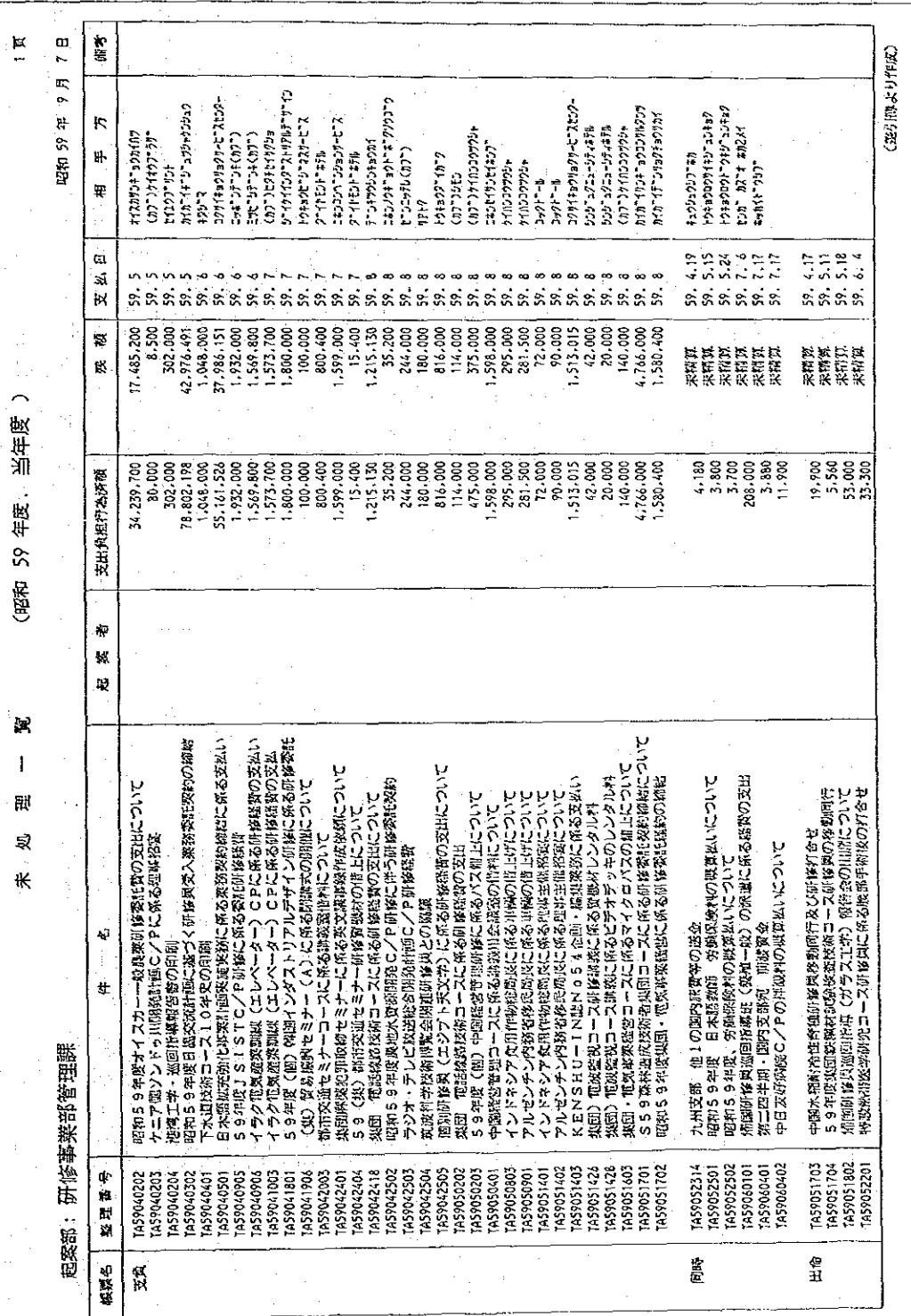

 $-101-$
出張命令簿 Ø

|                          |                                        |                                 | $\overline{\mathcal{L}}$      | 크<br>Ø | 晓                                       | ¢<br>∉ | ্মি<br>ę                                                                    | 寙<br>罃          |                                 |                                             | 00.80 S9 年   | $\Box$<br>$\boldsymbol{\mathcal{Z}}$<br>Œ<br>$\ddot{\phantom{0}}$ | Ά          |
|--------------------------|----------------------------------------|---------------------------------|-------------------------------|--------|-----------------------------------------|--------|-----------------------------------------------------------------------------|-----------------|---------------------------------|---------------------------------------------|--------------|-------------------------------------------------------------------|------------|
| 担当部:総務課                  |                                        |                                 |                               |        | 댣                                       | S<br>Ę | 叹<br>Ą<br>뉵                                                                 |                 |                                 |                                             | $_\odot$     | ℗                                                                 | ல          |
| 五江位号                     | $\tilde{\eta}^2$<br>¥<br>$\frac{1}{2}$ | 四<br>气<br>度引车                   | È,<br>E<br>₹,<br>$\cong$<br>크 | 鬃<br>크 | £9                                      | ざく     | 로                                                                           | 潯               | $\triangleq$<br>拱<br>Ė          | Ξ<br>$\equiv$<br>ìД<br>Г<br>$\mathbb{H}$    | Ħ<br>Ħ,<br>¥ | Ħ<br>$\sharp$<br>ŢĻ                                               | 内地区        |
| GA59041205               |                                        | <u>ی</u><br>59.4                |                               |        |                                         |        |                                                                             |                 | "三、三、三、三、                       | 3.30<br>$3.27 - 59.$<br>s.                  |              | 40240                                                             | 5459031301 |
| GP59041203               |                                        | $\approx$<br>59.4               |                               |        |                                         |        | 大量対策力の最強なアタカダステラー <br> センター予定的要数  輸送 <br> エロタトンモリの別面に <i>異る</i> 支援  <br> 変数 |                 | <b>fluari</b>                   | $59.4, 13 - 59, 4.15$                       | 70, 40       |                                                                   |            |
| PUS9041201               |                                        | Ę<br>$59 - 4$                   |                               |        |                                         | $\sim$ | 京右ちゅう沢宮上アの琉璃院の軍法文の教授を受けている。                                                 |                 | だ乱だーデン                          | $59: 4.16 - 59.4.17$                        | 30380        |                                                                   |            |
| ES59041208               |                                        | $\frac{16}{16}$<br>$\ddot{s}$ . |                               |        |                                         |        |                                                                             |                 | 高外移住所移所                         | n<br>$4.4 - 59.4.$<br>s.                    |              | 20100                                                             |            |
| PS59041304               |                                        | ħ<br>59.4                       |                               |        |                                         |        | 59年度新規県用戦員収入研修の  <br><sup>設備</sup>                                          |                 | 河波                              | $59.4.6 - 59.4.7$                           |              | 13640                                                             |            |
| EP59041309               |                                        | F<br>$55 - 4$                   |                               |        |                                         |        | ◆ 西西路路區開放局回放站 33:33:33:34                                                   |                 | 以口边地                            | $59.4.17 - 59.4.17$                         | 530          |                                                                   |            |
| 08139041601              |                                        | Ę<br>$\ddot{s}$ .               |                               |        |                                         |        | 体反反面サくの異な                                                                   |                 | 27/10                           | $59.4.26 - 57.4.26$                         | ğ            |                                                                   |            |
| PW59042002               |                                        | ž,<br>59.4                      |                               |        |                                         |        | 医肾囊炎病毒 医白细胞 医血管                                                             |                 |                                 | $59.4.23 - 59.4.24$                         | 15% / 0      |                                                                   |            |
| SES9042301               |                                        | ×,<br>59.4                      |                               |        |                                         |        | の笑)の安意に与いた<br>関連実际及び大阪センター実験                                                |                 |                                 | N<br>$5.1 - 59.5$<br>57.                    | 51/200       | $\bullet$                                                         |            |
| GA59042507               |                                        | $\approx$<br>59.4               |                               |        |                                         |        | 関西女師道会についている方をひ                                                             |                 | EX.                             | $\sim$<br>$5.1 - 59.5$<br>50.               | 38100        |                                                                   |            |
| 1292196543               |                                        | پ.<br>59.                       |                               |        |                                         |        | 特任芸芸芸芸芸芸の存めたゆう                                                              |                 | (日)立の中リク<br>-- 2012年            | Z<br>$5.1 - 59.5$<br>57.                    |              | 20,40                                                             |            |
| EPS9042625               |                                        | .<br>پن                         |                               |        |                                         |        | 特別は、試験運動に戻るわせ                                                               |                 | MS44343:セソク<br>  ー・研究所          | ٢H<br>$\vec{\phi}$<br>$5.1 - 59$ .<br>ś.    | 1200         |                                                                   |            |
| EPS9042626               |                                        | .<br>ธ                          |                               |        |                                         |        | 移住地策評論理論に係る打合せ                                                              |                 | MSFの電気のプター<br>  1・症候説           | N<br>ίń,<br>$1 - 59.$<br>s.<br>ś.           | 14/00        | ×,                                                                |            |
| EP59042627               |                                        | œ<br>58.5                       |                               |        |                                         |        | <b>特合会 苦望 (音)見せる くろこく</b>                                                   |                 | W348315234 <br>  - - FMRS115234 | $5.1 - 59.5.2$<br>ż                         | 12 CO        |                                                                   |            |
| PW59042702               |                                        | N<br>s<br>5                     |                               |        |                                         |        | トトカローヒソターCEXAC(キメスい)合作の<br>詳細XCシュギヨス(まめ)                                    |                 | 神話・説教 祝<br>逻                    | <b>1.5 4 59 5.11</b><br>$\ddot{\mathbf{c}}$ | 177500       |                                                                   |            |
|                          |                                        |                                 |                               |        |                                         |        |                                                                             |                 |                                 |                                             |              |                                                                   |            |
|                          |                                        |                                 |                               |        |                                         |        |                                                                             |                 |                                 |                                             |              |                                                                   |            |
|                          |                                        |                                 |                               |        |                                         |        |                                                                             |                 |                                 |                                             |              |                                                                   |            |
| $\frac{1}{2}$<br>er<br>V |                                        |                                 |                               |        |                                         |        |                                                                             |                 |                                 |                                             |              |                                                                   |            |
|                          | 丑信金德·预约<br>$_{\odot}$                  |                                 | 螺锯状棒な酸減(以均冈中1                 |        |                                         |        | )で入力した場合。                                                                   |                 |                                 |                                             |              |                                                                   |            |
|                          | ⊚                                      | $\ddot{\phantom{0}}$            | い 観解や                         | z,     | $\overline{\mathbf{c}}$<br>$\mathbf{g}$ |        | ≈                                                                           |                 |                                 | もいびわの角 ( 以均冈分= o ) 4 X ビ つた認的。              |              |                                                                   |            |
|                          | $\odot$                                | ź                               | た結婚 (                         | ₹      |                                         |        |                                                                             | 乾算時の熟題締号が嵌示される。 |                                 |                                             |              |                                                                   |            |

出張命令書をもとに各予算主管部課単位の出張命令簿が作成される。

 $-102-$ 

Ó9 プロジェクト登録一覧表

`s

్ర

່ຊ່

్ర

े≍

る。 また、「実際の事件をすることを実際の実際のの意味があり、それは、このことは、それは、この意味を感じます。<br>(・・・)<br>(・・・) Alace Manager (Alace Alace Alace Alace Alace Alace Alace Alace Alace Alace Alace Alace Alace Alace Alace Alace Alace Alace Alace Alace Alace Alace Alace Alace Alace Alace Alace Alace Alace Alace Alace Alace Alace Alace A **「大阪の大阪のことになった」という。** アンドラン あいかん 大学の (の) (の) (の)には、この) 103 台 电电影形 6計画 **松合地研究所** "最为的一般" 55克片画一般 胡范时画一般 **MAI** 南一枚 网络制造物 网络叶西一般 開始計画一般 **Dibest Hail -- Av** 网络地面一般 開発計画一般 CAUSE 1:图 一级 **OF STATISTICS A**<br>Maria Persia (1950)<br>Maria Persia (1950)  $\begin{picture}(20,10) \put(0,0){\line(1,0){10}} \put(0,0){\line(1,0){10}} \put(0,0){\line(1,0){10}} \put(0,0){\line(1,0){10}} \put(0,0){\line(1,0){10}} \put(0,0){\line(1,0){10}} \put(0,0){\line(1,0){10}} \put(0,0){\line(1,0){10}} \put(0,0){\line(1,0){10}} \put(0,0){\line(1,0){10}} \put(0,0){\line(1,0){10}} \put(0,0){\line(1,0){10}} \put(0,$ 、「このイラテン」に対したい。<br>「このイラテン」に対している。このイラクトのインターの「このイラクト」ということです。<br>「このイラテン」は改良杯間力調査 アライング・ディスティンド mediatory hardware in the second of the project of the second of the second of the second of the<br>マイノインア・年々数量、またが、テーブルのアクセスの制限を取り組み、制度を取り出すことを行う<br>ことしてインフィングの中には、1999年の1992年の1993年の1993年の1993年の1993年の1993年の1993 **Reduction** (1990年) 1990年)<br>[1992年10日 **大学の あんがた** パーティング。1999年、1999年、1999年、1999年、1999年、1999年、1999年、1999年、1999年、1999年、1999年、1999年、1999年、1999年、1999年、199<br>バー・スタン 活力皮膚病院の大変によるため、1999年、1999年、1999年、1999年、1999年、1999年、1999年、1999年、1999年、1999年、1999年、1999年、1999年、1999年、1999 分野別分類(中) **TO THE REAL PROPERTY OF A STATE OF A STATE OF A STATE OF A STATE OF A STATE OF A STATE OF A STATE OF A STATE O** 国际部  $\left[\begin{smallmatrix} 1 & 1 & 1 \\ 1 & 1 & 1 \end{smallmatrix}\right]$  (B) SM3 (med  $\left[\begin{smallmatrix} 1 & 1 \\ 1 & 1 \end{smallmatrix}\right]$ 陈特语 アルバーのバースの中です。<br>バークアラフトの日本の地域の開発。<br>- アープランドのアープのアクセスの開発を受け、この中で、このアープのアープを受ける。 に、「そのこと」と、「このこと」と、「このこと」と、「ここのい」と、「このこのこのこののです。<br>「ハキスタン短び内内には、「ここ」、「ここ」 、「インス」の「アンス」ということです。<br>スリランカ超対応協力調査<br>"アンスリストーム"の「Windows」ということになる人気の影響を 「1995年の1999年の1999年の1999年には、1999年には、1999年には、1999年には、1999年には、1999年には、1999年には、1999年には、1999年には、1999年には、1999年には、1999年には、1999年には、1999年には、1999年には、1999年には、1999年には、1999年には、1999年には、1999年には、1999年には、1999年には、1999年には、1999年には、1999年には、 2010年6月24日 トラークテクソングルーラ系だいきあつ話 ホ(テドマ語》) デロジェクト監督 一覧数 レインガソ・セライツレ葛だ喜喜ら髪を』 フィリピン語送送通告の記述(年次掲載) タイ、シンガキーPC環境・反馈感覚の質 インドキシア語説表を受けるが軽視 インドネシア塩液・皮膚周辺調査 医女子共部的现在分词形式 计交换 バキスクンに訪ねる新規制度 中国信防投资版力制度 しゅうりょう  $(1)$   $(1)$   $(2)$   $(3)$   $(3)$   $(3)$   $(3)$   $(4)$   $(5)$   $(5)$   $(6)$   $(7)$   $(8)$   $(8)$   $(9)$   $(1)$   $(1)$   $(1)$  $\frac{1}{0.59503}$ **Santa Contract**  $\begin{picture}(45,10) \put(0,0){\line(1,0){10}} \put(15,0){\line(1,0){10}} \put(15,0){\line(1,0){10}} \put(15,0){\line(1,0){10}} \put(15,0){\line(1,0){10}} \put(15,0){\line(1,0){10}} \put(15,0){\line(1,0){10}} \put(15,0){\line(1,0){10}} \put(15,0){\line(1,0){10}} \put(15,0){\line(1,0){10}} \put(15,0){\line(1,0){10}} \put(15,0){\line(1$  $\begin{pmatrix} 0 & 0 & 0 \\ 0 & 0 & 0 \\ 0 & 0 & 0 \\ 0 & 0 & 0 \end{pmatrix}$  $\frac{1}{2}$  (38815)  $\frac{1}{2}$  (1935)  $\frac{1}{2}$  $\begin{picture}(45,10) \put(0,0){\line(1,0){10}} \put(0,0){\line(1,0){10}} \put(0,0){\line(1,0){10}} \put(0,0){\line(1,0){10}} \put(0,0){\line(1,0){10}} \put(0,0){\line(1,0){10}} \put(0,0){\line(1,0){10}} \put(0,0){\line(1,0){10}} \put(0,0){\line(1,0){10}} \put(0,0){\line(1,0){10}} \put(0,0){\line(1,0){10}} \put(0,0){\line(1,0){10}} \put(0,$ i.<br>Manas 77 (1985)<br>1959501<br>Version 1960  $\frac{1}{\sqrt{2500}}$ Republikan kalendari (1980)<br>1940 - James Bang, politik (1980)<br>1958 - John Bang, politik (1980) entrologica ンロンエクト語号 1357507 036502 0356501 0357509 **035234** 0356504  $\begin{bmatrix} (1,1,2) & \cdots & (1,1,2) \\ \vdots & \vdots & \vdots \\ (1,1,2,2) & \cdots & (1,2,2) \end{bmatrix}$  $\begin{pmatrix} 1 & 0 & 0 & 0 \\ 0 & 0 & 0 & 0 \\ 0 & 0 & 0 & 0 \\ 0 & 0 & 0 & 0 \\ 0 & 0 & 0 & 0 \\ 0 & 0 & 0 & 0 \\ 0 & 0 & 0 & 0 \\ 0 & 0 & 0 & 0 \\ 0 & 0 & 0 & 0 \\ 0 & 0 & 0 & 0 \\ 0 & 0 & 0 & 0 \\ 0 & 0 & 0 & 0 \\ 0 & 0 & 0 & 0 \\ 0 & 0 & 0 & 0 \\ 0 & 0 & 0 & 0 \\ 0 & 0 & 0 & 0 \\ 0 & 0 & 0 & 0 \\ 0 & 0 & 0 &$ ブルネイ ្ត<br>ច 语测解 相当  $\begin{bmatrix} 0 & 0 \\ 0 & 0 \end{bmatrix}$ Į. S. Ã fa<br>R - 8 ្ងៃ s ુ  $\dot{\mathcal{S}}$ ್ತ š ž,

プロジェクト登録されたプロシェクトの一覧表が担当部課別・国別に出力され

 $-103-$ 

 $\boldsymbol{s}$ 

్య

ું

## (9 実施計画一覧表

実施計画申請書により入力した実施計画の一覧表が担当部課別・実施計画番号

### 順に出力される。

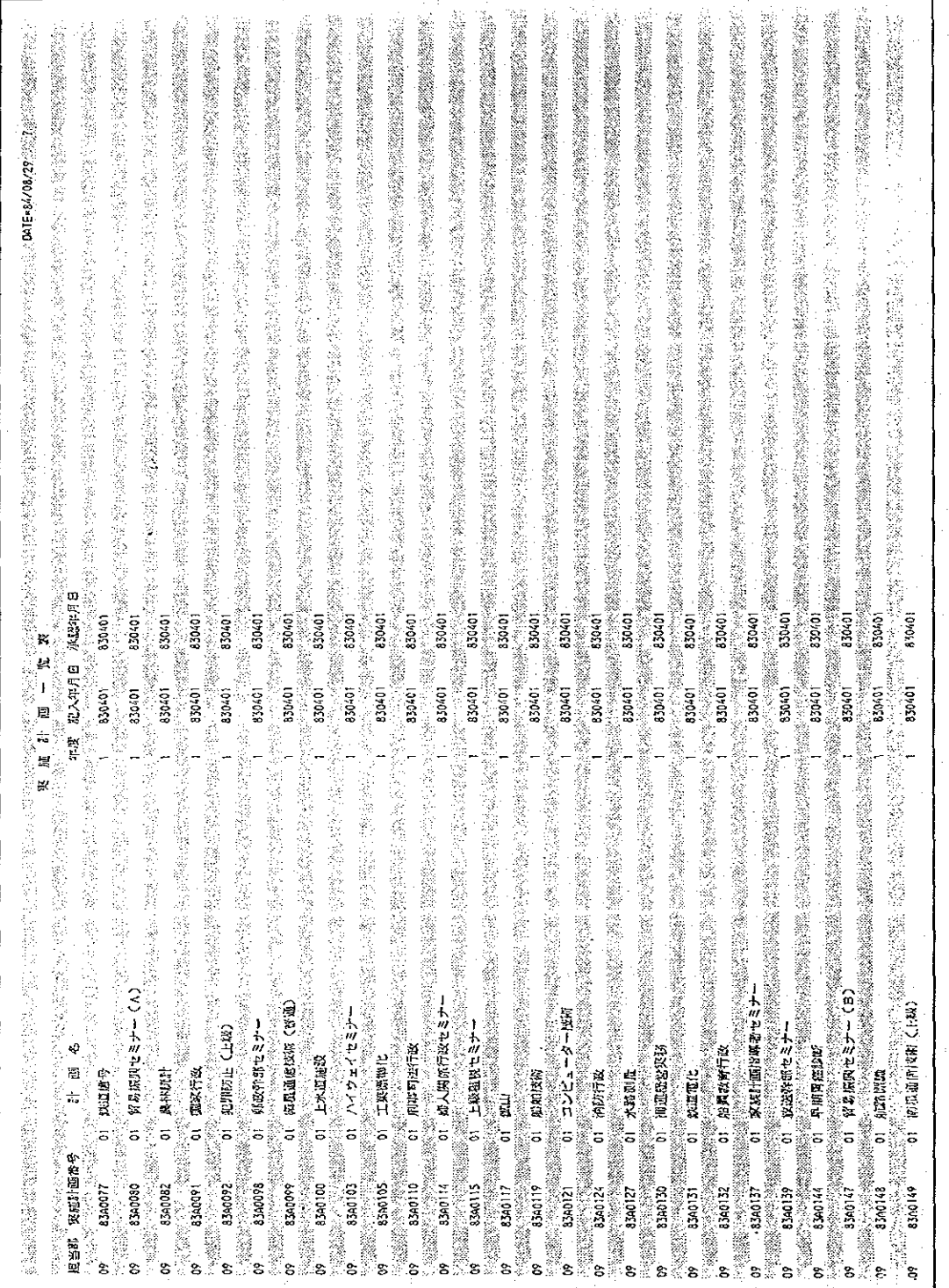

### 官公需明細表  $\circledcirc$

 $\mathcal{L}^{\mathcal{L}}$ 

1

 $\mathcal{O}^{\mathcal{O}}$ 

 $\sim 10^7$ 

官公需実績調査表に集計対象となった案件の明細表であり、同調査表と対で使 用される。

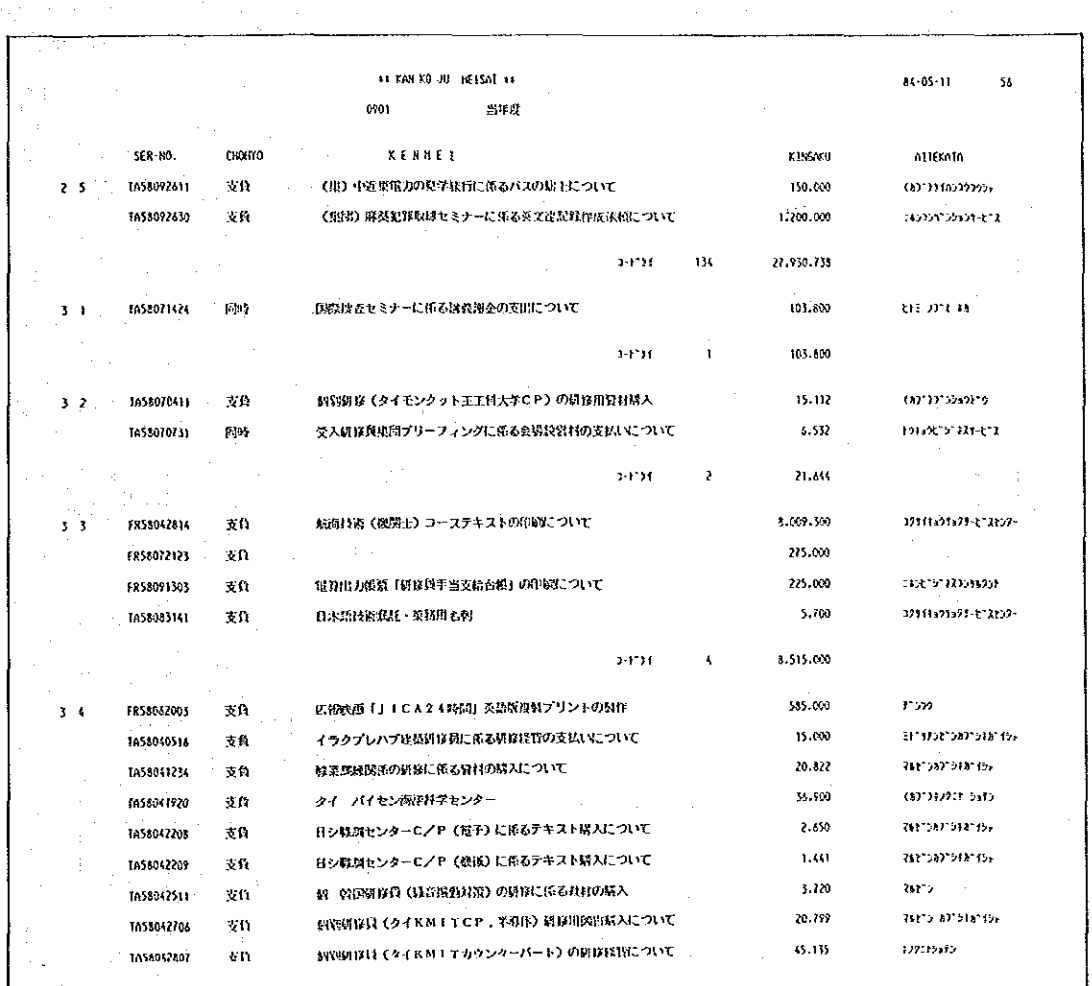

 $-105-$ 

### 2 会計事務用出力帳票

(1) 出力帳票一覧

 $\bar{\beta}$ 

会計事務処理に係る出力帳票は次のとおりである。

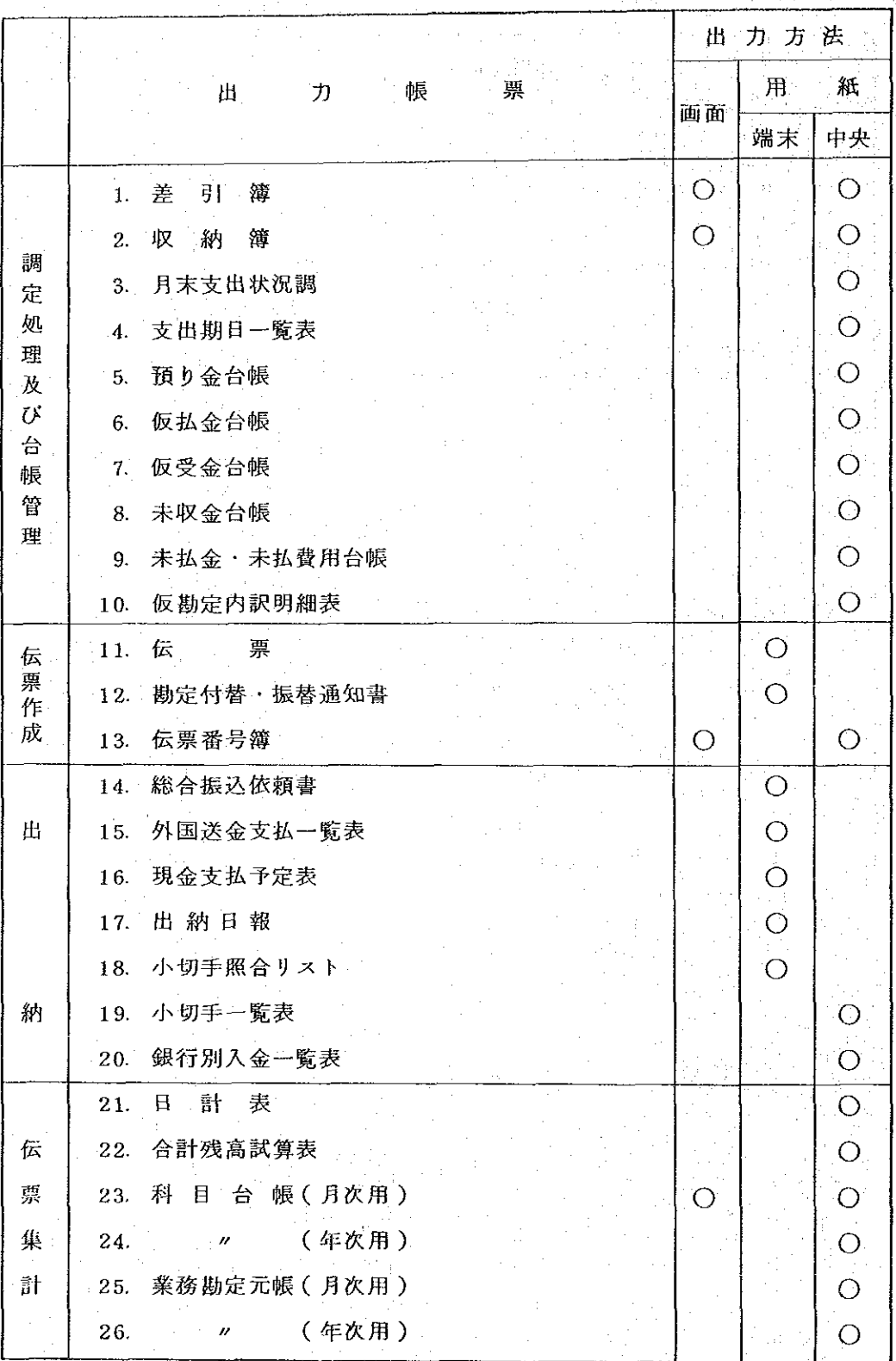

 $-106-$ 

 $\hat{\boldsymbol{\theta}}$ 

 $\hat{\mathcal{A}}$ 

(2) 出力帳票の種類

## ① 差 引 簿

 $\frac{1}{2} \left( \frac{1}{4} \right) \left( \frac{1}{4} \right) \approx$ 

 $\lambda$ 

予算科目別に出力される法定帳簿

 $\pm$   $\pm$ 

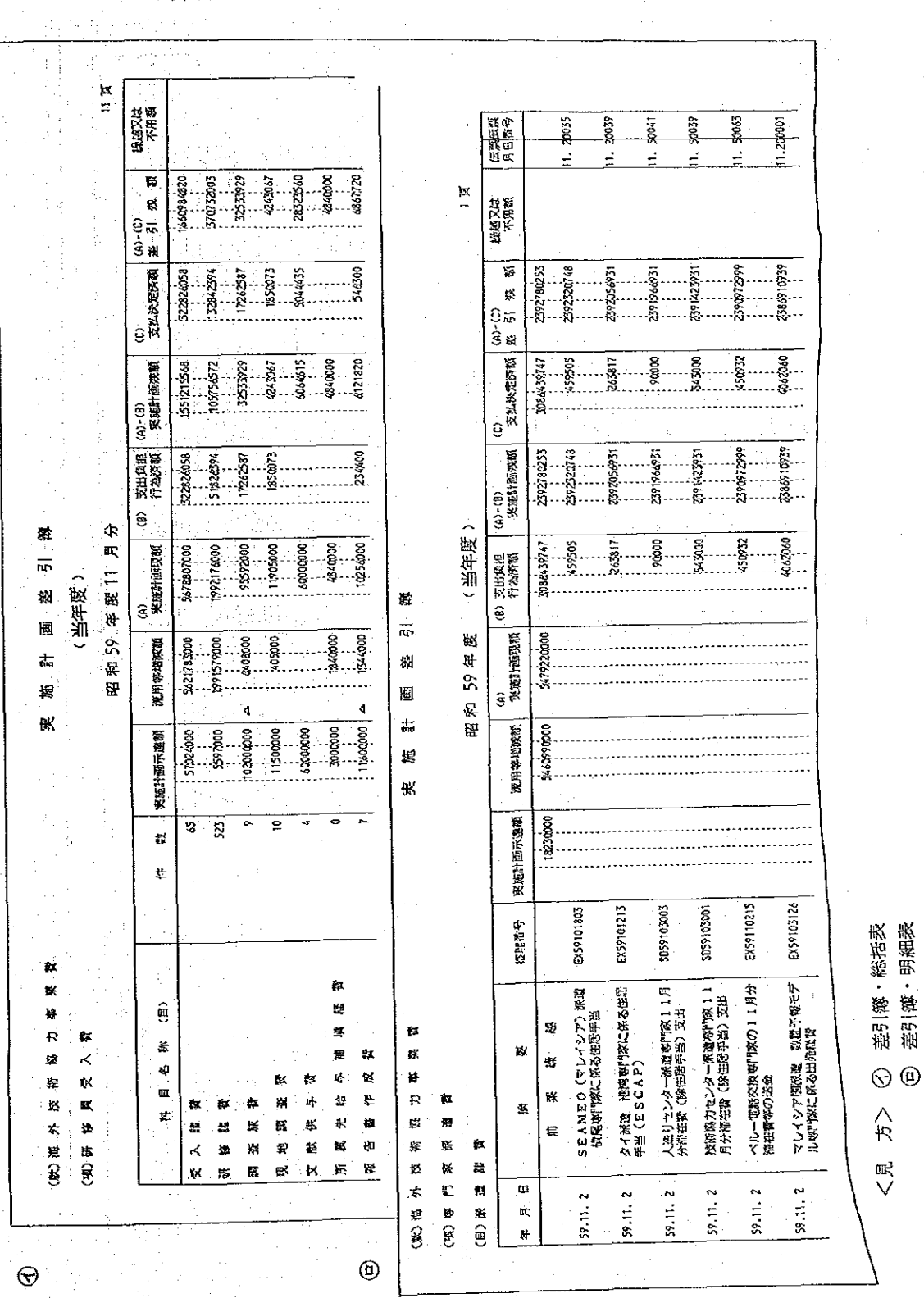

 $-107-$ 

 $\frac{1}{\sqrt{2}}$ 

#### $^\circledR$ 収納簿

収入に係る法定帳簿

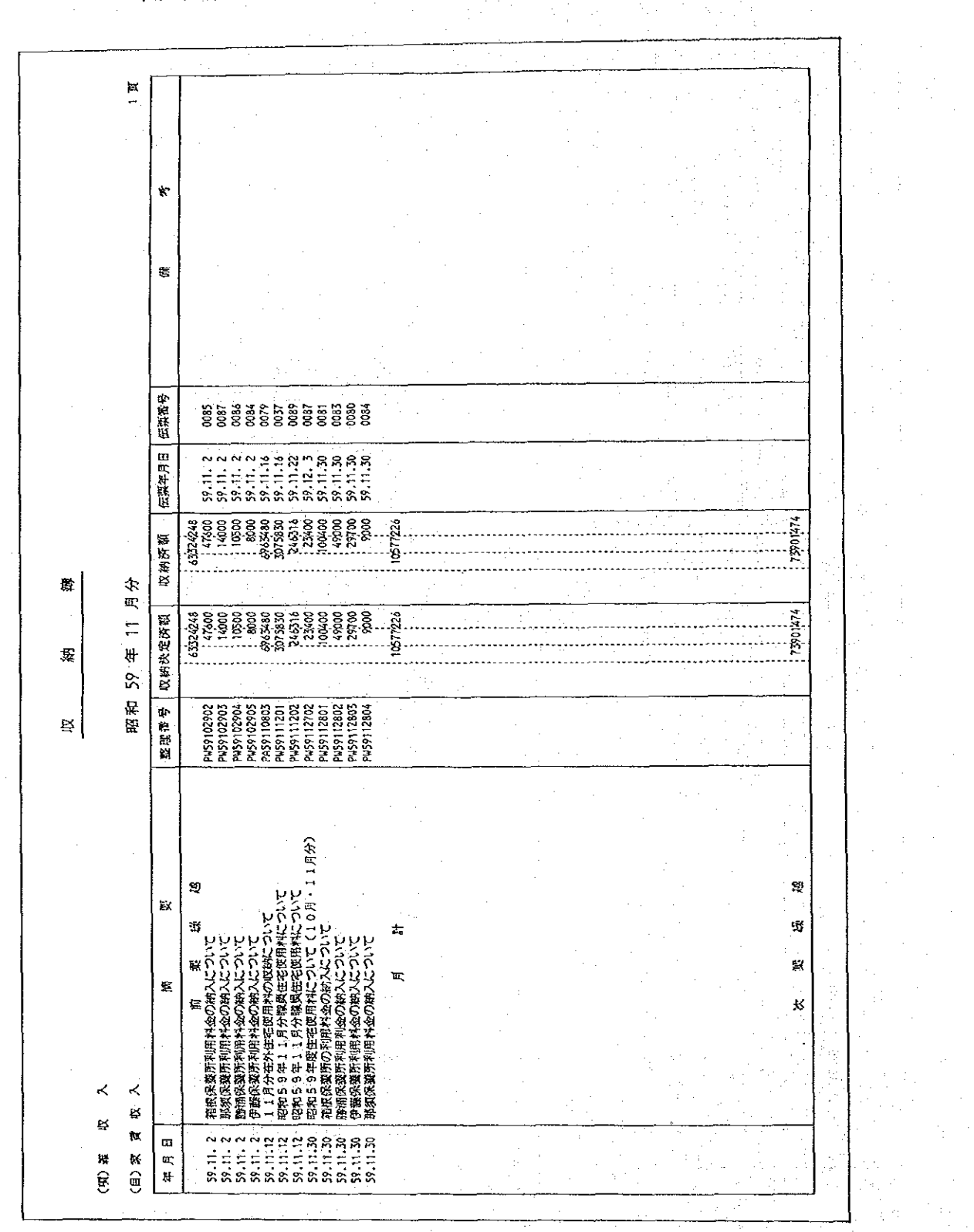

### 月末支出状况調  $\circledS$

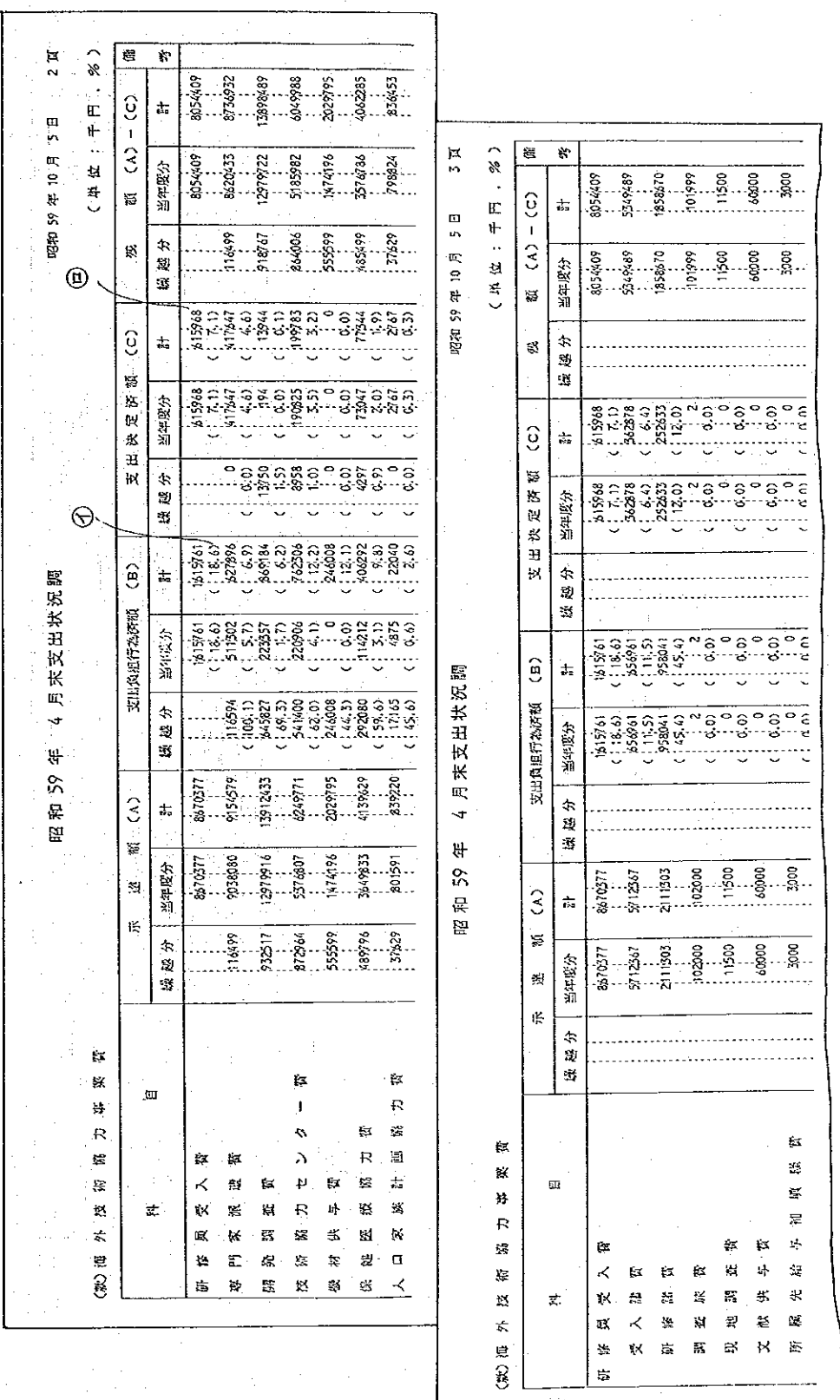

4=支出負担行為済額(B)+示達額(A)×100

<見方> 1:( )内は執行率例を表わす。

(C) +示達額(A)×100

**<br><br>
<br>
<br>
<br>

<br><br><br><br><br><br><br><br><br><br><br><br><br><br><br><br><br><br>** 

(項)別または(目)別に月末の支出状況調を作成する。

 $-109 \sim$   $\sim$ 

# 4 支出期日一覧表

 $\alpha$ 

支出依頼書等の帳票の所在を表わす一覧表

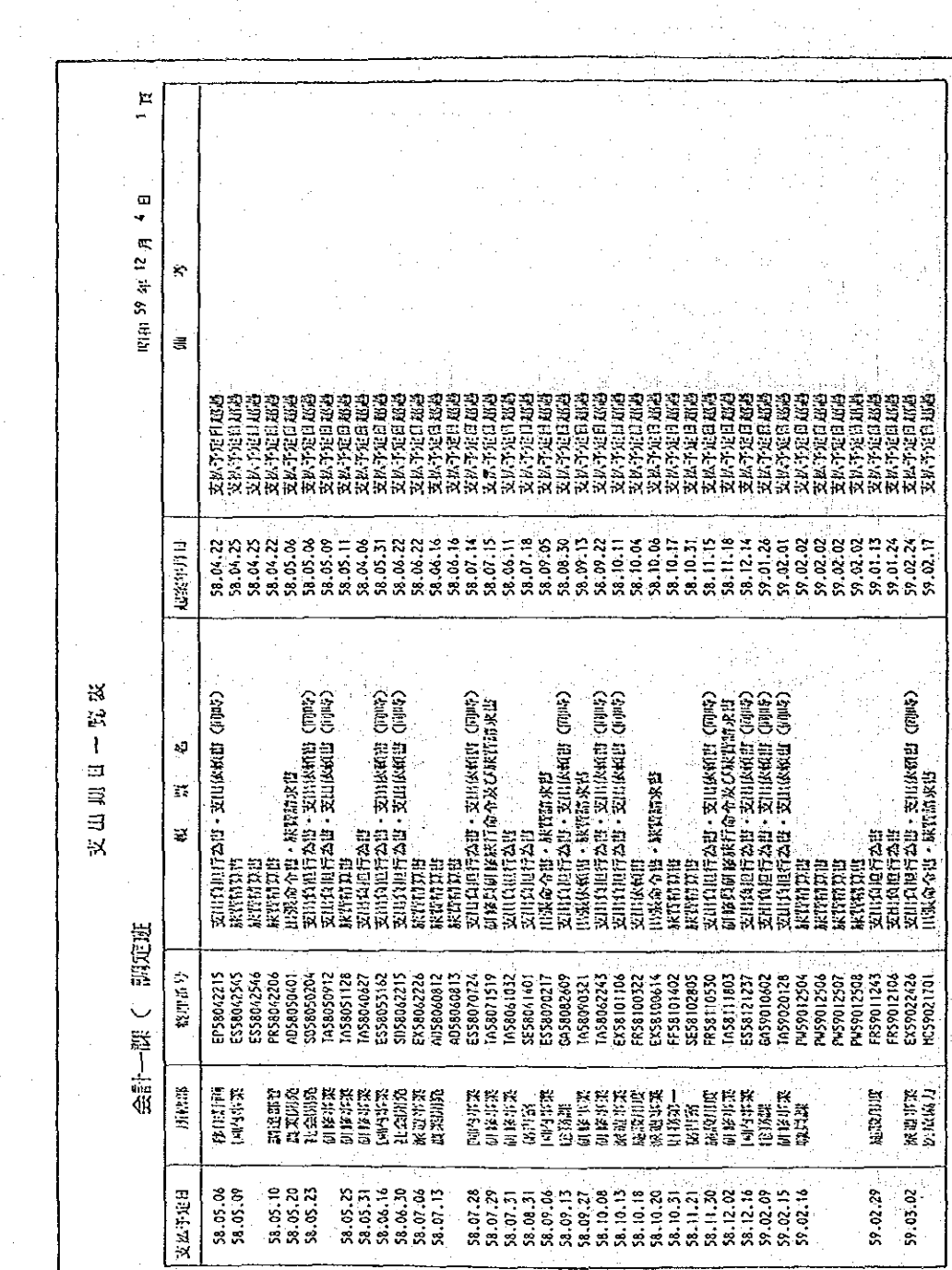

 $-110-$ 

**5 預り金台帳** 

 $\mathcal{A}^{\mathcal{A}}$ 

 $\omega_{\rm c}$ 

 $\cdot$ 

 $\mathbb{R}^2$ 

N)

 $\frac{1}{2}$  in

 $\frac{1}{2} \left( \frac{1}{2} \right)^{\frac{1}{2}}$  $\frac{1}{4}$  .

預り金に係る受払を記録した台帳。

 $\frac{1}{\sqrt{2\pi}}\frac{1}{\sqrt{2\pi}}\left(\frac{1}{\sqrt{2\pi}}\right)^{1/2}\frac{1}{\sqrt{2\pi}}\left(\frac{1}{\sqrt{2\pi}}\right)^{1/2}\frac{1}{\sqrt{2\pi}}\left(\frac{1}{\sqrt{2\pi}}\right)^{1/2}\frac{1}{\sqrt{2\pi}}\left(\frac{1}{\sqrt{2\pi}}\right)^{1/2}\frac{1}{\sqrt{2\pi}}\left(\frac{1}{\sqrt{2\pi}}\right)^{1/2}\frac{1}{\sqrt{2\pi}}\frac{1}{\sqrt{2\pi}}\frac{1}{\sqrt{2\pi}}\frac{1}{\sqrt$ 

 $\sim$   $\pm$ 

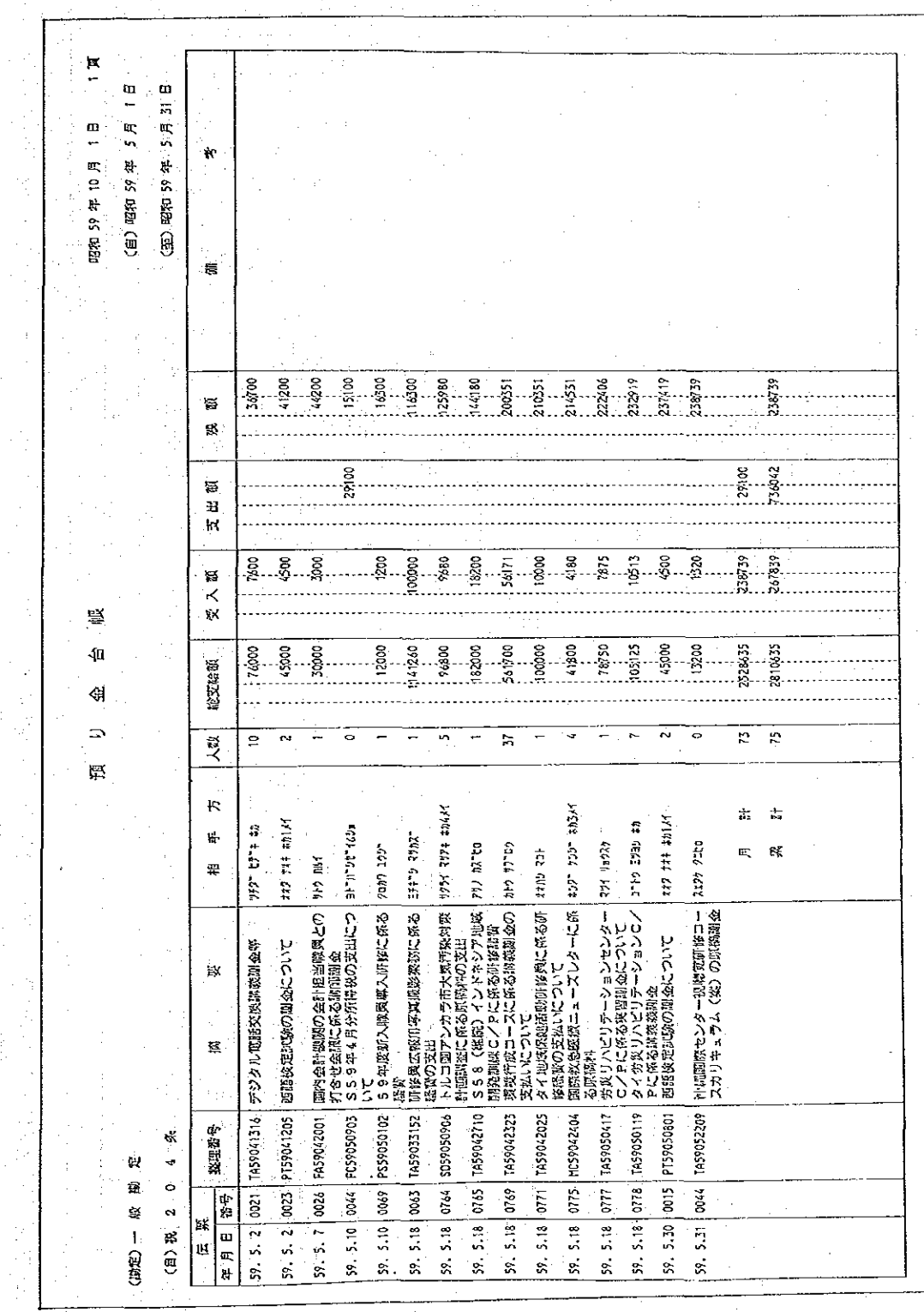

 $\sim$ 

#### 仮払金台帳  $\circledcirc$

 $\frac{1}{2}$  $\mathcal{R}^{\prime}$  $\vec{a}$ **関連 59 年 9 月 20-日** 野 \$02010407 FS59040302 FD59040208 EF59060801 FS59040202 FS59040303 SES9041201 3E59050901 FS59040301 FD59040207 5059040901 認理番号 \$3  $\mathcal{A}$  $\mathbb{Q}$ 蚕 社会開始計画課 21会()相范制  $\frac{\alpha}{12}$ 0011 以為第二章 本义的的 林業困発課 59. 5.19 0009 因称第二牌 59. 5.19 000 NB3第二課 以務第一課 ¥ 財務第二課 25月21 0076 机雷霆  $\bar{\omega}$  $\Theta$  $\begin{array}{|l|l|} \hline \text{4.42} & \text{E1} & \text{E1} & \text{E2} \\ \hline \text{1.43} & \text{E2} & \text{2.52} & \text{E3} \\ \hline \end{array}$  $\vert$  032  $\vert$  002  $59.5.19$  $59.5.19$  $59.7.31$  $59.5.26$ ¥ 年度) 40 ◎ 精算伝験に年月1日、海号が表示やちいくの場合は精済を、  $\frac{8}{2}$ ÷. ╣ 9 j  $\mathbf{I}$  $\overline{\alpha_1}$ Ş (昭和  $\mathbb{R}^2$ Ξ,  $\frac{1}{2\pi}$  $\tilde{\mathcal{A}}$ N Ş  $\frac{1}{2}$  $\frac{d^2}{d^2}$  $\lambda$  $\lambda$ ¢.  $1\%$ <u>ب</u> ý,  $\frac{1}{kT}$  $\overline{P}$  $\ddot{\mathcal{F}}$  $\mathbb{R}$ 方船座の場合に来転算を取わせ。  $\mathbb{Z}_2$  $\leq$   $\mathbb{Z}$ 遠白 我特性婴 뇶 ä  $\mathbb{R}$  $\cong$   $\cong$ e. s ē\$ 15 芝  $\frac{1}{2}$ XXXXLXC 骛 R) 371.850 100,000 300.000 50.000 5,090.000 1.000.000 2.752.249 1.859.666  $342.367$ 61.607.000 103.783.132 30,310.000 S  $\alpha$  $\kappa$ けつカトエトールジームショ キカ  $59.4.4$  0007 23777-1897438 40  $59.4.3 \mid 0005 \mid 17007$   $10005$  $\frac{1}{4m}$  $\mathbf{H}$  $|w_1v_2|$ 777-393 103 144  $72 - 173$  $U_3 / f_3 /$  $tan \frac{1}{2}tan$ 40 吴 驾 륯 ¥  $\frac{1}{2}$  $rac{1}{2}$  $59.4.4 | 0006$ 14日1日<br>|<br>|<br>|<br>|<br>|  $|$  59.4 4. 6 0001  $|$  59. 4.11 0001 59.4.11 0006  $|59.4.11|0007|$  $|$  59. 5.14  $|$  0088 59. 4.12 0028  $| 59.4, 11 |$  $[39.3.11]$  $\frac{1}{\sqrt{2}}$ 땞<br>V 海海  $\overline{S}$ Ξ

仮払金の発生と精算状況を記録した台帳。

 $-112-$ 

 $^{\circledR}$ 仮受金台帳

 $\frac{1}{2}$  $4, B, 30, B$  $\dot{\mathbf{r}}$ a 脚<br>区分 E 02 頁 0. 14 03 加加 4月1日 3000 HC59040202 \$059040301 GR\$9040202 3R5904020 \$059040202 5059040201 A39040308 FA59040309 FD59040210 1F59040203 AF59040305 HC59040301 103904020 TAS7040403 1F5P040402 3059040401 SUS9040402 1559040401 4F59040202 EX59040404 02010301 拉理站号 Ą,  $\frac{1}{\sqrt{3}}$ **医药 26 元团** ų 起实部保 化氧化物 医视跳力 工会的选 创作事题 外部開発 旅行安全 研究中央 社会消泡 医抗防力 農林水産 社会開発 医红菌力 研修事業 隐体水痘 以来的 生金刚亮 建全制设 同天连改 四科永道 家道光线 电电球  $\frac{1}{2}$  $| 0010 |$  $\left| \frac{1}{2} \right|$  $| 0017 |$  $\frac{1}{2}$ 夜照 年月日 福号 59.6.25 0075  $055$  $\frac{1}{2}$  $\frac{1}{2}$  $\vert$  ans  $\vert$ 357 0022 1200 00 i 4 0028  $0023$  $5000$  $\frac{1}{2}$  000  $rac{1}{2}$ 0032  $\Theta$  $59.4.25$  $5.26$  $59.4.28$  $59.5.19$  $59.4.28$  $59.4.28$  $59.5.19$  $59.6.22$ 59.5.26 59.4.28 59 4.28 59.5.19  $59.4.28$ 59.4.28 59.4.28  $59.6.9$ 59.5.26 59.5.26  $59.5.26$ Į, ł.  $\ddot{\ast}$  $10105$   $U'''''' + 40521$ 75" J FIRTY #12/1  $2277$   $197$   $431$   $M$ 「刀ソ屋イソレトソクシレビ」 (4)# ご. #2<br>|後で周辺記録と(夜秋) 1791 77'85 #4 ų. **STZER 1111 22** 111-7 111  $|m_{12}|$   $17$ <sup>-</sup> 17215 5971  $1.44$  =  $100$ インドキンアポスマトルプロジョ | 134 UPE7<br>クト頭尾が門皮皮皮を接近の反入 | 쁳 2475 to:  $(1, 1)$ **1467 GE** 16回者第次民務計長官 深心院 一42 534 919 124 ¥ Φ - 1メスことがロノピコ コロこの(ii)<br>1カバ産物労済率の指定の5.500円<br>ナヤー、 ガイディ・アルシラ政馬家員の徒 - 地震医学、 - 中国語系統 アスソウギソ西岸市区湖左連持地<br>調査に係る相対(破衣) 中日次活定説CC/PZ Ioou SI<br>hu曲1のの安通雲なの構築<br>中日安定作院CC/PJiang世 - シー展選行会の記名アリツィー<br>トナ市場が実現地球旅客などのグート<br>トナ市場が開発機能が特徴を受け アルジェリア国フェツァラ(現地)<br>作監調番目段等の招致(吸安) 幸好川汽车兵 望時時間 2010年間速一 ノガレミン (シソキーシェル) - フムに加水 メ 製品所高速度 深る現地駅东岸の戻入について<br>中继人氏状国は、人工家族州政爆 iBIXが行政にC/ P Jiang<br>MeiのDiffeR行になる交通者 「歴史なおけば性」「思い子」も行用について、 11-4周期以地作胜 106、(中国米老) **夜道()) 号に語(い)を冷だな(交)が)** € 後認済・反応国内の周辺には第  $\overleftrightarrow{\mathbf{x}}$ る現地調査買の機能の戻し Hシレーレァリーイミ(I)<br>江宋は宮宮語伝染の注  $\Phi$  $\frac{1}{2}$ ķ **HB** WAR 事業数学の Ş.  $50(30)$  $840$  $46.6$ 284645 082.15  $\frac{1}{2}$  $\frac{1}{2}$ I SOG **Sig** ;<br>28.8∜ 冷め  $\frac{1}{2}$ 04.79 24708 冨 ė 40 三井级行新宿新都心支店 三井织行新宿新都心实店 三井銀行取締新都心支店 三井銀行新宿新都心支店 三半期行新活动的过去式 三井级行游游游游心议店 三井銀行家宿所ない安店  $\mathbf{r}$  $\tilde{\mathbf{H}}$  $\overline{\mathbf{z}}$ 新加盟行本店 防和裂行本店 横和现行本店 59: 4.3 0012 協和銀行本店 经扣票行本店 協和銀行本店 59 4 4 0013 奶和奶行本店 网络银行本店 59. 4. 2 0022 级和组行本店 经合银行来店 杨石块行木店 59. 4. 4 0015 税和銀行本店 0016 网络盘行水站 59. 4. 4 0017 (福和銀行本店  $\dot{H}$  $59.4.3 | 0011$ **88.00**  $\frac{1}{2}$  $59.4.4$  0012  $59 - 4.4$  00 14 1001  $\frac{1}{2}$  $59.4.3$  0013  $59.4.4 | 0010 |$  $59 \t4 \t0011$ gr g  $59.4.2 | 0016$  $59.4.2 | 0017$  $59.4.3 | 0009$  $59.4.3 | 0010$ 年月日 都号 鬗  $59.4.2$  $59.4.4$  $4.4$  $59 \t4.2$  $59.4.3$ 59.4.4 Ħ  $\hat{s}$ 

精算仮聴園の年月日・梅亭が表示されてる場合は精算確や,

が空議の場合は詐欺体操なわす。

 $\ddot{\phantom{0}}$ 

 $\Theta$ 

 $\overbrace{4}^{\prime}$ 

 $\bigotimes^{\mathfrak{m}}$ 

仮受金の発生と精算状況を記録した台帳

 $-113$ 

未収金台帳  $\circledR$ 

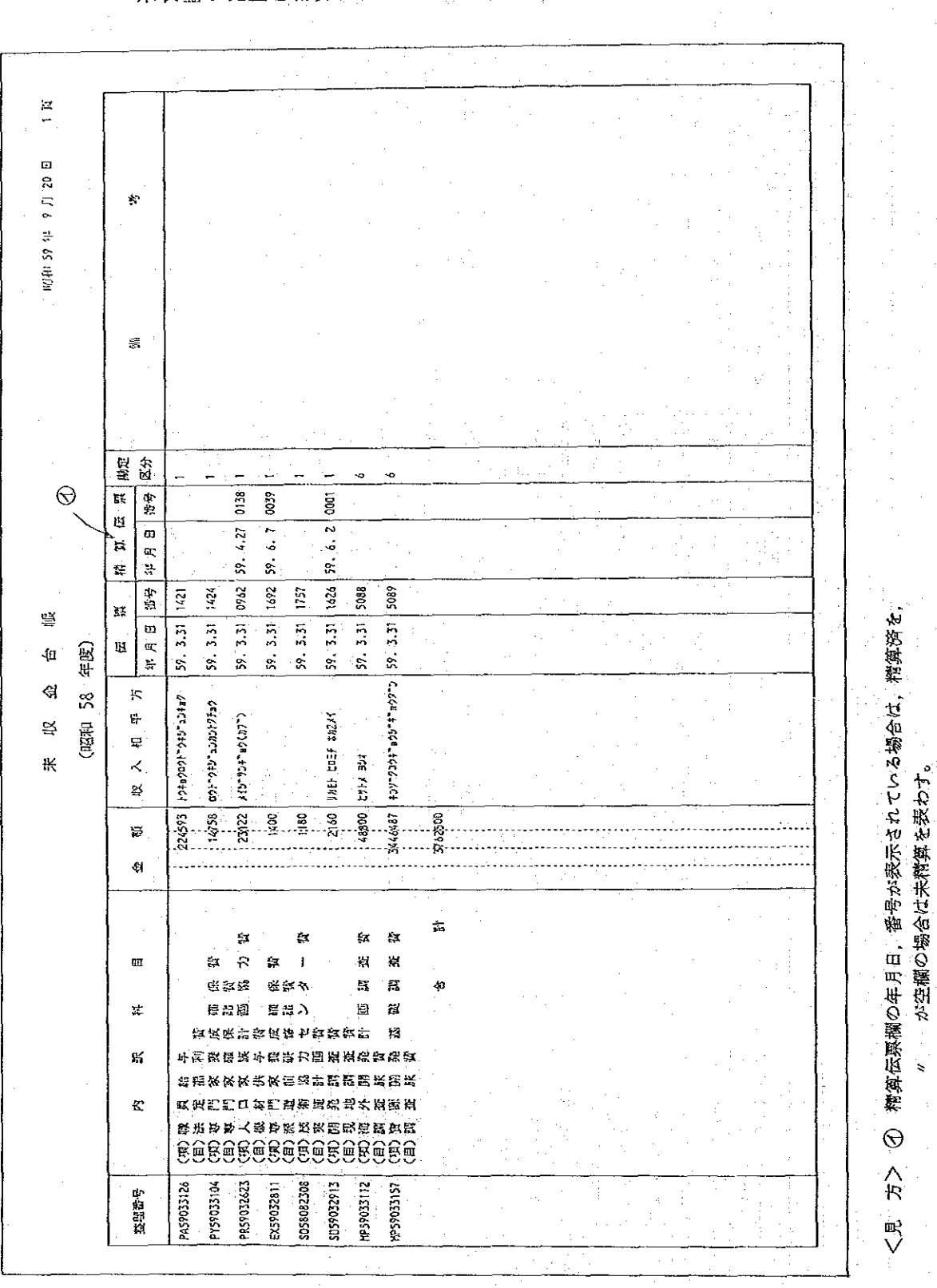

未収金の発生と精算状況を記録した台帳

 $-114-$ 

 $\circled{9}$ 未払金·未払費用台帳

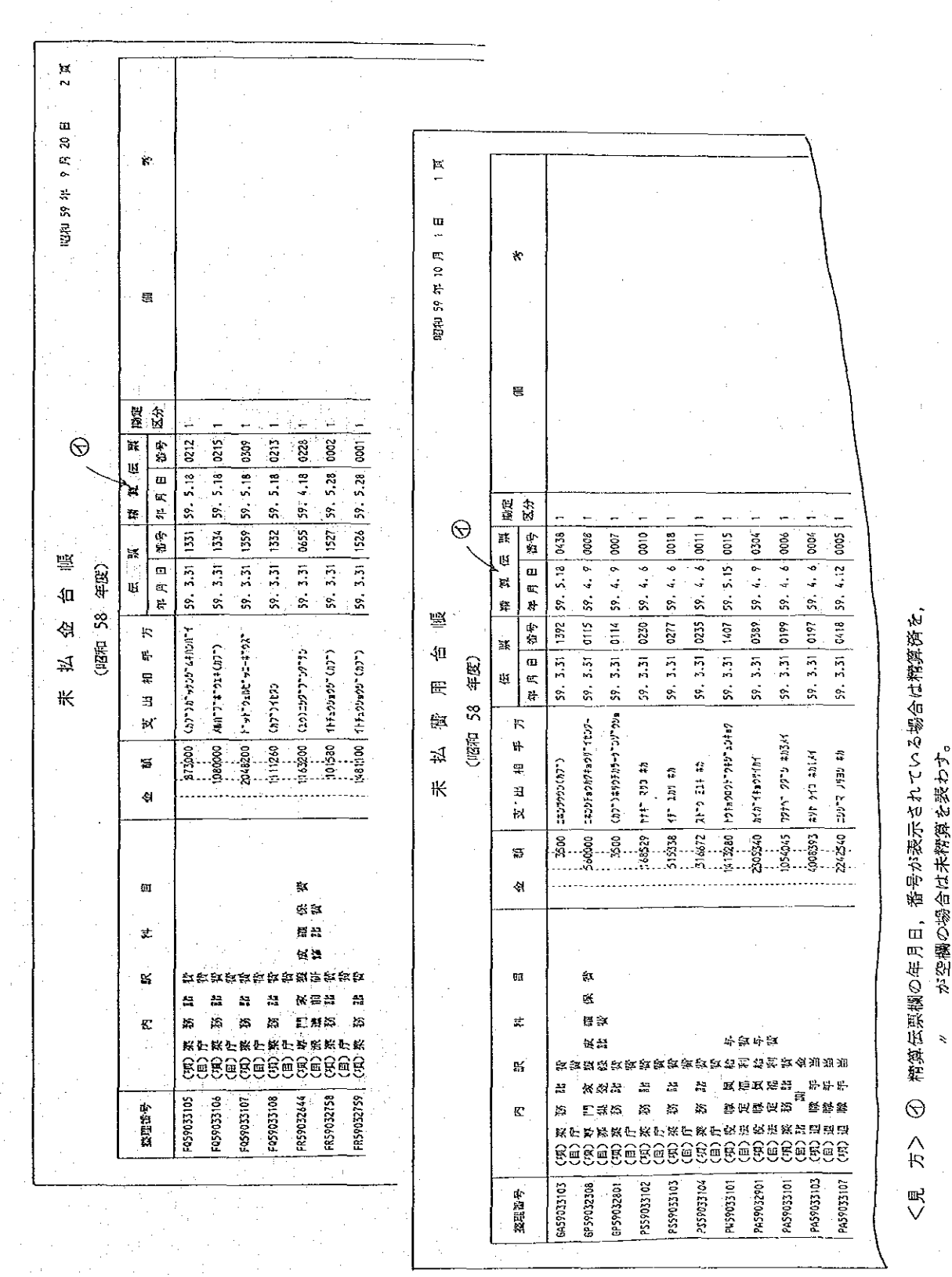

未払金または未払費用の発生と精算状況を記録した台帳。

 $-115-$ 

 $\lambda$ 

### 仮勘定内訳明細表  $^\circledR$

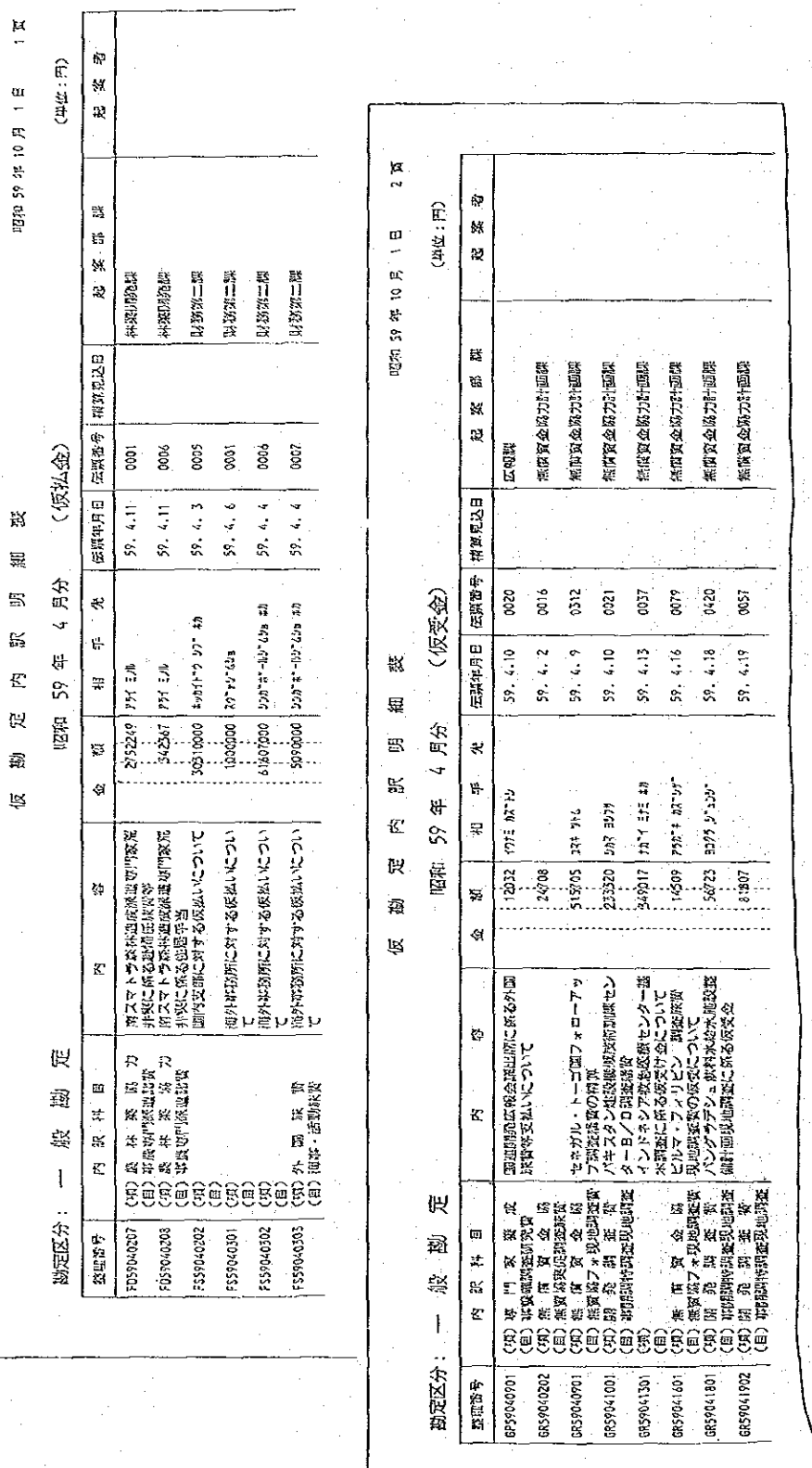

仮払金および仮受金の未精算帳票の一覧表。

J

10 伝票

Д,

ł.

 $\bar{z}$  $\bar{\bar{z}}$ 

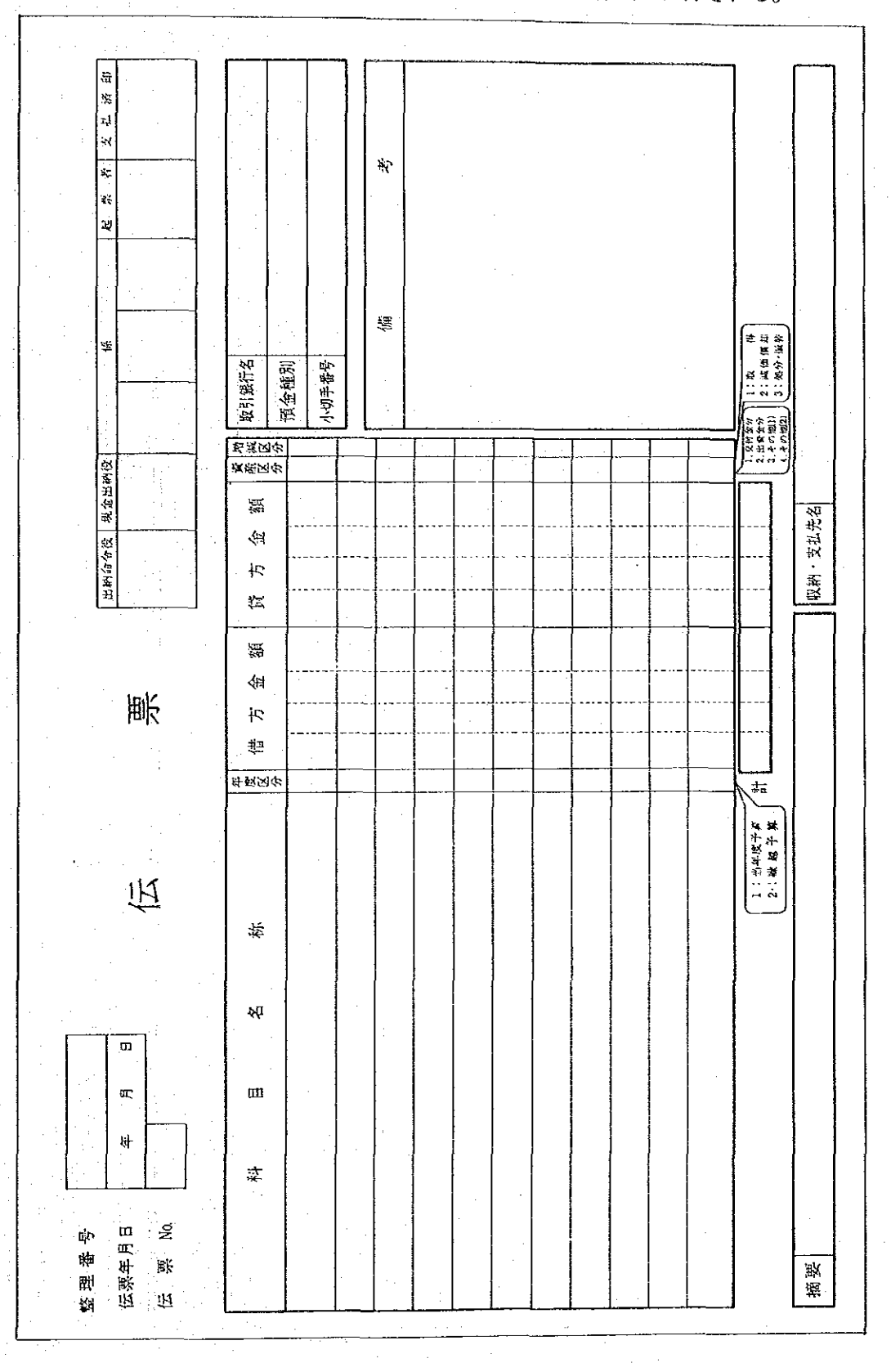

支出・収入・振替すべての伝票が、下記の様式に出力される。

 $-117-$ 

 $\frac{1}{2}$ 

l,

2 勘定付替 · 振替通知書

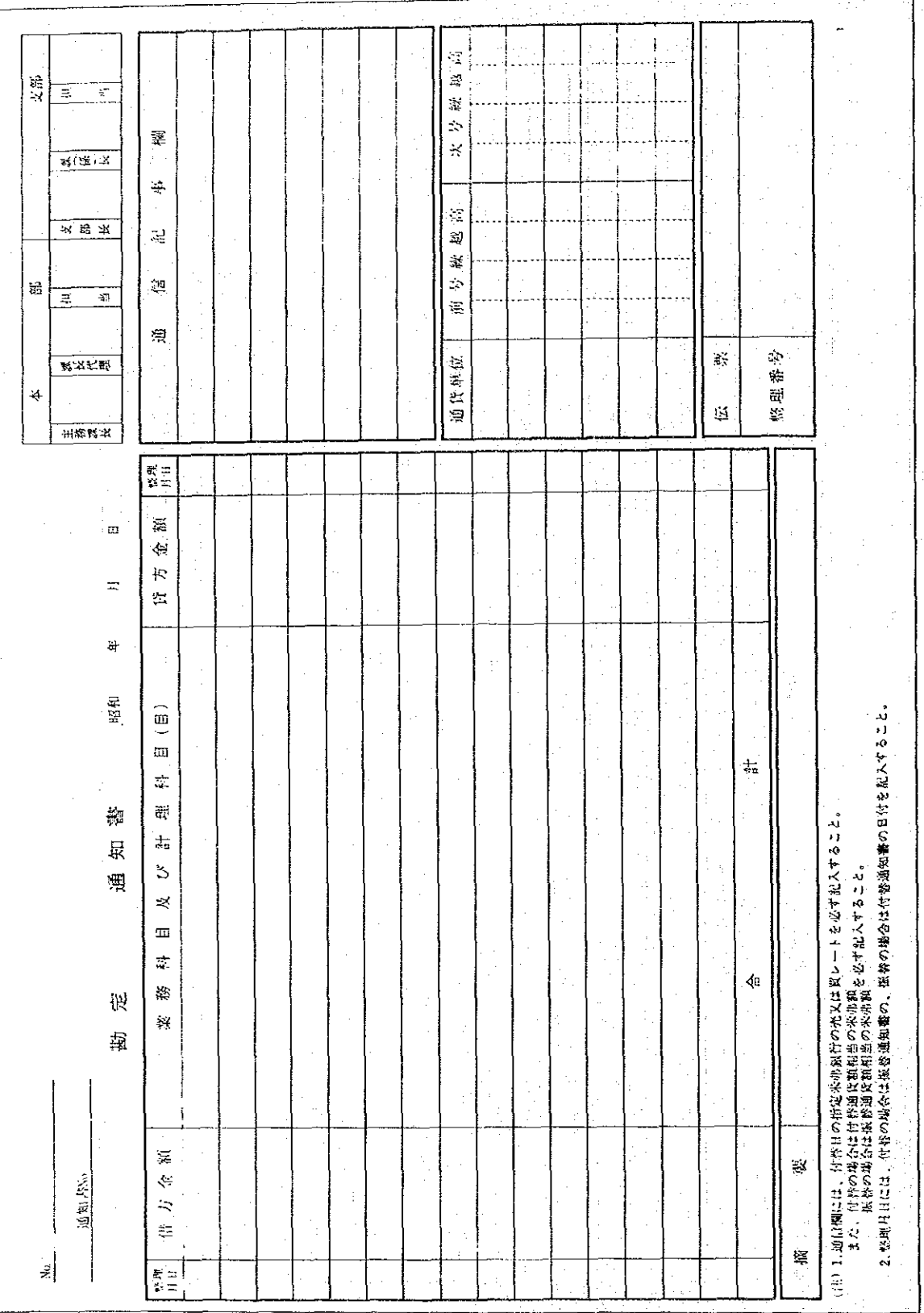

事務所・支部等へ資金の付替または振替通知書。

 $-118-$ 

 $\circledcirc$ 伝票番号簿

支払日ごとの伝票番号の一覧表。

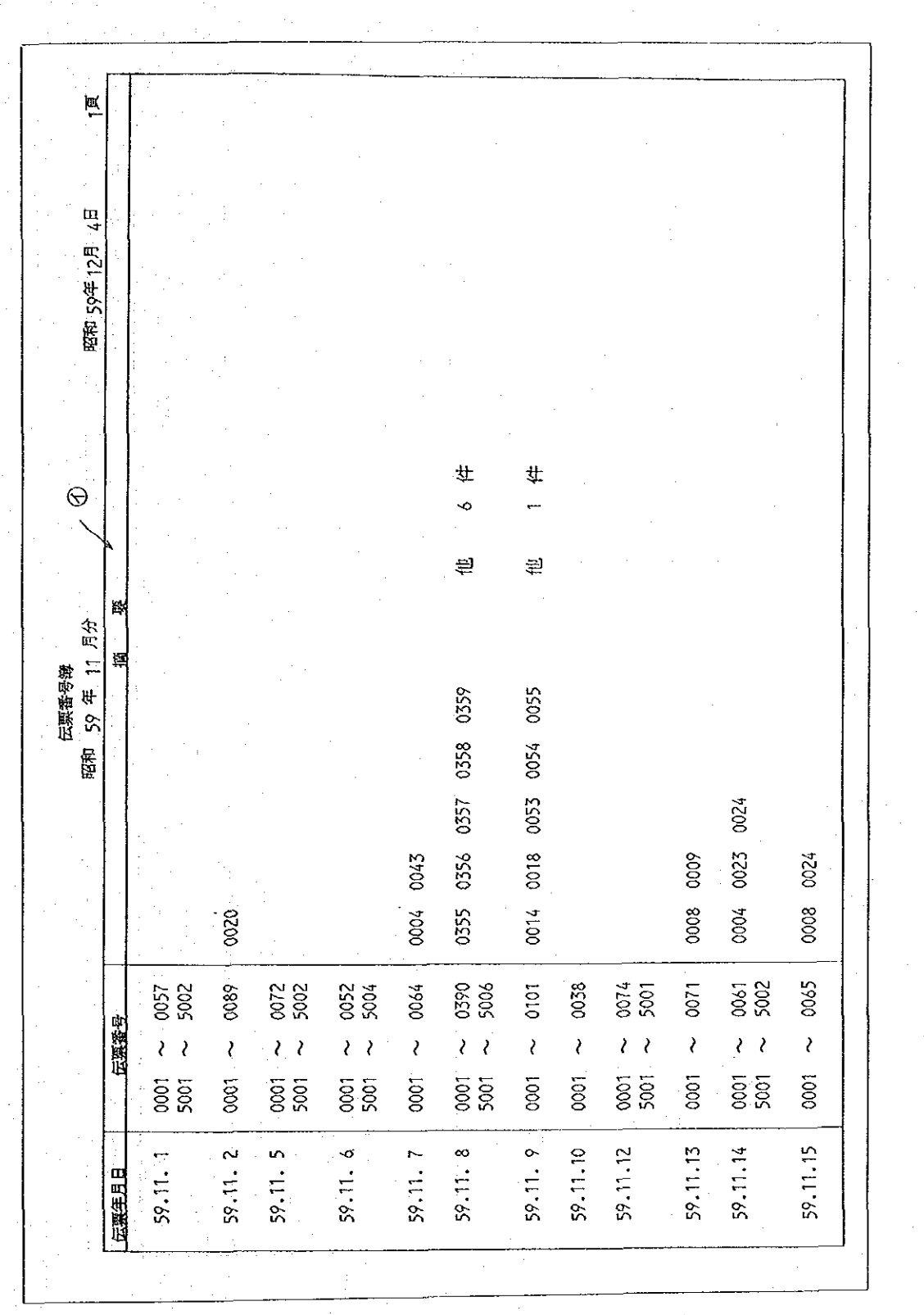

摘要接合は欠陥が壊大5 コまで救行される。  $\odot$  $\frac{\triangle}{\mathcal{F}}$ 

呎<br>V

## 4 総合振込依頼書

 $\sim$  1

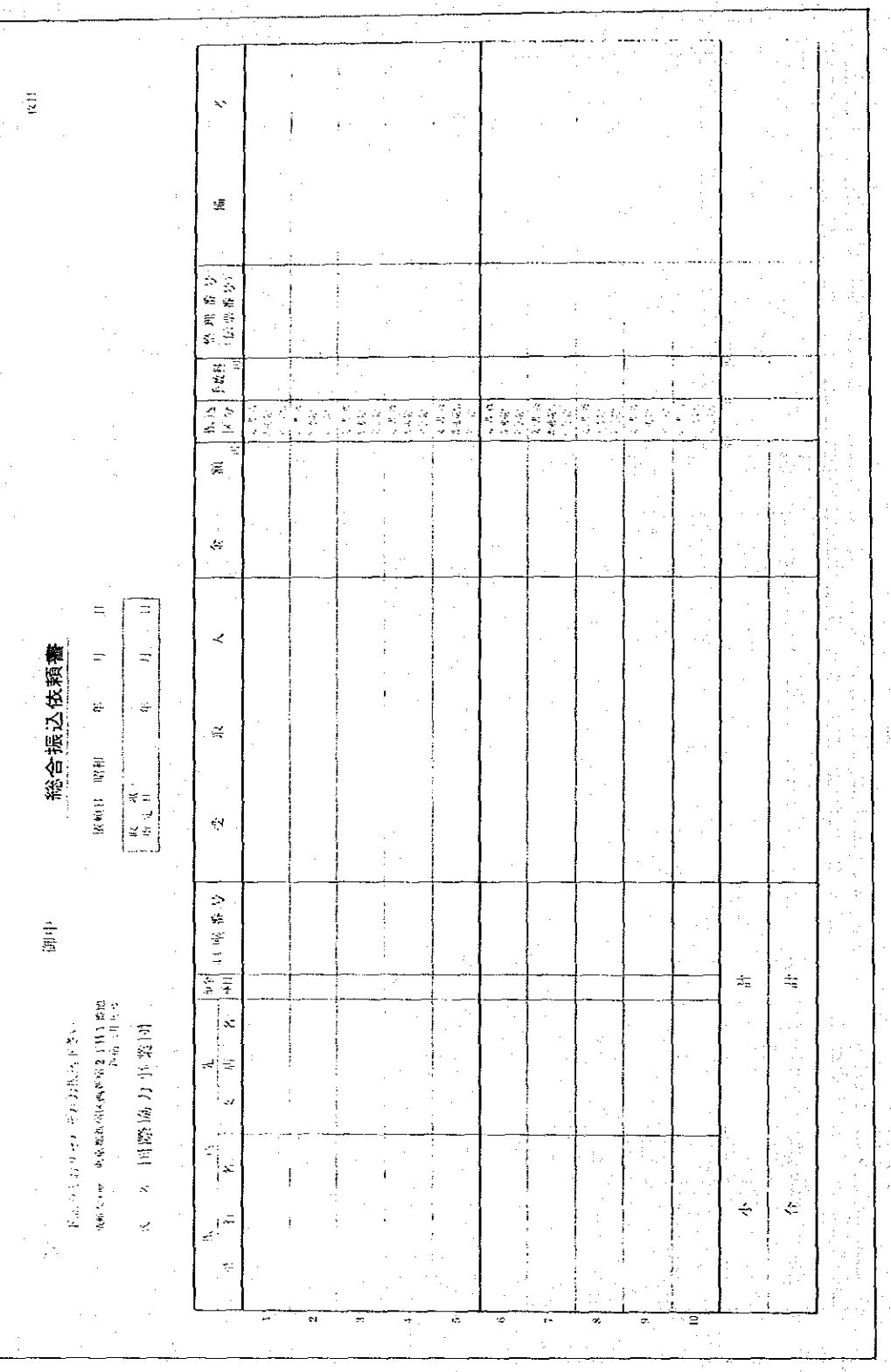

国内振込に該当する帳票について銀行への振込依頼を行なう。

外国送金支払一覧表  $\circledS$ 

外国送金に該当する案件の一覧表。

 $\bar{z}$ 

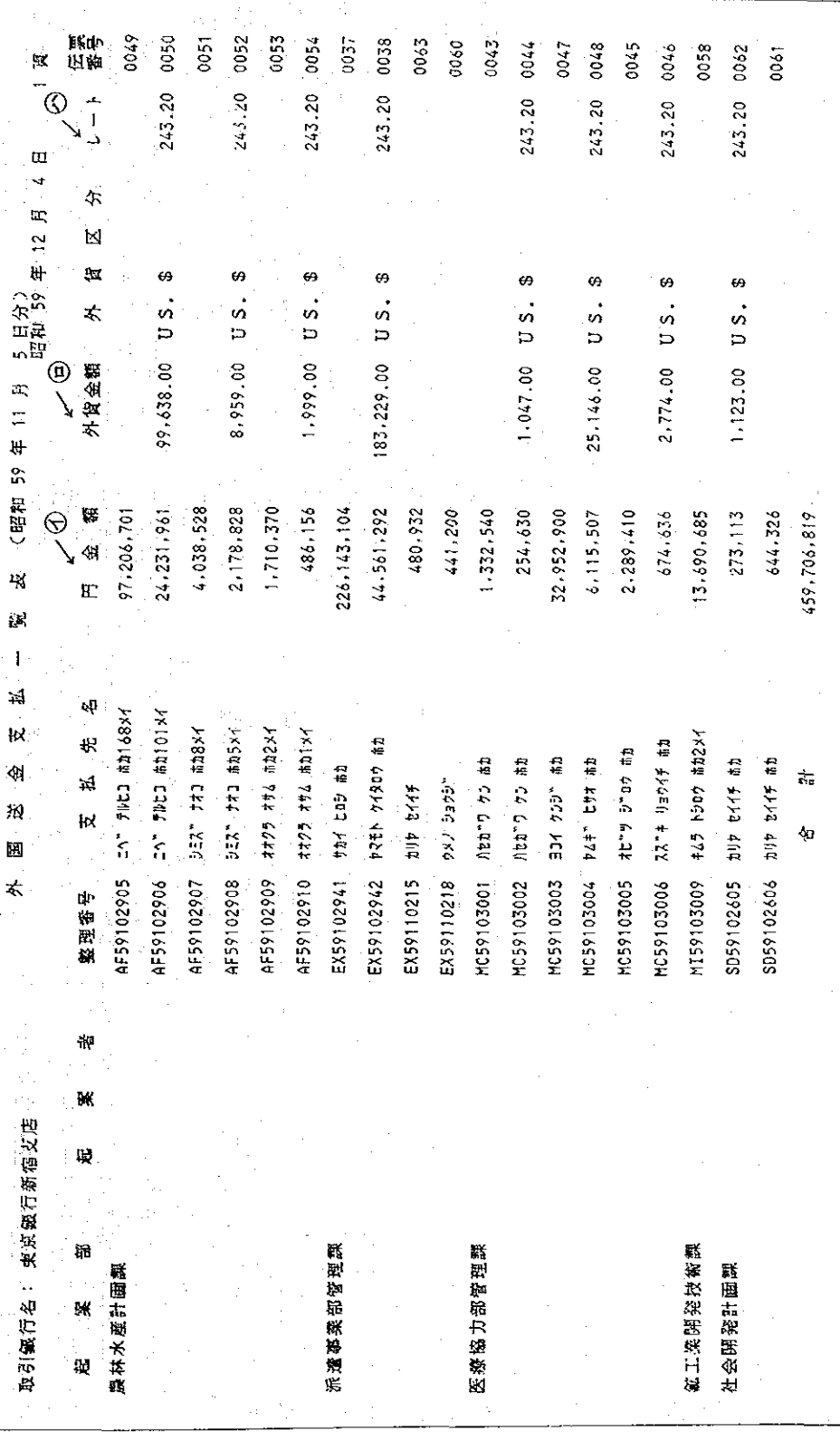

① 外貨建ての場合は〇シートにより円換算された値が表示される。 <見 方>

 $(\textcircled{3}=\textcircled{3} \times \textcircled{3})$ 

 $-121-$ 

#### 現金支払予定表 ⑯

現金により支払うものの 魔表。

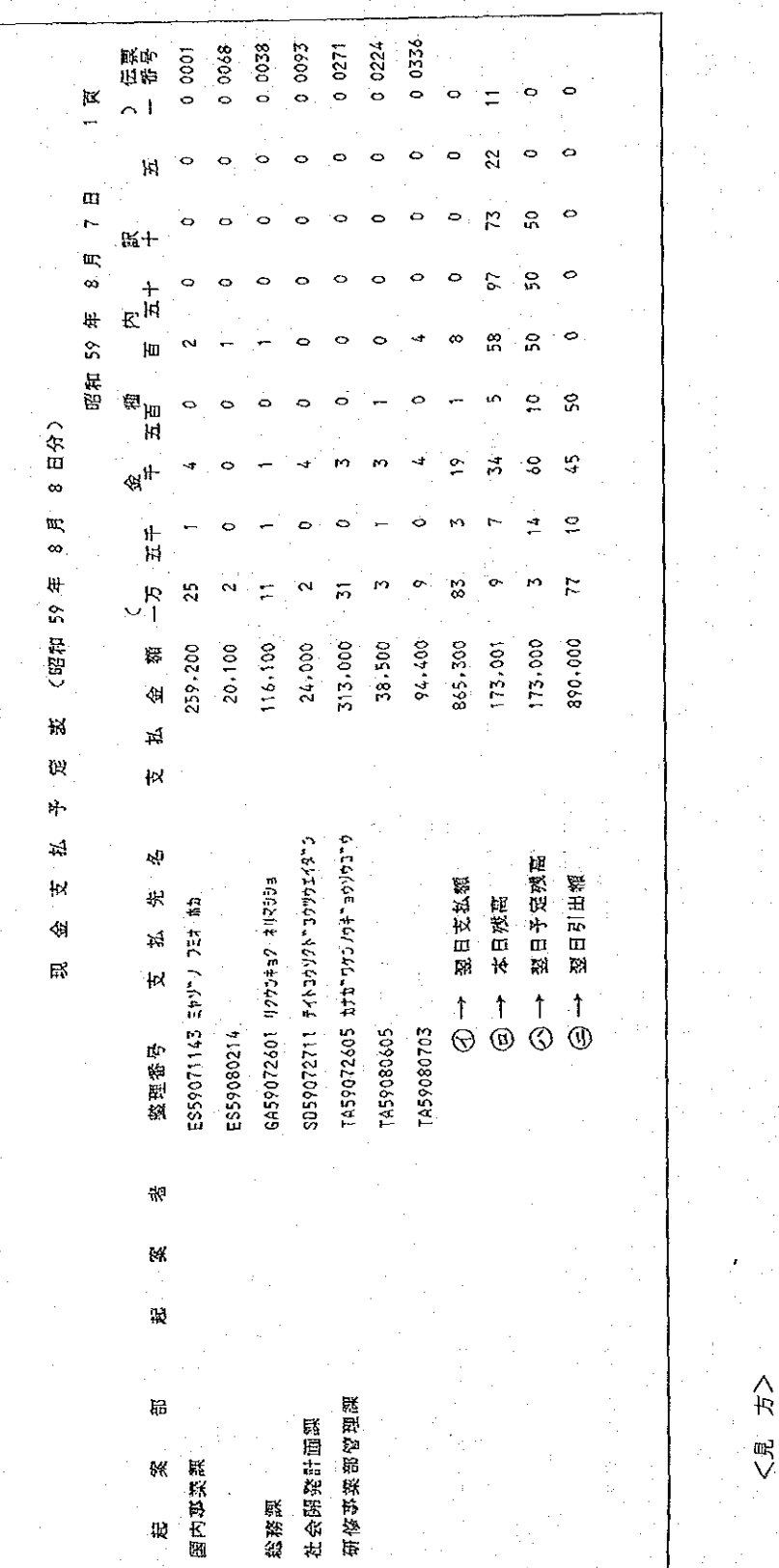

翌日予定残高:現金支払予定表「出力指示画面」で入力した値 残 高:金種残高入力処理により入力した値 ia.  $\overline{\mathbf{r}}$ 

 $\circledcirc$ 

 $\dot{\textcircled{0}}$ 

翌日支払額:明細行の合計値

 $\Theta$ 

|関 中 平 五 徳 : ④十⑤一⑤( 南 1)。 200日以下の俄衡な20枚に包出れ。

 $-122-$ 

7 出納日報

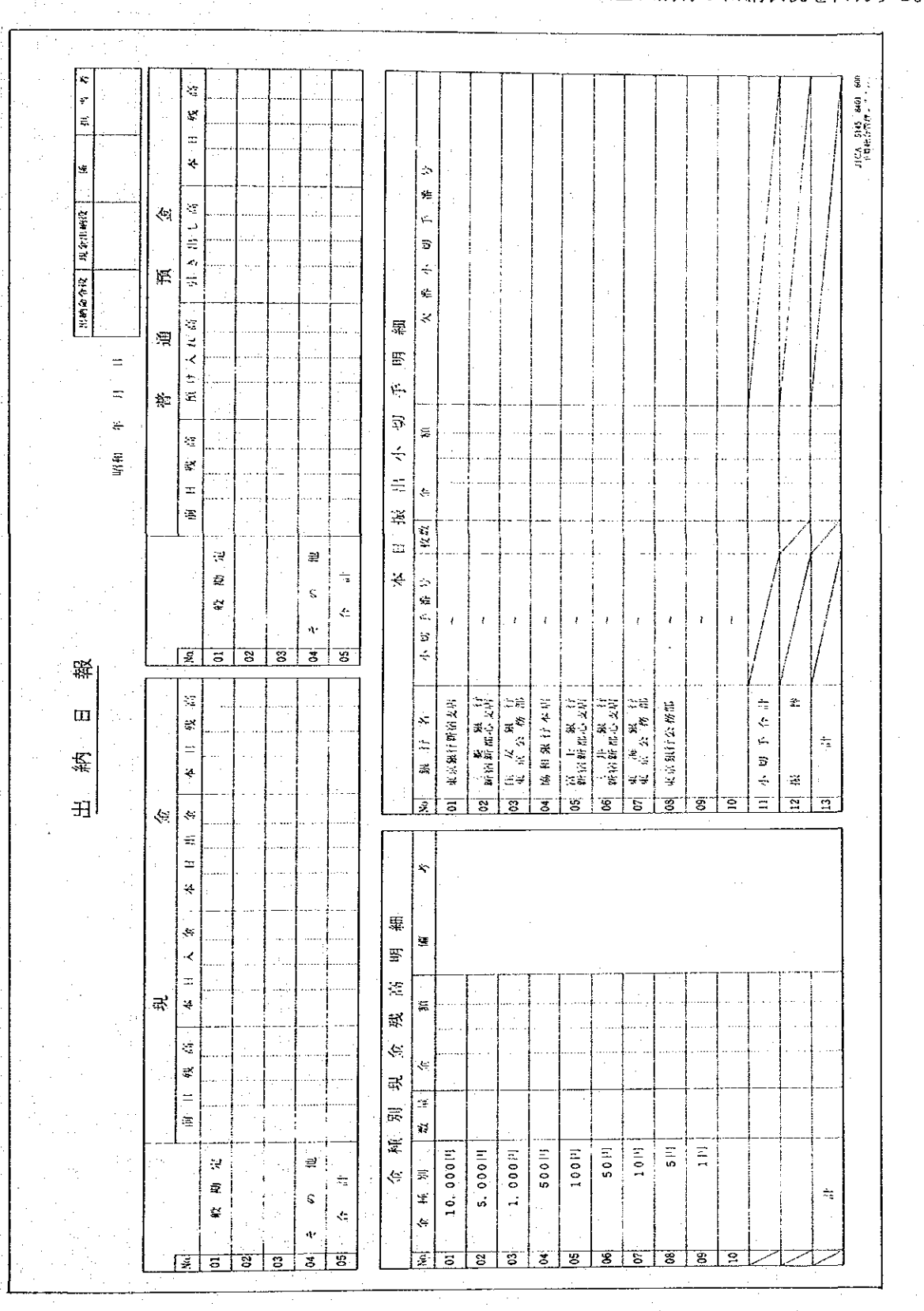

当日の現預金に係る取引状況および取引銀行·預金種別毎の出納状況を出力する。

 $-123-$ 

 $\overline{\omega}$ 小切手照合リスト

÷

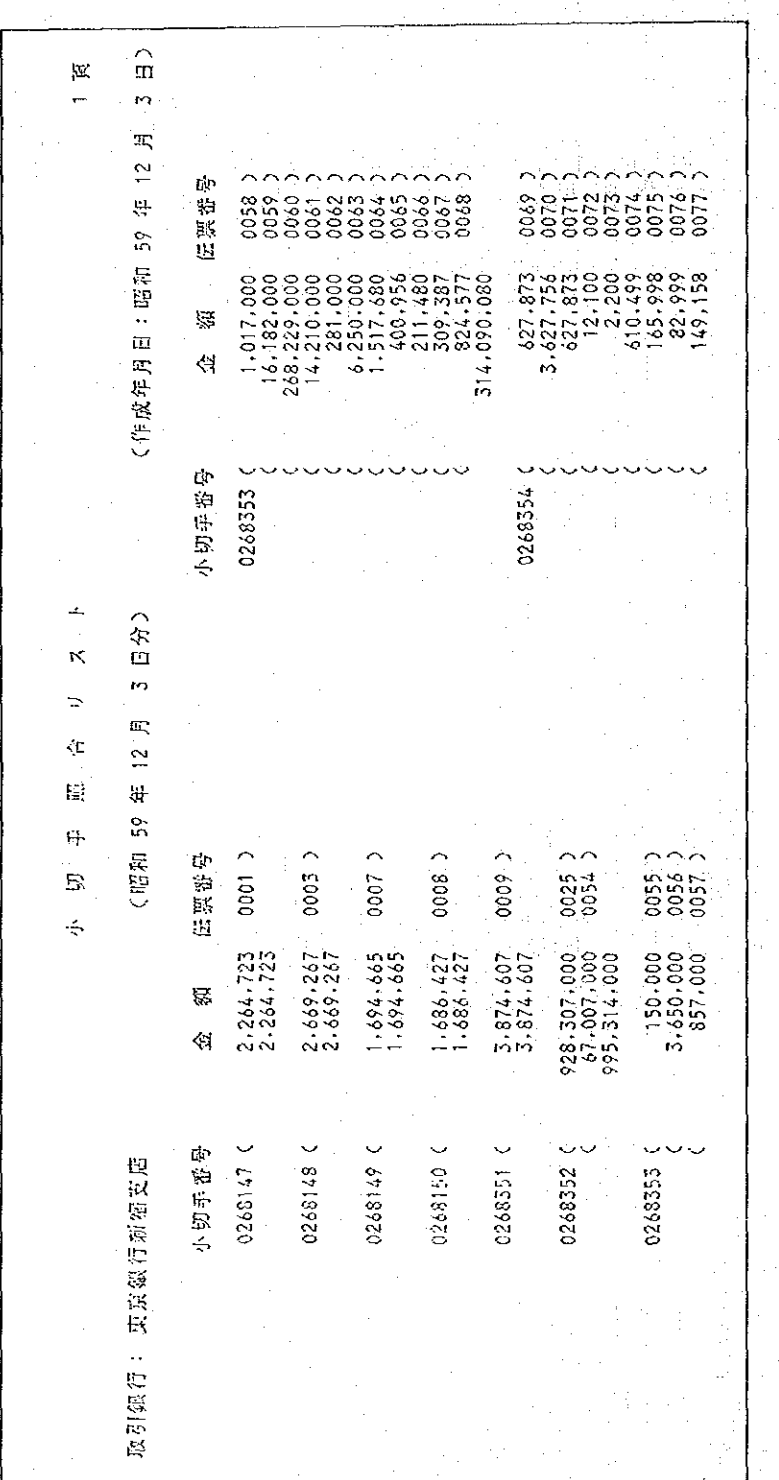

当日発行した小切手の金額と枚数等を確認するために出力する。

 $-124-$ 

### 19 小切手一覧表

取引銀行別の小切手発行ー覧表。

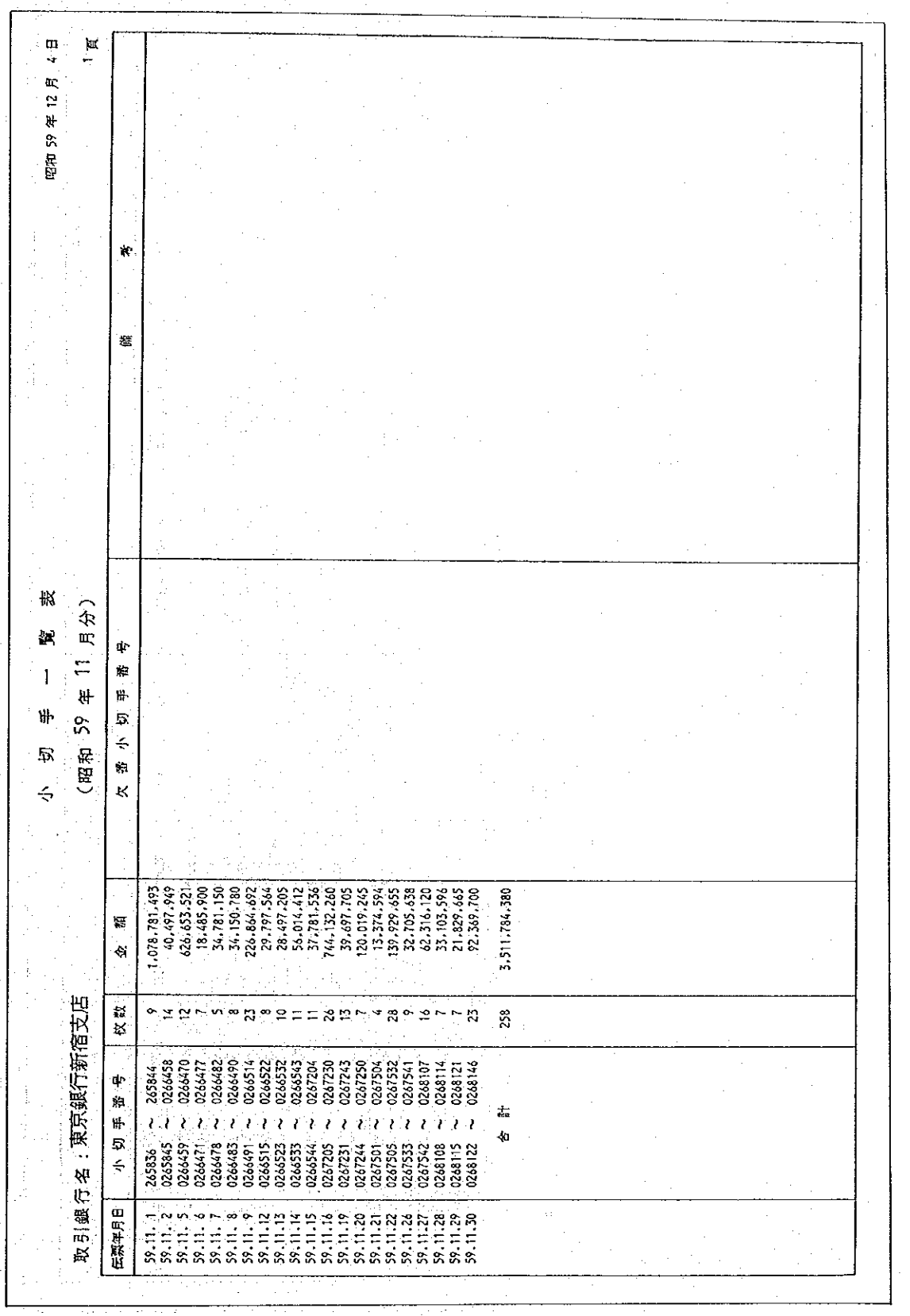

 $-125-$ 

#### $\circledR$ 銀行別入金一覧表

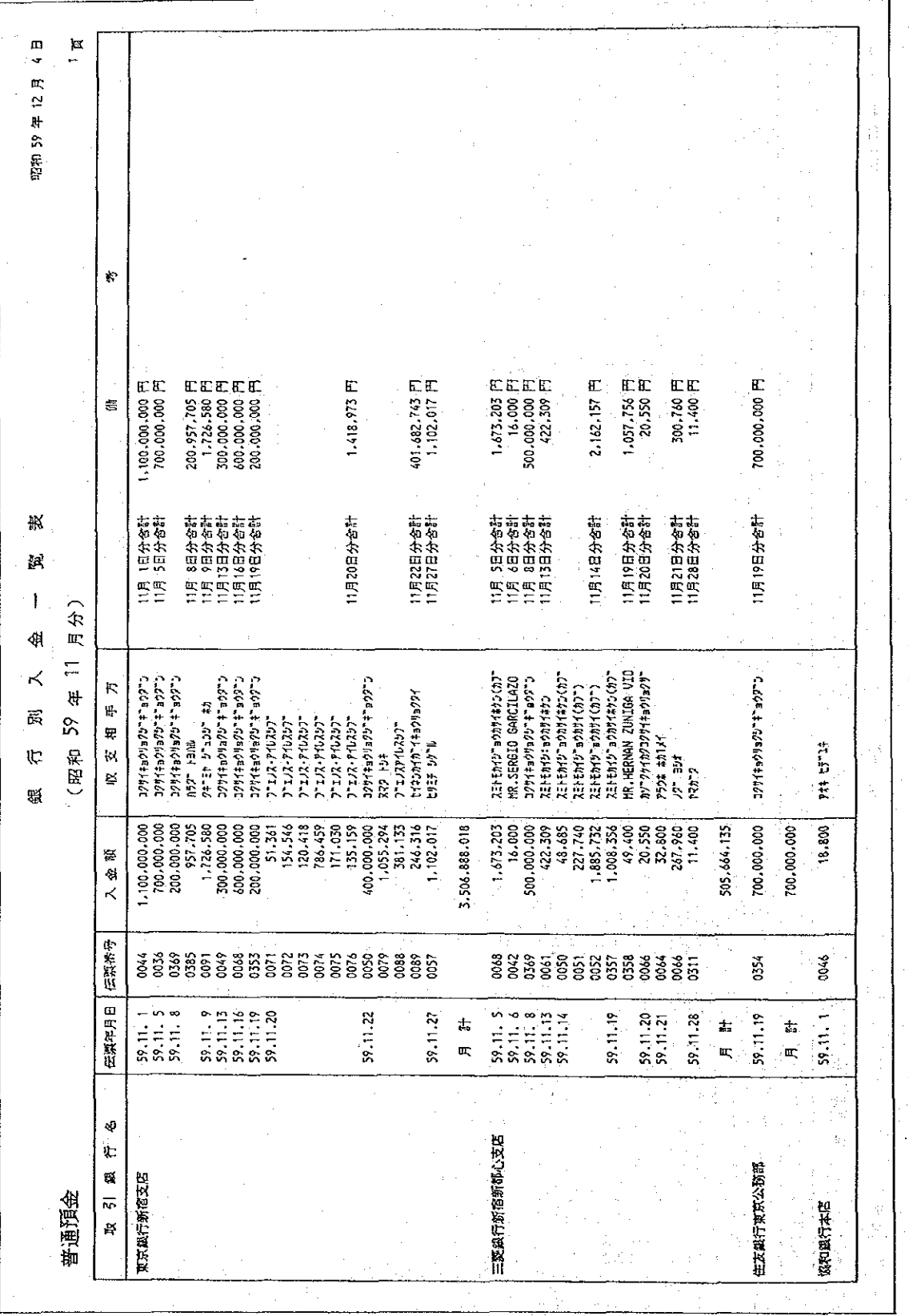

預金種別・取引銀行・入金日ごとの入金一覧表。

 $-126-$ 

 $^{\circledR}$ 日計表

勘定科目単位の日計表。

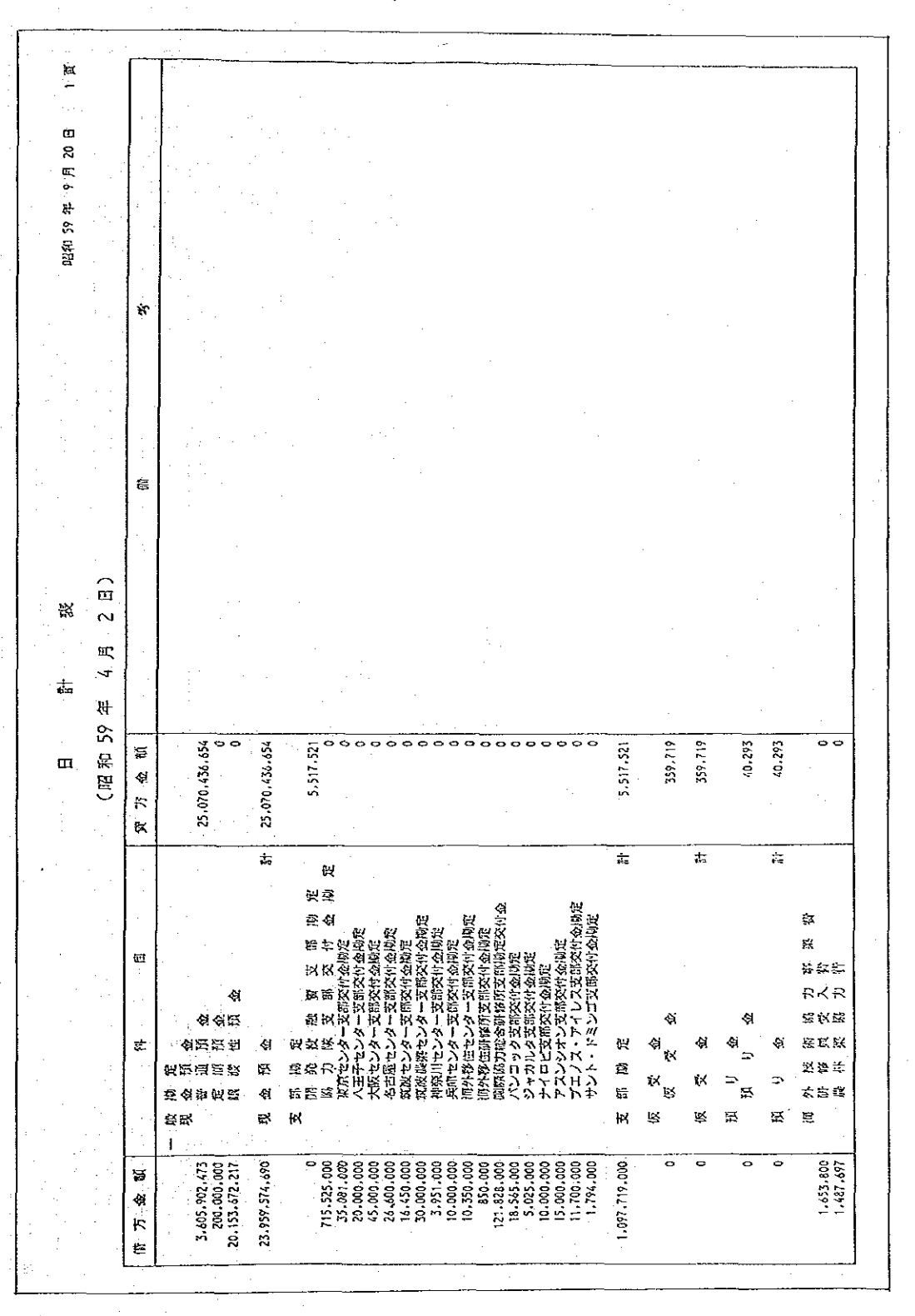

 $-127-$ 

合計残高試算表  $\circledcirc$ 

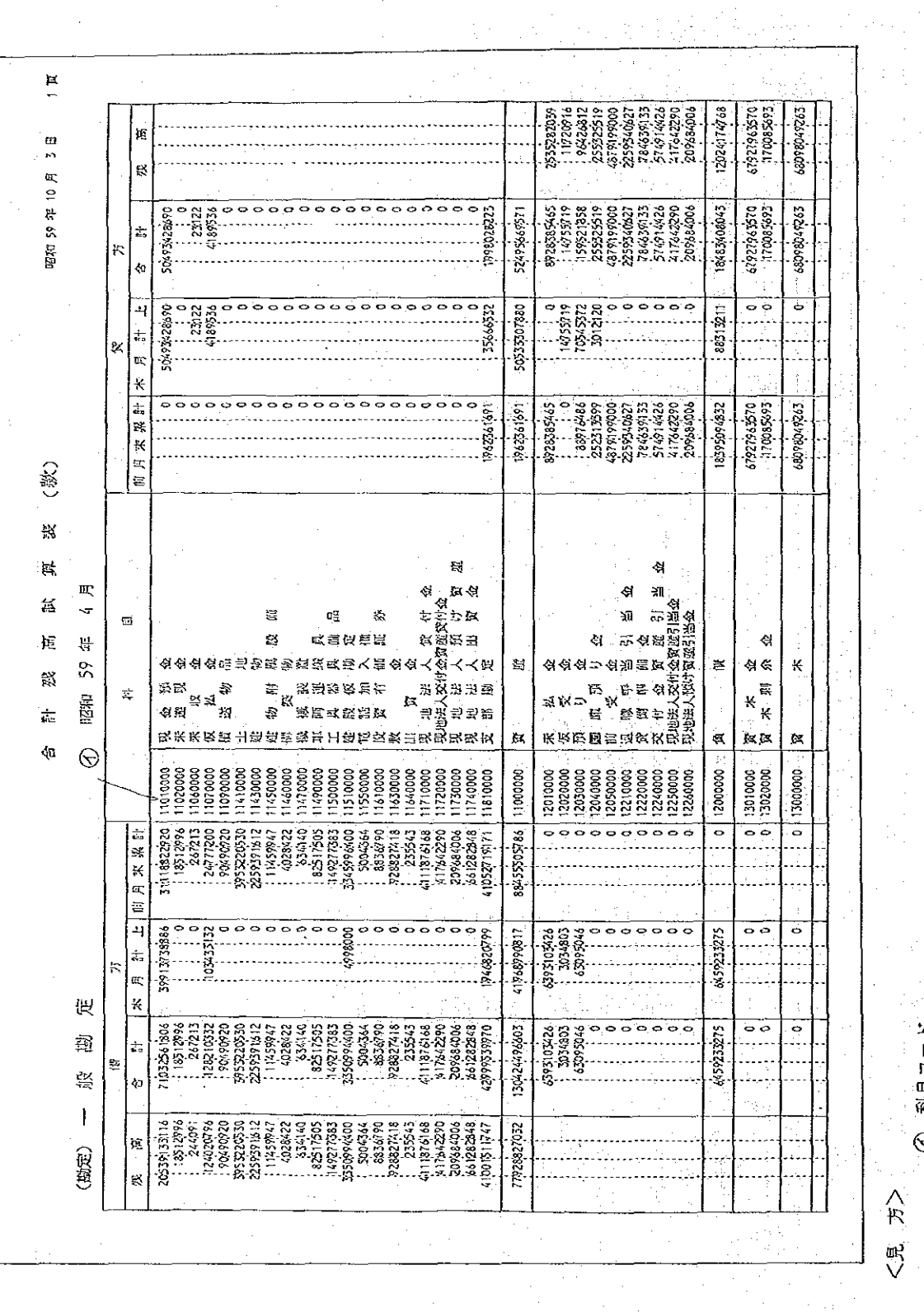

a delegat.<br>Segunda filmos

 $\mathbb{Z}_2$ 

 $\bar{z}$ 

 $-128-$ 

 $\mathbb{R}^{d}$ 

 $\hat{\boldsymbol{\beta}}$ 

 $\hat{\mathcal{A}}$ 

科目台帳(月次用) Ø

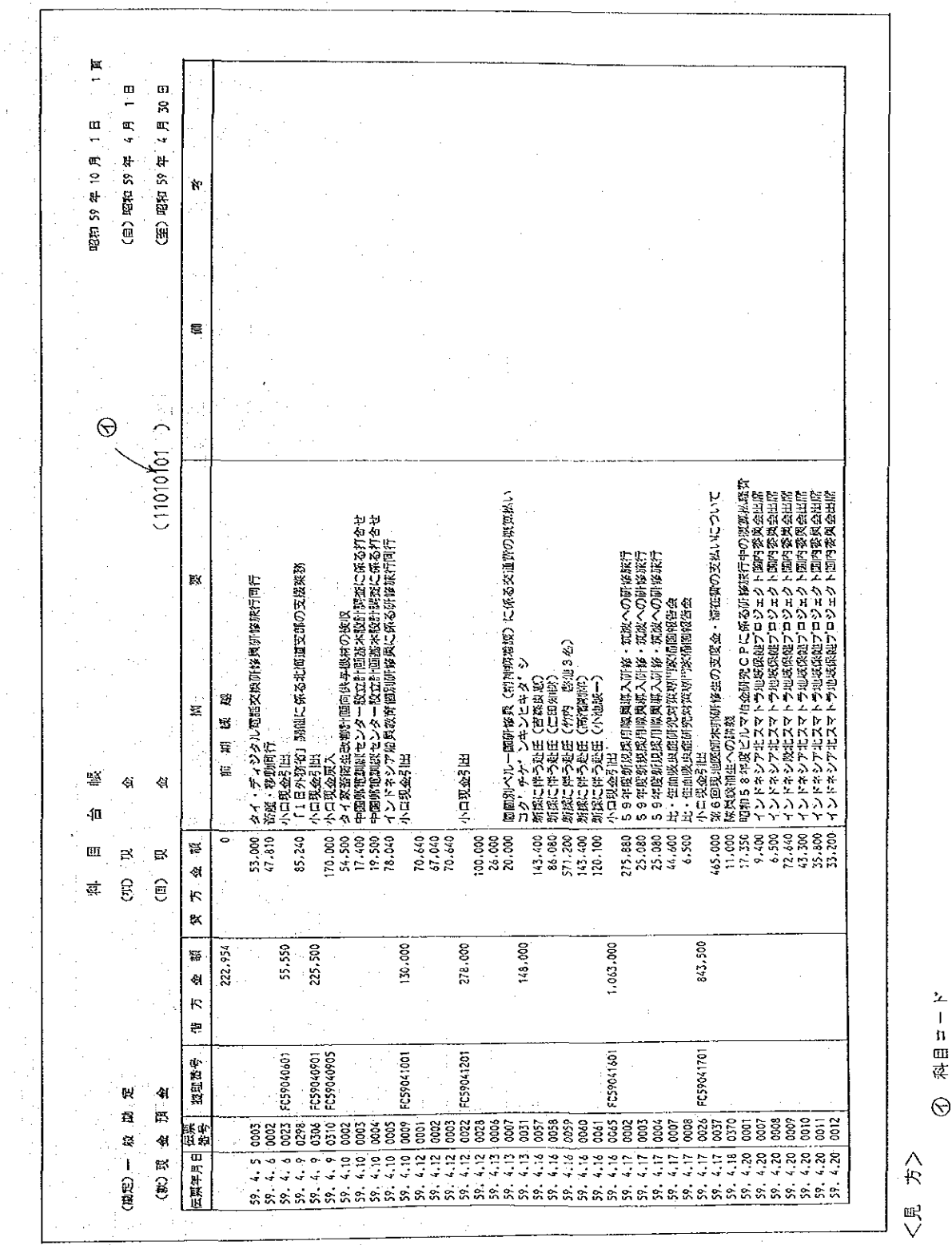

 $\odot$ 

## 2 科目台帳(年次用)

 $\mathcal{R}_{\rm{max}}$  and  $\mathcal{R}_{\rm{max}}$ 

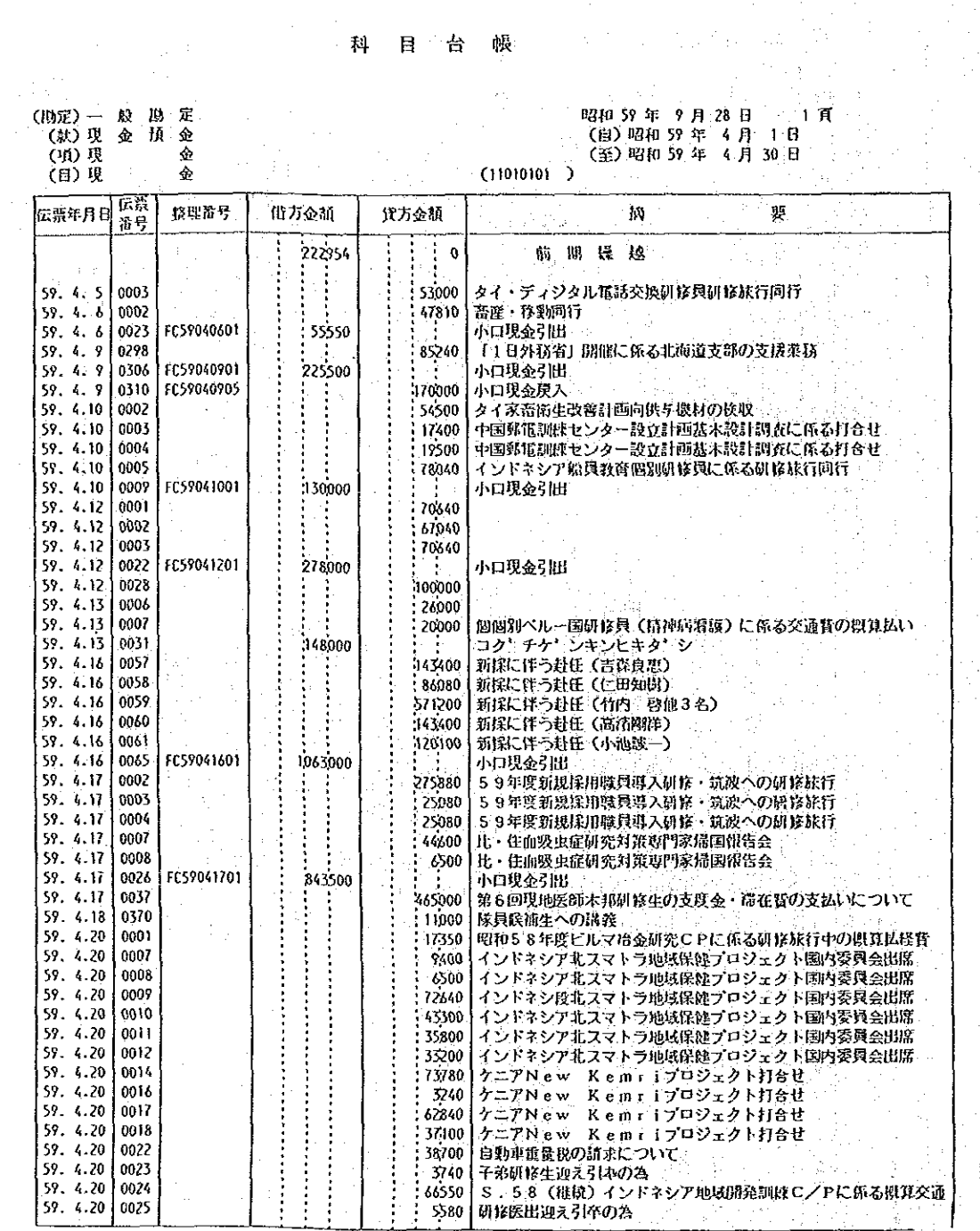

 $(\overline{y}$   $\overline{x}$  : A 4  $\overline{y}$   $\overline{x}$  )

남군

 $-130-$ 

 $\mathcal{L}^{\star}$ 

 $\frac{\partial^2 f}{\partial x^2} = \frac{1}{2\pi}\frac{\partial^2 f}{\partial x^2} + \frac{1}{2\pi}\frac{\partial^2 f}{\partial x^2} + \frac{1}{2\pi}\frac{\partial^2 f}{\partial x^2} + \frac{1}{2\pi}\frac{\partial^2 f}{\partial x^2} + \frac{1}{2\pi}\frac{\partial^2 f}{\partial x^2} + \frac{1}{2\pi}\frac{\partial^2 f}{\partial x^2} + \frac{1}{2\pi}\frac{\partial^2 f}{\partial x^2} + \frac{1}{2\pi}\frac{\partial^2 f}{\partial x^2} + \frac{1}{2\pi}\frac{\partial^2 f}{\partial x^2$ 

 $\bar{\bar{z}}$ 

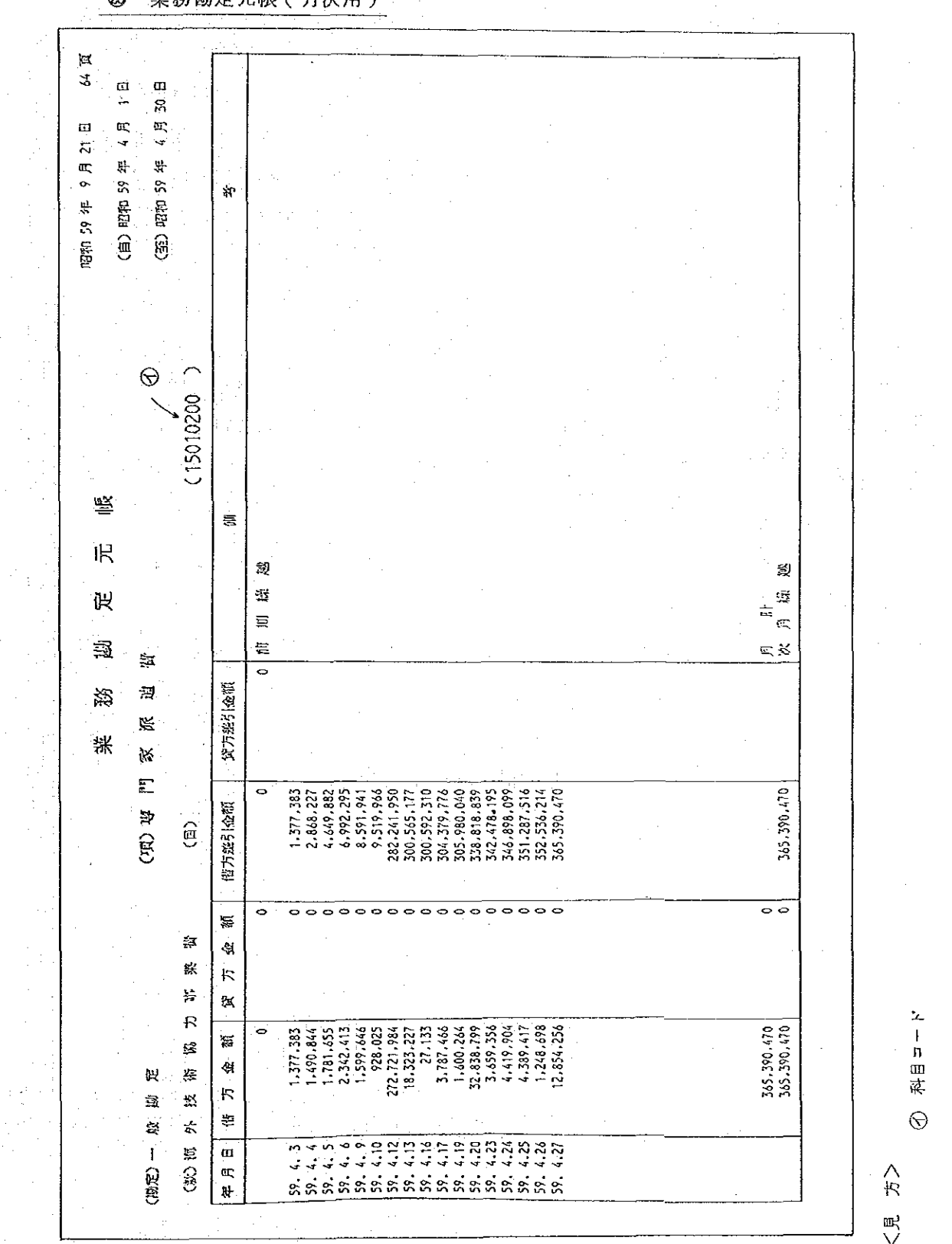

 $\frac{1}{2} \left( \frac{1}{2} \right)^{1/2}$ 

t.  $\tau$  .

**Tange** 

 $\ddot{\phantom{a}}$ 

 $\sim 10^{-10}$ 

 $-131-$ 

 $\bar{z}$ 

 $\frac{1}{2}$  ,  $\frac{1}{2}$ 

 $\bar{z}$  .  $\bar{z}$ 

2 業務勘定元帳(年次用) 

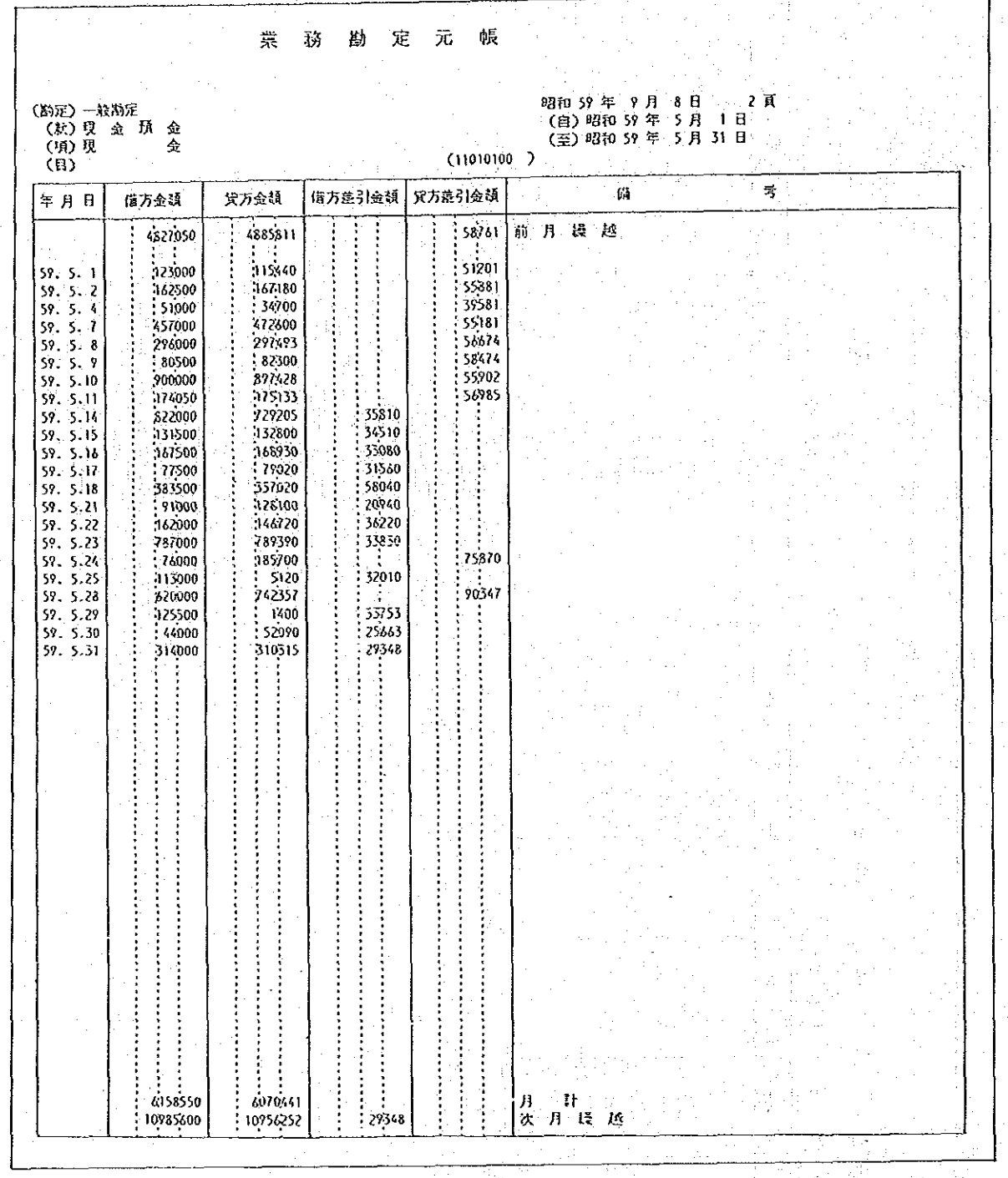

(サイズ: A4サイズ)

 $-132 -$ 

Å.

#### W 端 末操 作

端末装置の概要 1.

### (1) 端末装置の構成

る。

① 端末装置の機器構成

端末装置は、下表く端末装置の機器構成>のような機器により構成されてい

<端末装置の機器構成>

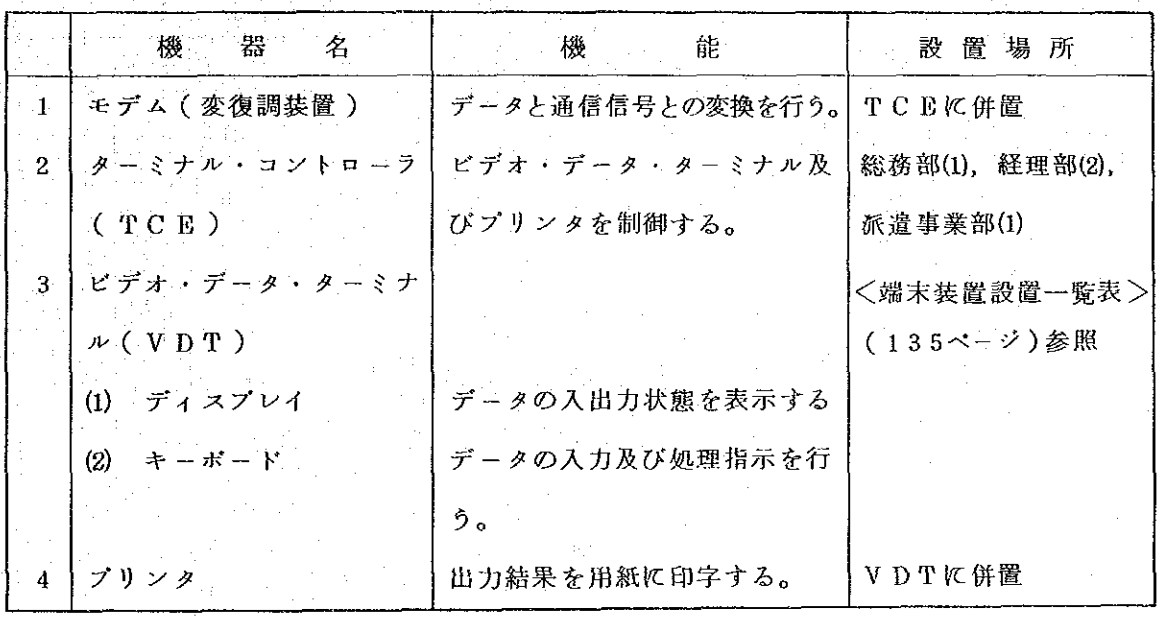

TCEとVDTの関連  $\circled{2}$ 

> 各部に設置されているビデオ・データ・ターミナル(VDT)及びプリンタ は、いずれかのターミナル・コントローラ (TCE)の制御の下で作動する。各 TCEが制御するVDTは、次表くTCE設置一覧表>のとおりとなっている。

| 設置場所        | ID Na | 制御するVDT, プリンタ                           |
|-------------|-------|-----------------------------------------|
| 部<br>務<br>総 | -4    | 総務部, 農計部, 無償部, 移住部                      |
| 部<br>経<br>理 |       | 人事部, 会計一課 (CHOV1, SUIV1), 社開部, 医協部, 入力  |
|             |       | $E \times \mathcal{B} - (CENV1, CENV2)$ |
| 部<br>経<br>理 | 2     | 財務一課, 会計一課(CHOV2, SUIV2), 会計二課, 企画部,    |
|             |       | 入力モンター(CENV3)                           |
| 派遣事業部       | - 3   | 研修事業部, 派遣事業部, 鉱計部                       |

<TCE設置一覧表>

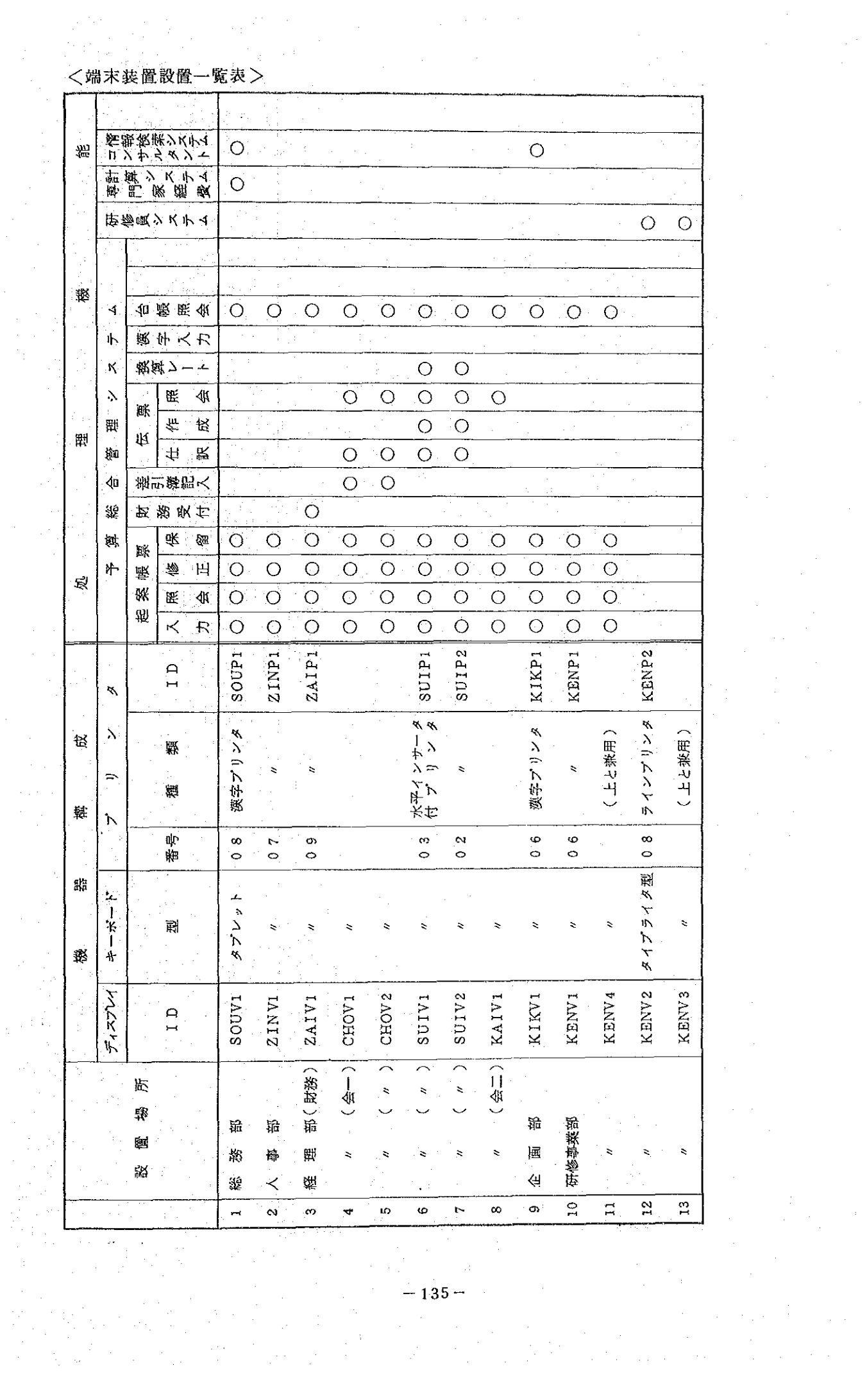

 $\hat{\mathcal{E}}$ 

 $\mathcal{L}_{\mathcal{L}}$ 

 $\hat{\mathcal{A}}$ 

 $\frac{1}{\sqrt{2}}$ 

Ŷ,

 $\mathcal{A}^{\mathcal{A}}$  $\sim$   $\sim$ 

 $\sim 10^6$ 

 $\mathcal{L}^{\text{max}}_{\text{max}}$ 

 $\frac{1}{\sqrt{2}}\left(\frac{1}{\sqrt{2}}\right)^2$ 

 $\frac{1}{\sqrt{2}}$ 

 $\frac{1}{2}$ 

 $\mathcal{L}^{\mathcal{L}}$ 

 $\frac{1}{\sqrt{2}}\frac{1}{\sqrt{2}}$ 

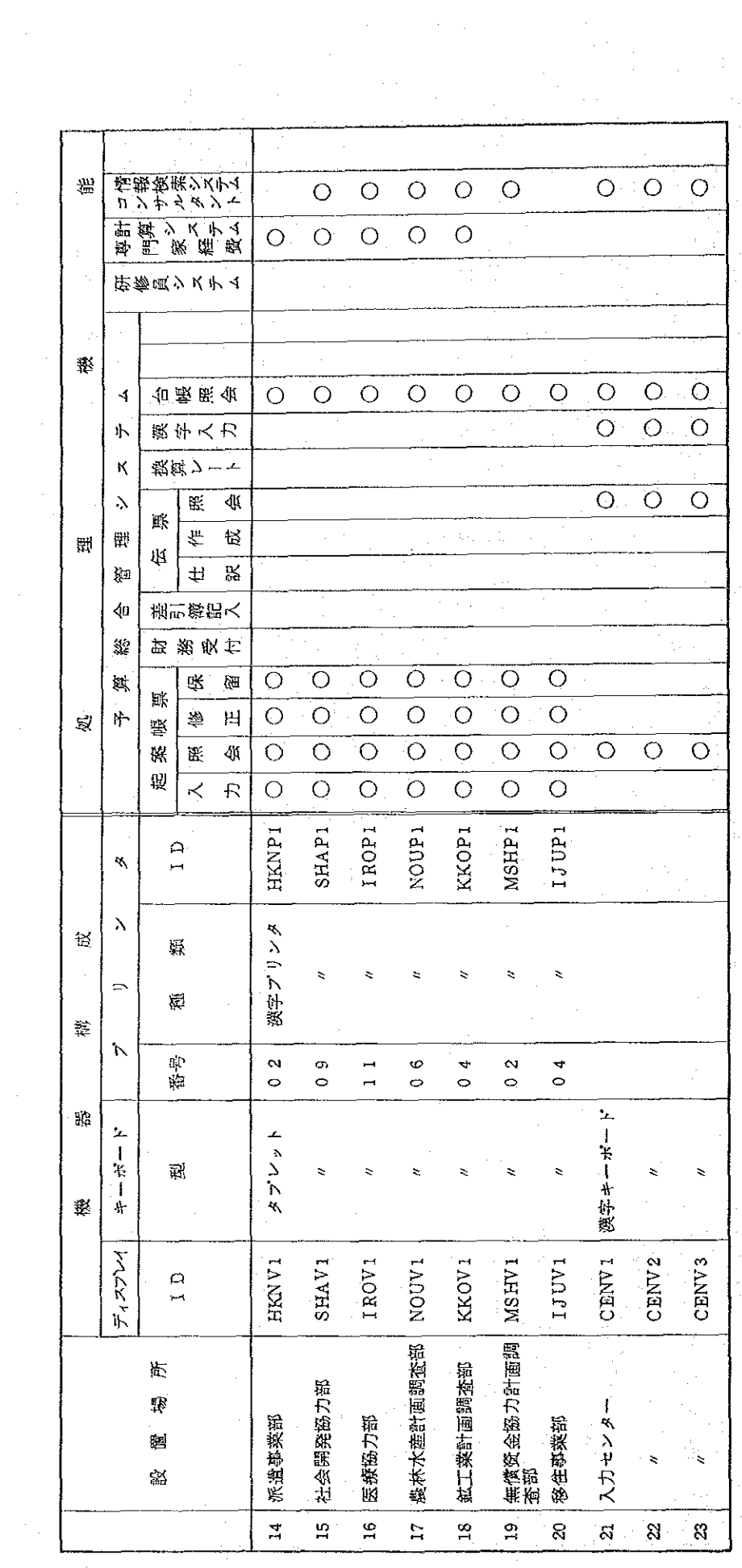

 $\hat{\mathcal{E}}$ 

 $-136-$ 

 $\sim$ 

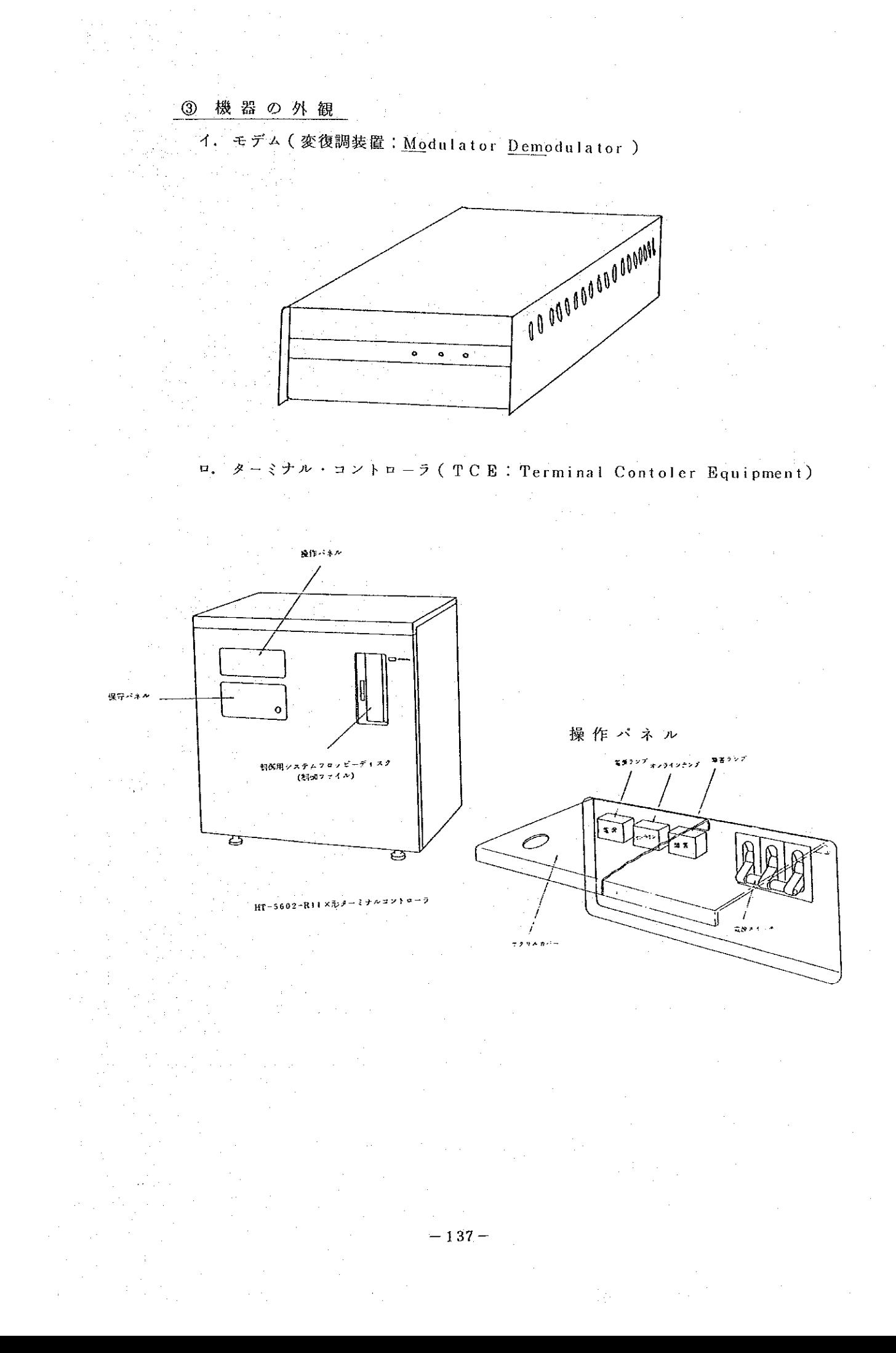
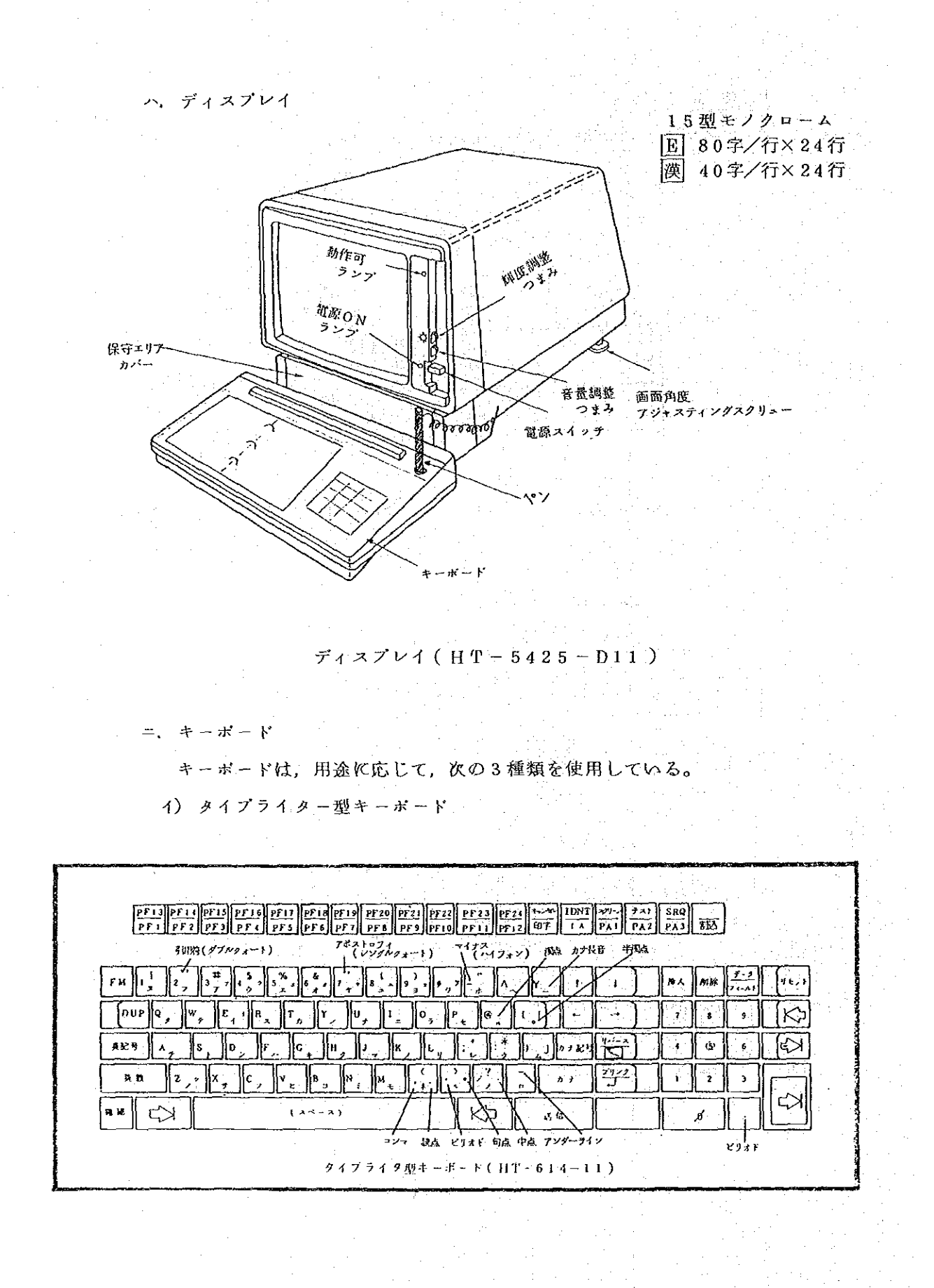

 $-138-$ 

一口) データ・タプレット

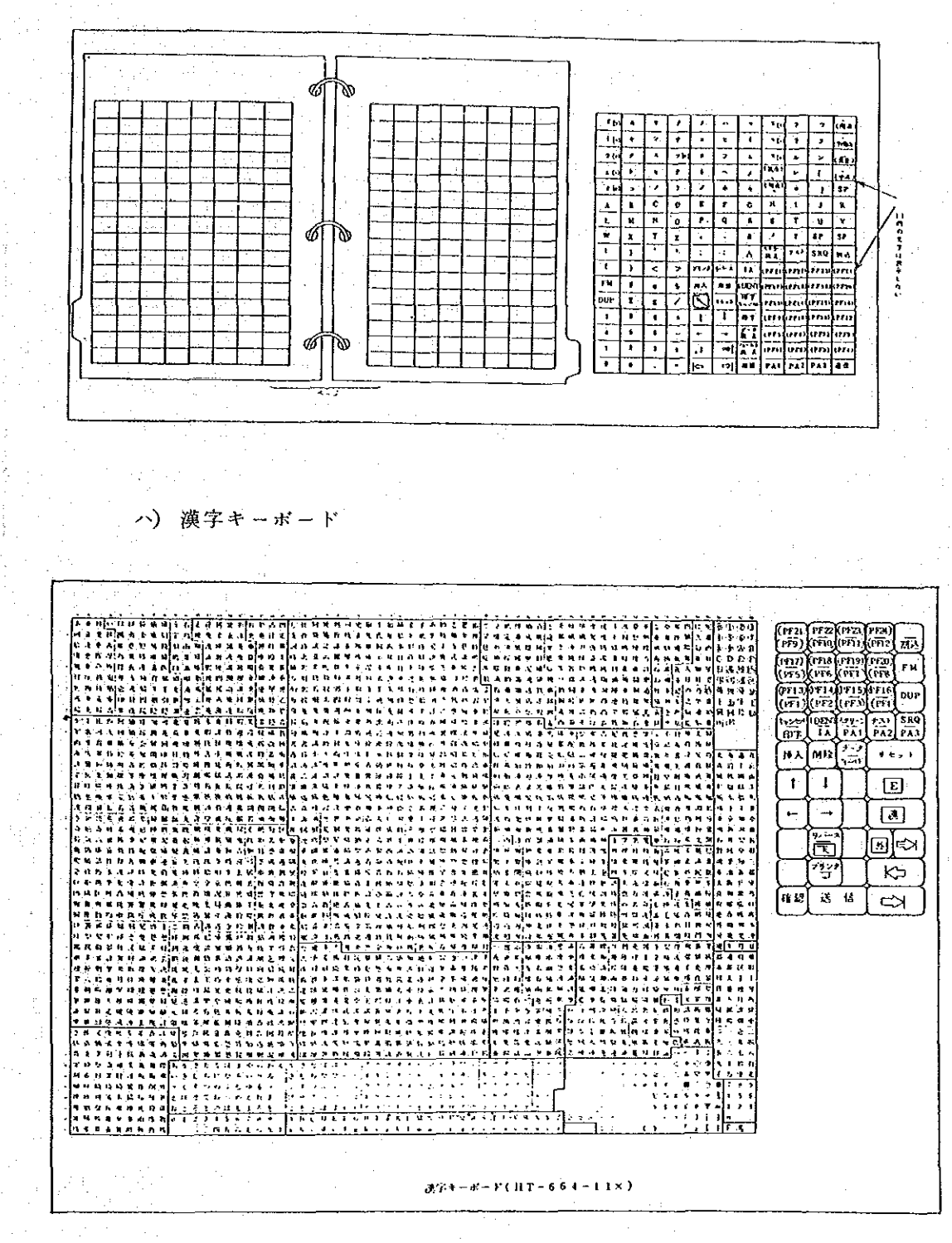

 $-139-$ 

ホープリンタ

プリンタは、用途に応じ3種類を使用している。 各プリンタの主な仕様は、以下のとおりである。

<ブリンタの仕様>

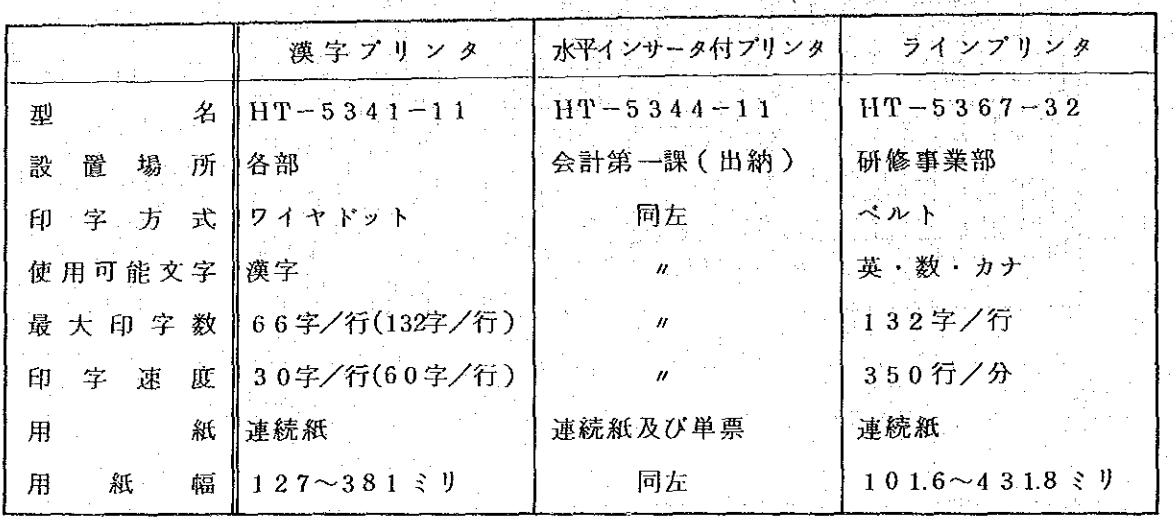

 $\frac{1}{2}$ 

 $(HT-5344-11)$ 

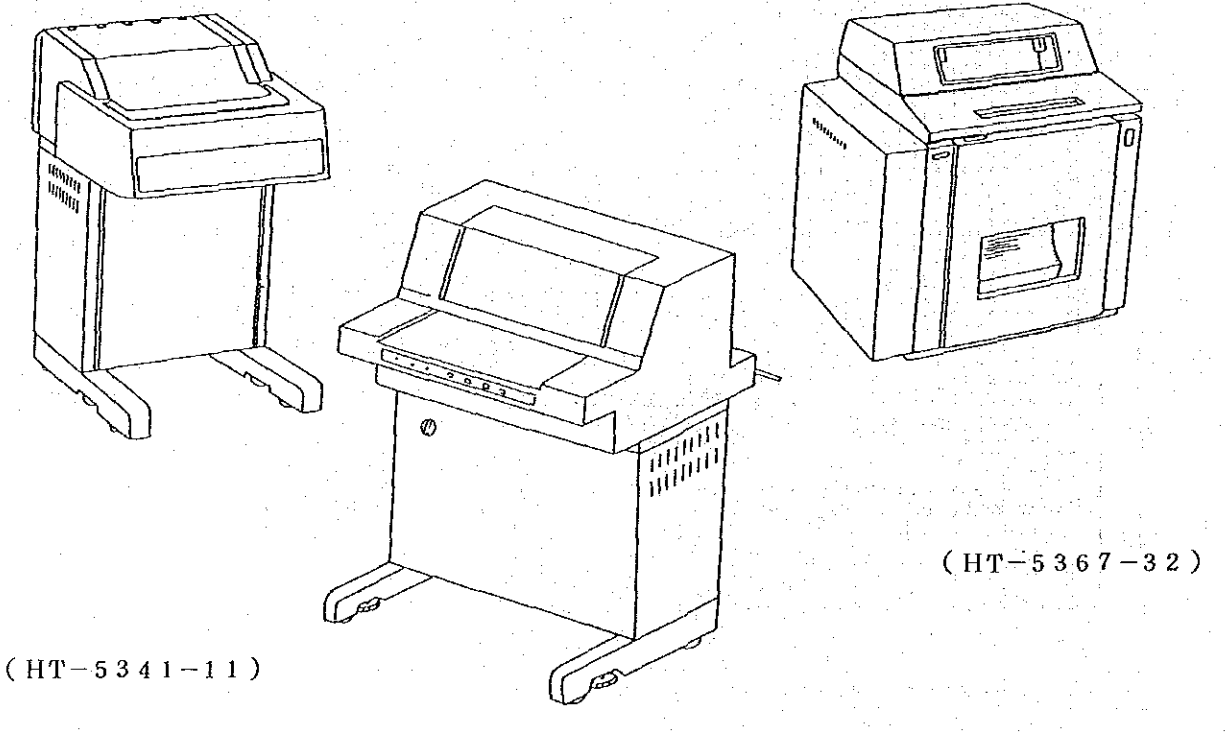

 $-140-$ 

 $(2)$ 端末装置の操作

① 準備 操 作

1. 電源投入

第一の 端末装置を作動させるには、先ず各機器の電源を入れることから始める ○が, 電源スイッチを入れる順序は, 下表<電源スイッチ等投入手順>のとお りである。

<電源スイッチ等投入手順>

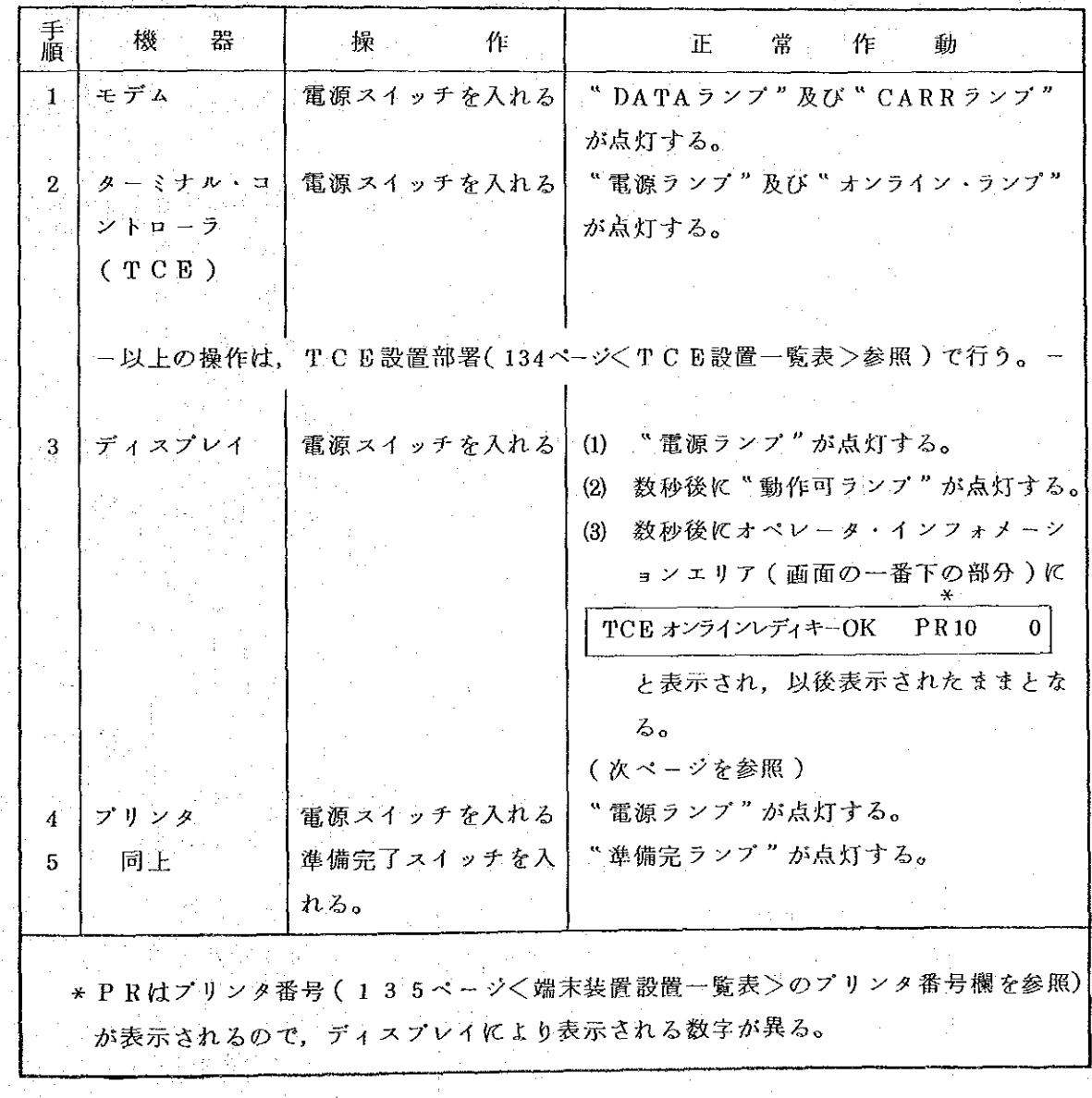

 $141$ 

電源の投入に当っては、以下のことに注意する。 イ) プリンタ使用の際は、電源投入後、次のことを確認する。

a) 操作パネル内の"頁長"の表示が、用紙のサイズに合っている か。用紙が11インチ(短辺278cm専門家経費計算用)の場合

は "66", 10インチ(短辺25.3cm)の場合は "60"。

ロ) プリンタを使用しない場合は、プリンタの電源投入は不要である。 異常時の場合の措置については、159ページ「異常時の措置」を参照し, 不明の場合は、システム管理課に連絡のこと。

ロ. 出力用紙のセット

出力用紙のセット方法は(各部に設置される日T-5341-11型の み)次のとおりである。

イ) 用紙をプリンタの後部に置き、用紙を用紙ガイドと本体のすきまより挿入 し、手前に引き出す。

補助カ

この際、印字面をプリンタ側とする。

ロ) 補助カバー及び用紙ガイドをあけ、用紙を引き出す。

ハ) 左側のトラクタ(用紙送り

装置 ) の用紙板を開き,用紙 の穴(スプロケット孔)をピ ンに合わせる。

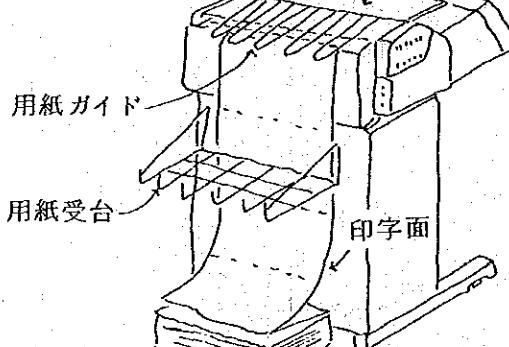

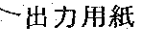

コース

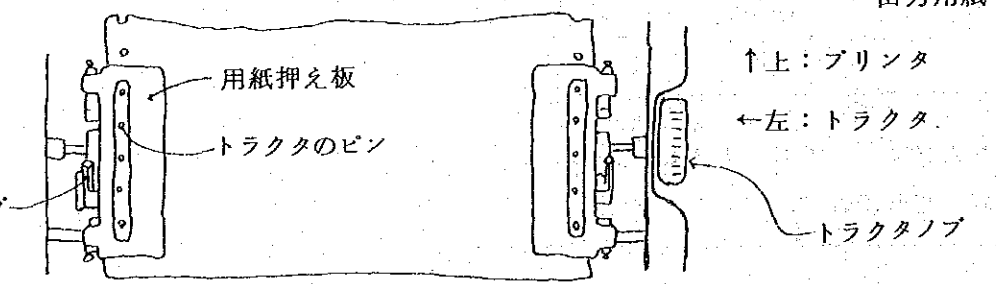

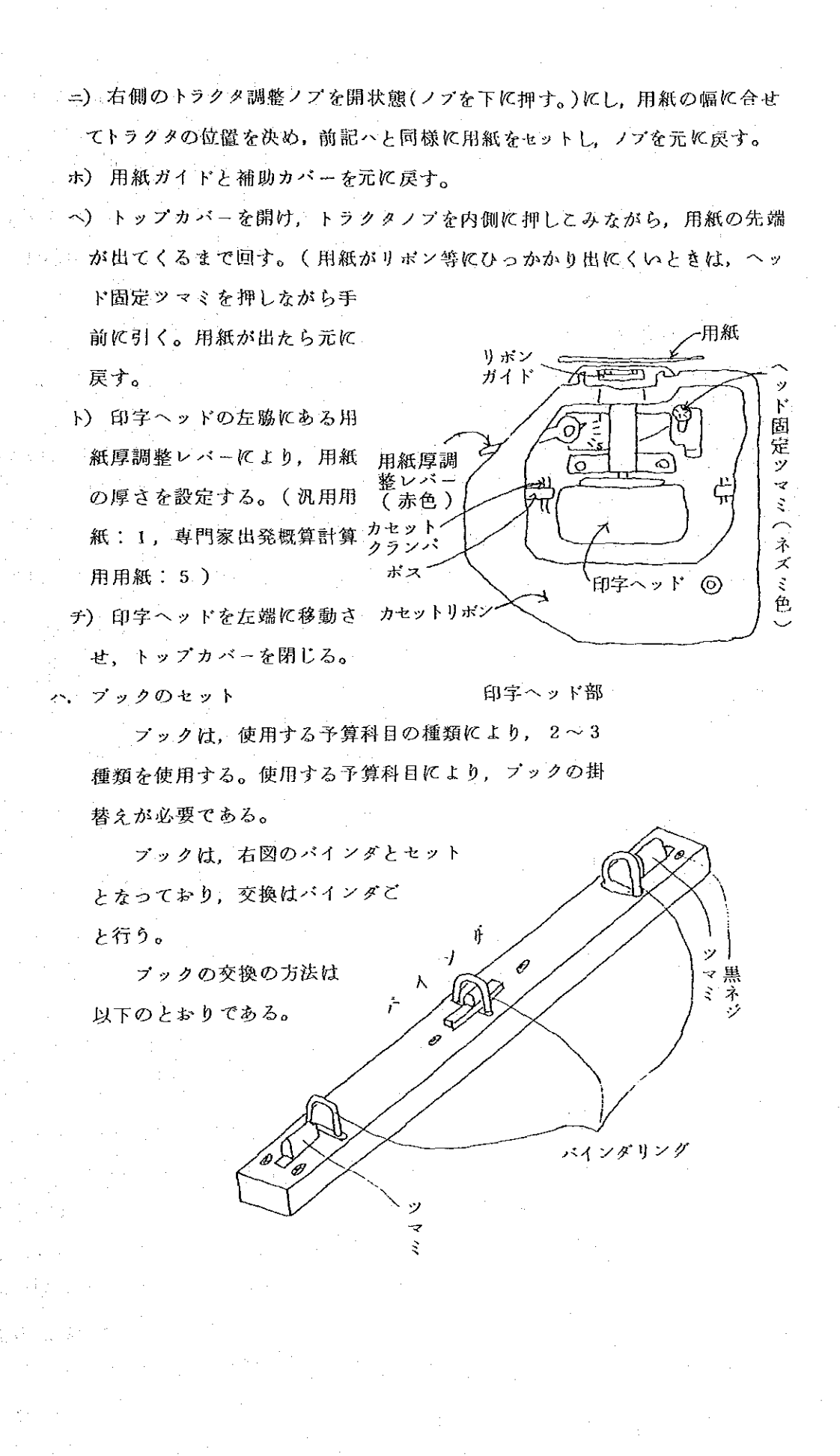

 $-143-$ 

- イ) 両端のバインタリングをつかみ,上方に引き抜く。 これにより,ブックが バインターごとキーボードより外れる。
- ロ) 使用するブックのバインタを抜いた場所に押しこむ。
- ハ) 押し込む際、黒ネジ(ネジの頭が黒く塗ってあるもの)を奥にする。
- ニ) セット後にツマミが内側になっているか確認する。ツマミが外側になって いる時は、ツマミがスライドする部分に赤い点が見える。
- ニ, カセットリボンのセット
	- カセットリボンが古くなり、印字品質が悪くなってきたら、カセットリ ボンを交換する。交換の方法は次のとおりである。
	- イ) トップカバーを開け、ヘッド固定ツマミ(143 ページの図参照 )を手前に 引く。
	- ロ) カセットリボン全体を上に持ち上げ取り外す。
	- ハ) 新しいカセットリボンのたるみを取り(ツマミを時計方向に回す。), リ ボンガイドと用紙の間にリボンを通す。

ニ) リボンカセットのボス(左右2箇所)をカセット クランパにセットする。 ② オペレータ・インフォメーション・エリアの確認

オペレータ・インフォメーショ <初期画面>

ン・エリアとは、ディスプレイの画 面の一番下の行(25行目,横線で 仕切られている。)を言い、ここに は端末装置の状態、機器の異常時の 内容、キーボード操作に関する指示 等のメッセージが表示される。

前ページで述べた手順に従い、 ディスプレイに電源が投入されると 最初の3~4秒間はいろいろなメッ

ディスプレイ 端末装置に オペレータ より数字が インフォメーション 異なる エリア TCE オンラインレディ キーOK  $PR10$  $\alpha$ 

セージが表示されるが、その後正常であれば右図のようなメッセージが表示され, そのままの状態となる。この状態で、キーボードの操作が可能となる。

もし、この表示が出ない場合は、または、他のメッセージが出た場合は、ど こかに正常でない状態があることを示している。これらのメッセージが出ない場 合は、次ページの<メッセージの意義>を参照し、他のメッセージが出た場合は、 <オペレータ・インフォメーションエリアのメッセージ一覧>を参照の上,適切 な措置をとること。

 $-144-$ 

<メッセージの意義>

 $\label{eq:2} \mathcal{L} = \mathcal{L} \left( \frac{1}{\sqrt{2}} \right) \mathcal{L} \left( \frac{1}{\sqrt{2}} \right) \mathcal{L} \left( \frac{1}{\sqrt{2}} \right)$ 

 $\sim$ 

 $\frac{1}{2}$ 

 $\pm$ 

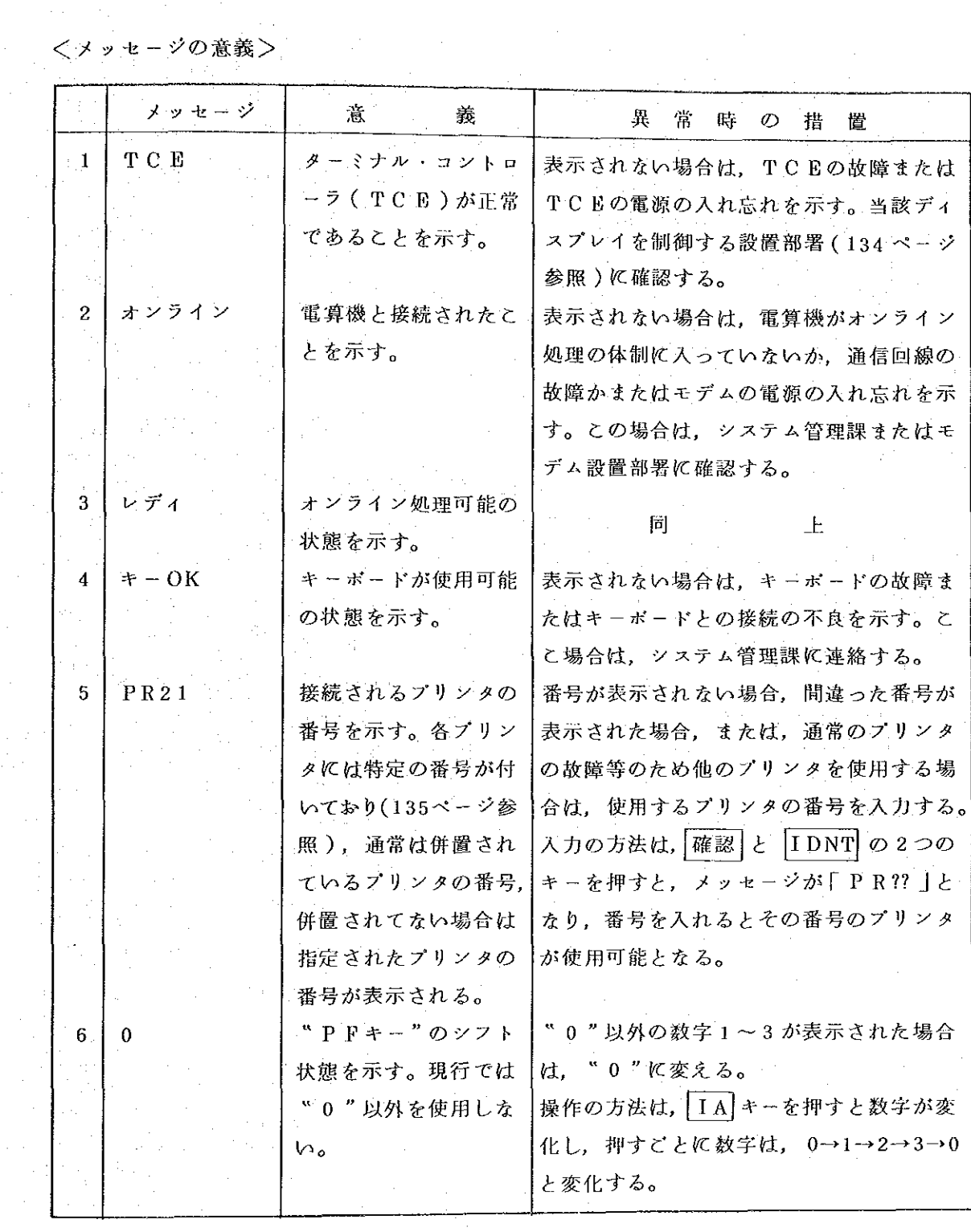

 $\label{eq:2.1} \frac{1}{\sqrt{2\pi}}\int_{\mathbb{R}^3}\frac{1}{\sqrt{2\pi}}\left(\frac{1}{\sqrt{2\pi}}\right)^2\frac{1}{\sqrt{2\pi}}\frac{1}{\sqrt{2\pi}}\int_{\mathbb{R}^3}\frac{1}{\sqrt{2\pi}}\frac{1}{\sqrt{2\pi}}\frac{1}{\sqrt{2\pi}}\frac{1}{\sqrt{2\pi}}\frac{1}{\sqrt{2\pi}}\frac{1}{\sqrt{2\pi}}\frac{1}{\sqrt{2\pi}}\frac{1}{\sqrt{2\pi}}\frac{1}{\sqrt{2\pi}}\frac{1}{\sqrt{2\pi}}\frac{$ 

 $\hat{\mathcal{A}}$ 

 $-145-$ 

 $\mathcal{L}$ 

 $\mathcal{A}^{\mathcal{A}}$ 

 $\label{eq:2.1} \frac{1}{\sqrt{2\pi}}\frac{1}{\sqrt{2\pi}}\frac{1}{\sqrt$ 

 $\label{eq:2} \frac{1}{\sqrt{2}}\left(\frac{1}{\sqrt{2}}\right)^{2} \left(\frac{1}{2}\right)^{2}$ 

 $\frac{1}{\sqrt{2}}$ 

 $\mathcal{A}$ 

 $\circledS$ 画面選択操作

前述の操作により、正常に各機器に電 <初期画面> 源が入れられると、ディスプレイの画面は 右のく初期画面>の状態となる。 <初期画面>の状態で PF1 キーを 押すと、画面は次の<システム選択画面> となる。 注) "PFキー" とは Program Funcfion Key の略で、キーボー ド上に1から24まで24個のキー がある。 <初期画面>で PF1 キーを押して 画面左上に英文のメッセージが表示され, 操作ができなくなることがある。その場合 は、メッセージの内容により次の操作を行 う。 4. INVALID COMMAND SYNTAX ディスプレイの電源を入れ直す。 p. UNSUPPORTED FUNCTION 確認 キー及び 割込 キーを押すと, 下記ハ)のメッセージが表示される。 A. ENTER LOGON  $P F1$ カーソル (152 ページ参照)の表示位置  $K, +-\kappa - \kappa \cdot b$  LOGON DCCM とローマ字で入力する。LOGONとDCCM との間は、1字分のスペースを空ける。前 記ローマ字を入力後 送信 キーを押し, 次に PF1 キーを押すと、 <システム選 択画面>が表示される。

TCEオンラインレディキーOK PR15  $\Omega$  $\bf PP1$ <システム選択画面> JICA \* 国際協力事業団 \* \* \* 1.予算総合管理システム 2.専門家経費計算システム 3.入力センター TCEオンラインレディキーOK PR15  $\Omega$ PF24 <業務選択画面 業務名:予算総合管理システム TCEオンラインレディキーOK PR15  $\mathbf{0}$ 

 $-146-$ 

<システム選択画面>には、オンライン処理を行っているシステム名が表示さ れ、その右に当該システムを選択する場合のPFキーの番号が表示される。指定さ れた番号のPFキーを押すと、<システム選択画面>は、次の処理指示を行う<業 務選択画面>等に変わる。

なお、PFキーの番号の割当は次のとおり。

PF 1 予算総合管理システム(各部用) PF 2 専門家経費計算システム PF 3 コンサルタント情報検索システム |PF11| 予算総合管理システム (入力センター用)

イ、予算総合管理システム(各部用)

<>>>テム選択画面>で PF1 を押すと、予算総合管理システム各部処理 用のく業務選択画面>が表示される。

<業務選択画面>には、処理の対象となる帳票名及び処理業務の種類が表示 され、その右にそれぞれに対応するPFキーの番号が表示される。

<業務選択画面>においていずれかの帳票または処理業務のPFキーを押す と、画面はく処理選択画面>に移る。

□ 支出負担行為書の入力の例をとると、<業務選択画面>でPF2+-を押す。 数秒後に画面は支出負担行為書用の<処理選択画面>に変り、この画面の"入力" と表示されている右の指定位置に計画番号を入力し ( 計画番号のない場合は,何 - も入力せず ) |送信| キーを押すと,次に<入力画面>が表示される。

<入力画面>は、1帳票について1~4画面で入力するようになっており, 支出負担行為書の場合は2画面で構成されている。画面が何画面で構成され、何 画面目が表示されているかは,画面の2行目の右に " 1/2 頁" などと表示される。

必要なデータを入力し送信キーを押すと次頁の入力画面が表示され、帳票全 部のデータを入力し終り送信キーを押すと、画面はく処理選択画面>が再び表示 される。

支出負担行為書の入力から他の種類の帳票の処理を行う場合、たとえば支出 依頼書を入力する場合には, PF24 キーを押し、画面を<業務選択画面>に戻 す。

○ 上記のように<処理選択画面>から<業務選択画面>に、また、<業務選択 画面>から<システム選択画面>に画面を戻す場合は, P F 2 4 + - を使用する。 なお、各帳票または処理業務ごとの詳細については、163ページ以降に記載。

 $-147 -$ 

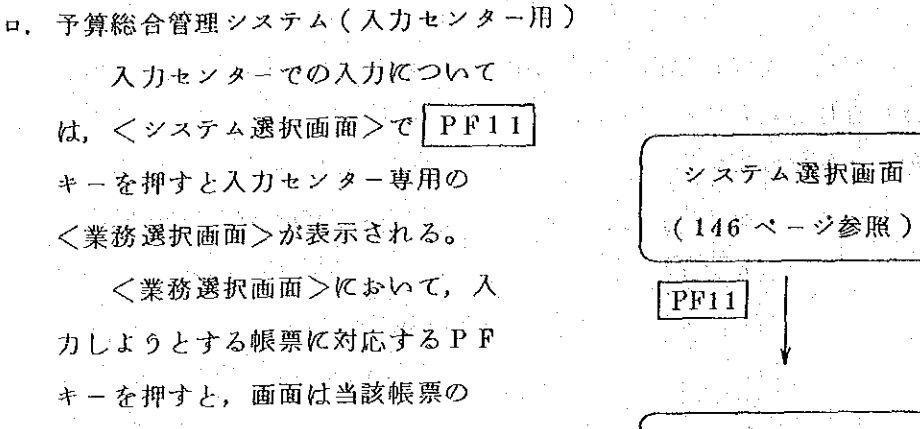

その他処理の方法については、 前述の各部における操作と同様であ

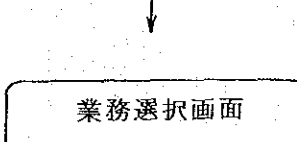

75 S. C.

( 186ページ参照 )

4 終了操作

 $\rightarrow$   $\infty$ .

<入力画面>となる。

オンライン処理の時間帯は、各システムごとに決められている。このため、 オンライン処理の終了時間は必らずしも同じではないが、最終のオンライン処理 システムが終了したときは、直ちに端末装置の電源を切る必要がある。

通常オンライン処理終了時には、画面が<処理選択画面>となっていると思 われるが、電源を切る前に次のような操作を行う。

イ. 画面を<システム選択画面>とする。

<<>ステム選択画面>に戻すには、表示されている画面に拘らず, PF24 キーを押すことにより、戻すことができる。

ロ. プリンタを使用していれば,"準備完了スイッチ"及び"電源スイッチ"を切 る。

ハ. ディスプレイの電源を切る。

ターミナル・コントローラの設置部署では,上記操作のほか,指定された時 間にターミナルコントローラ及びモデムの電源を切る。

6 入力等の基本操作

イ. 入力の方法

イ) タイプライター型キーボード

タイプライター型キーボードは、タイプライターと同様キーを指で押す ことにより入力するがひとつのキーで複数の文字等を入力できるようになっ ている。このため、あるキーのどの文字等を入力するかにより、キーの入力 可能状態を変化させる( " シフト" という。)必要がある。

 $-148-$ 

以下シフトの方法については以下のとおりである。

a) ファンクション・キー (下図参照)のシフト

ξΩ.

ファンクション・キーのうちキーの上段に書かれた機能を使用する場 合は、まず |確認| キーを押し、押したままの状態で使用するキーを押す。 <例> "PF24"を使用する場合:

1) 
$$
\overline{\left(\frac{\mathfrak{m} \mathbb{R}^2}{\mathfrak{p} \mathfrak{F}^2 24}\right)}
$$
 +  $-\mathfrak{E}$ 神したする  
2)  $\overline{\left[\frac{\mathfrak{P} \mathfrak{F} 24}{\mathfrak{P} \mathfrak{F} 1 2}\right]}$  +  $-\mathfrak{E}$ 神す。

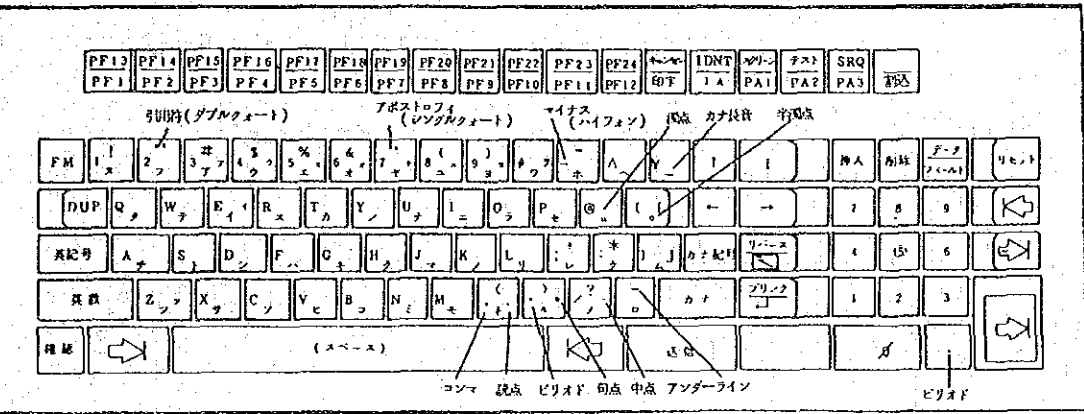

b) 文字キーのシフト

文字キーは、ひとつのキーが4つに区画(例: ) されている。 キーの左側は、英字及び数字 (一部記号を含む。)となっており、こ れらの区画を使用する場合は, 英数 キーを押す。このキーを一度押すと, 押されたままの状態になる。

同様に、上側の区画は"英記号キー"、右側の区画は"カナ記号キー". 下側の区画は"カナキー"を使用する。(下図参照)

シフト状態は、他のシフト・キー (下図の4つのキー)を押すと従前 のシフト状態が取り消され、新たなシフト状態となる。

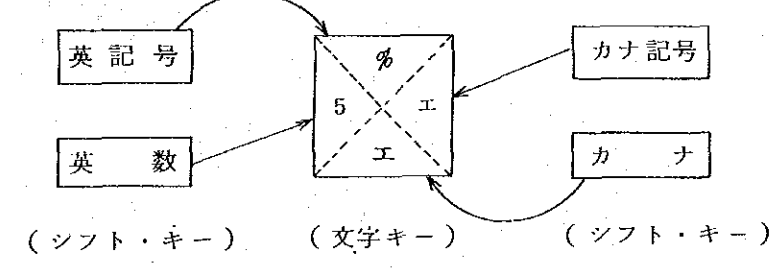

 $-149-$ 

ロ) データタフレット データタプレットは、プックの部分と固定項目部分(盤上の右側)より成 り、いずれもキーボードに接続されている専用のペンで軽く触れる( "ペン タッチ"という。)ことにより入力する。ペンタッチが正常に行われたとき は、小さな音(クリック音)が発せられる。

ブックから入力できるデータは、当面予算総合管理システムのための "予算科目"及び"預り項目"等一部のデータに限られている。

カナ小文字ャ、ョ、ュ、ッ等を入力するときは、カナ小文字の入力の前 に | 確認 | キーをベンタッチする。

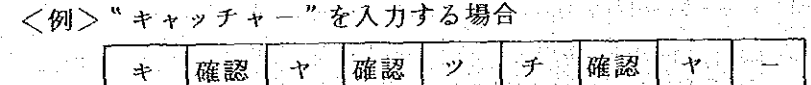

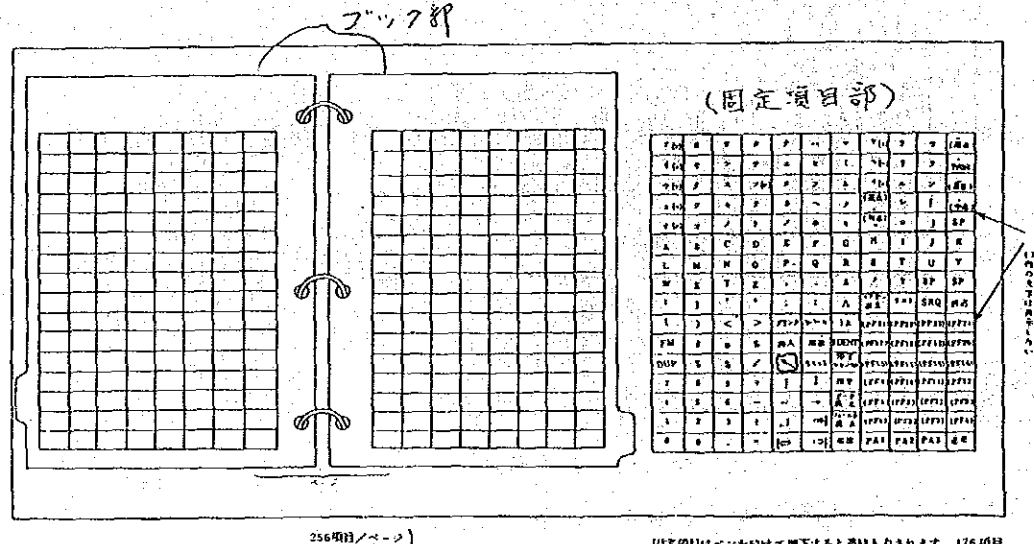

256項目/ページ<br>コページ/ブック<br>フブック 最大16,128 項目 段定項目はペンを良けて押下すると連続人力されます。 176 項目<br>PF1〜PF2411ユーデ語で項目名を足入して使用する。

 $\gamma \rightarrow 2\pi$ 

ハ) 漢字キーボード

- 漢字キーボードは、ファンクション・キーの部分と文字キーの部分より 成り、ファンクション・キーは指で押し、文字キーは専用のペンによるペン タッチで入力する。入力が正常に行われたときは、小さな音が発せられる。 文字キーのうち、漢字については"音の五十音順"に配列されており、 盤面にない文字の入力はコードによる。コード入力の方法は154ページ "漢字の入力"を参照のこと。

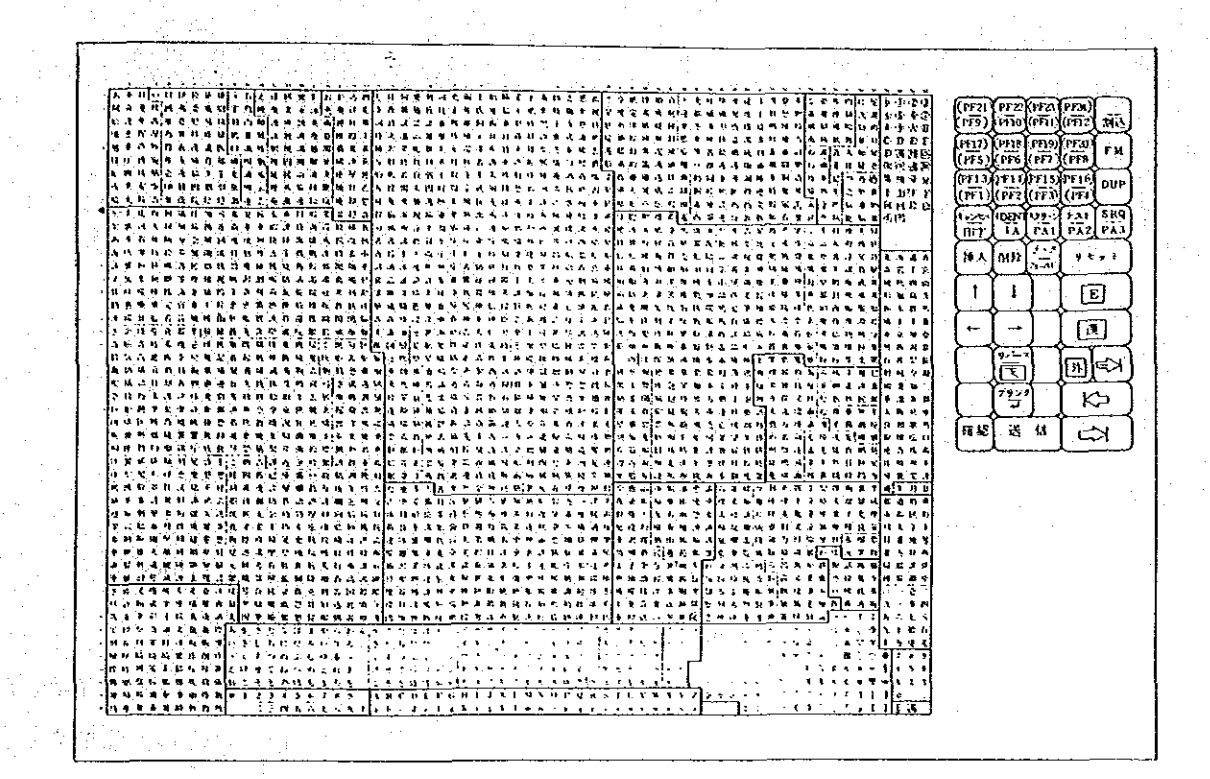

 $-151-$ 

ロ、入 力 位 置

入力できる場所は、画面上にカーソル(Cursor:1文字分の長さの横の 輝線)で明示される。カーソルは最初画面の先頭の入力箇所に表示され、以後 1文字入力すると自動的に右に移動し、次の入力箇所が離れている場合にも自 動的にその箇所に移動する。

|リバース| キーを使用すると、カーソルの表 なお、 フリンク キー、 示方法が線から四角のマス目に変り、見易くなる。

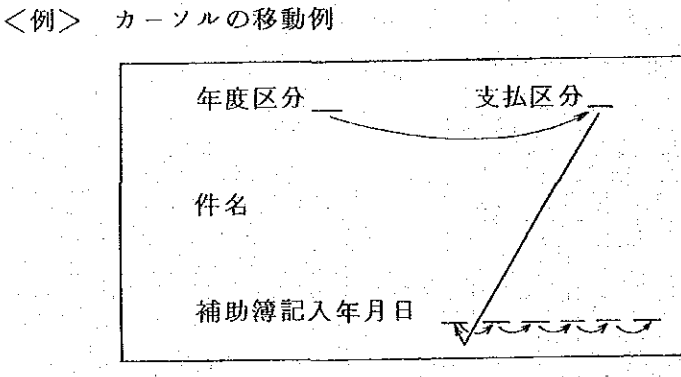

カーソルの移動方法

カーソルは前述のとおりデータの入力に従って自動的に移動するほか、 " カーソル制御キー" により任意の場所 ( オペレータ・インフォメーション・ ェリアを除く。)に迅速に移動させることができる。"カーソル制御キー"は, 8種類あり、その機能は以下のとおりである。

イ) ガーソル移動キー(4種) ┃→┃┃←┃┃↑┃ ↓| 矢印の方向にひとつ移動し、 押したままにすると、連続して移動する。

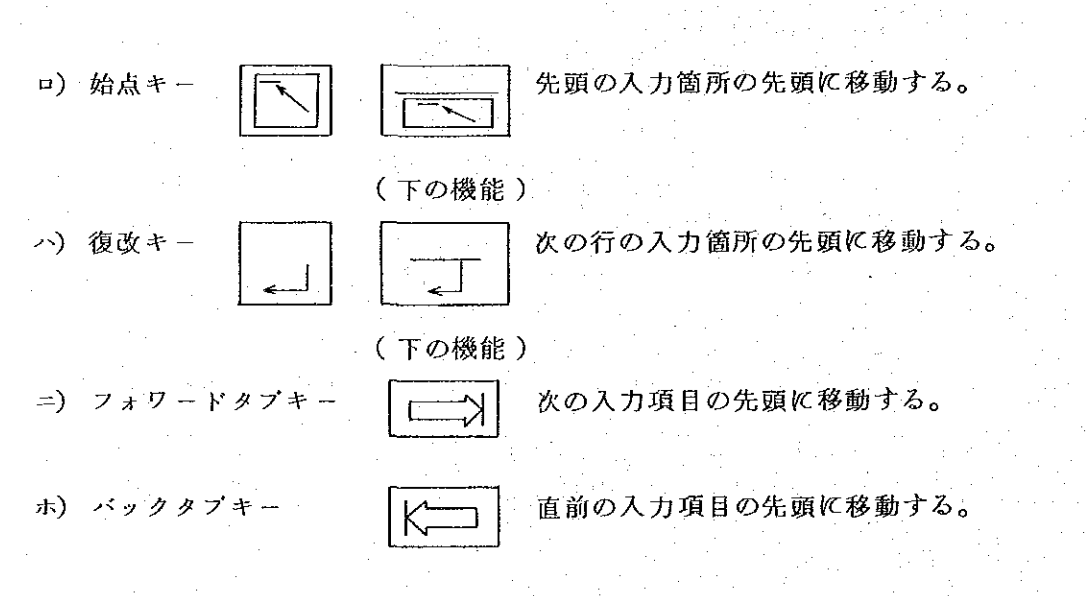

 $-152-$ 

ニ.入力上の制限等

入力の画面は、入力項目名の表示、入力したデータの表示、その他の目的 のために多数の区画("フィールド"という。)に区分されている。これらの フィールドは、入力ミスを防ぐために、それぞれの性格により種々の制限等が 設けられている。

- 各フィールドの制限等は次のようなものである。

- イ)保護フィールド:キーボードからは何も入力や修正の操作ができない場所で, 画面に自動的に表示される入力項目名やスペースの部分などである。
- ロ)非保護フィールド:何らかのデータが入力できる場所,または,画面に自動 的にデータが表示されるが、そのデータをキーボードの操作により修正できる 場所。
- ハ) 数字フィールド:数字 ( 若干の記号を含む。 ) のみ入力できる場所。主なも のは日付欄や金額欄で、ここにローマ字やカナを入力しようとしても、エラー となり入力できない。
- ニ) 英字フィールド:数字及びローマ字のみ入力可能の場所
- ホ) カナ・フィールド: 数字、ローマ字及びカナのみ入力可能の場所
- へ) 漢字フィールド:どんな文字でも入力可能の場所
- (ト) 入力必須フィールド:何らかの定められたデータが入力されないと、エラー となる場所
- ホ.金額の入力

金額の数字を入力する場合は、所定欄に左端から入力し、必要数字を入力 後 | ← → → → を押す。これにより数字は右に移動する。なお、桁を合せて入 力することも可能である。

- 戻入, 廃案等の場合のマイナス記号 (帳票には"△"で記入されている。) は所定欄に"ー"で入力する。ただし、入力センターの<入力確認画面>では、 マイナス記号の入力は不要である。

一度金額を入力し、以後入力済の金額を修正する場合は、修正金額が右寄 せされないので、桁を合せて修正するか、または、一旦 フィール下消去 キ 一を押して、入力済の数字を消去し、再入力する。

<入力例> 36,800円を入力する例

所定欄の先頭にカーソルを移動させる。 3 . 6 . 8 . 0 . 0 と左から入力する。36800

ーを押す

36800

 $-153-$ 

<外貨の入力>

外貨の場合は、補助通貨単位用として2桁用意してあるため、補助通貨 を使用しない場合でも、金額の最後に"0"を2桁入力する。

例:183米ドルは、"18300"と入力。

日付の入力

月数または日数が1桁の場合は、必らず10の桁に、0"を入力する。 入力を忘れたり、誤った数字(月数の場合2~9,日数の場合4~9)を 入力した場合はエラー(次ページ参照)となる。

<例> 58年6月4日を入力する場合

5 8 0 6 6 0 4

ト、漢字の入力

漢字は漢字キーボード ( 入力センター ) でしか入力できない。入力の方法 は、 |漢 |キーを押し、盤面で入力したい文字をベンタッチする。

盤面にない文字 (外字という。)を入力する場合は、 外 キーを押し、当 該文字の漢字コード(4桁で構成:例「錺:EFA5」,「鱧:E2E7」) により入力する。

漢字コードの検索は、別冊の「読み順配列漢字コード表」,「首部順配列 漢字コード表」または「総画数順配列漢字コード表」を参照のこと。

チ. 入力ミスの警告

入力ミスは、帳票の記入ミスまたは入力操作ミスによって生じる。これら のミスのうち電算機でのチェックによりミスと判定できるもの (以下 " エラー" という。)については、エラーの内容を画面に表示する。エラーは、その性格 にょり2種類に分けられる。ひとつは入力上の制限(153ページ参照)に反し たデータを入力した場合 ( " フィールド・チェック・エラー " という。 ) で, 他は他のデータとの関連から入力しえないデータが入力された場合( "論理チ ェック・エラー"という。)である。

イ) フィールド・チェック・エラー

数字フィールドにローマ字を入力した場合等で、入力した直後にエラー 内容が「オペレータ・インフォメーション・エリア"に表示され、入力操作 ができなくなる。エラー状態を解除するためには、 |リセット| キーを押す。 ロ) 論理チェック・エラー

ある入力したデータが、他のデータ等の関連でエラーと判定された場合 で、電算機では次のようなチェックを行っている。

 $-154-$ 

a) 日付:入力した日付が, 日曜日, 祭日等に該当しないか否か。

b) 付番方法:整理番号等が規則どおり付番されているか否か。

c) 重複:整理番号等が既に他で使用されていないか否か。

d) コード:支払方法, 外貨コード等の入力されたコードが, 使用されている 一か否か。

e) 存在:計画番号や関連整理番号等が既に存在しているか否か。

f) 算出: 内訳と合計が合致するか否か。

g) 整合性:関連する項目間、たとえば現金支払で振込先が入力された等の矛 「盾がないか否か。

h) 入力漏れ:入力しなければならない項目に、入力漏れがないか否か。

i) 処理順序:伝票仕訳処理の前に、差引処理が行われているか否かなど。

前記のようなチェックにより、入力したデータにエラーがあった場合は、 - エラーの内容がエラー・メッセージ欄 ( 画面の 2 2 ~ 2 3 行目 ) に表示される。 エラー・メッセージは、すべてのデータを入力し最後に | 送信| キーを押す と、そのデータを入力した画面(入力した画面が複数の場合は、その最初の 画面)に、入力したデータと共に表示される。

エラー・メッセージは最大4箇まで表示される。もしエラーが5箇所以 上にあった場合は、最初の4箇所のエラーの修正後に |送信| キーを押すと, 再度残りのエラーが表示される。

エラーの修正の方法は、次ページの"⑨入力データの修正"を参照のこ と。

なお、エラーがあったときは、エラー以外のデータについても修正可能 である。

■また、エラー・メッセージの先頭に付いている数字は、当該エラーのコ ード番号を表わしている。

ハ) 警告 メッセージ

エラー・メッセージと同じようなものに、警告メッセージがある。警告 メッセージは、前記と同時に表示されるが、メッセージの最後に"醫告"

○○ (例:172関連帳票は精算済みです(警告))と表示されている。警告メ ニデータとして処理している。従って、もしそのデータを修正する必要がある 場合は、入力済データの修正 (157ページ参照)となる。

**なお、警告メッセージは、エラー・メッセージと違って、<処理選択画** 

 $-155-$ 

■ 而ゝに表示されることがある。

り. 入力データの修正

一度入力したデータを修正する方法は、次のとおりである。

イ) 入力時の修正

データの入力作業中に、入力ミスに気付いた場合は、次の方法により修 正する。

a) 置換:誤っている文字の下にカーソルを移動させ、正しい文字を入力する。 <例> "TOK10"を"TOKYO"に修正する。

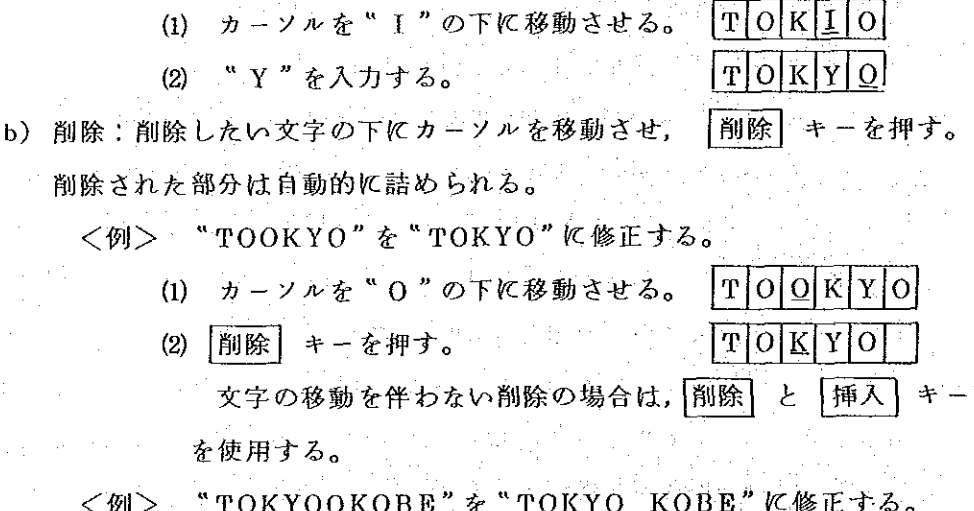

<例> "TOKYOOKOBE"を"TOKYO KOBE"に修正する。

(1) カーソルを"O"の下に移動させる。  $|T|O|K|Y|O|O|K|O|B|E|$ (2)  $\boxed{SP}$  キーを押す。 **TOKYO**  $|K|O|B|E|$ 

c) 挿入:挿入したい場所 (挿入しようとする文字の次の文字)にカーソルを

移動させ、 |挿入 | キーを押し、挿入したい文字を入力する。

<例> " TOKO"を" TOKYO"に修正する。

(3) " Y " を入力する。

(1) カーソルを "O"の下に移動させる。 (2) | 挿入 | キーを押す。

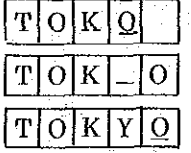

ロ) エラー発生時の修正

ひとつの入力画面の全項目を入力し終り、最終に「送信」キーを押すと、 暫らく(数秒間)雷子計算機内で入力ミス(電算機でチェックできるものに 限る。)の有無を調べ、エラーが無ければ、次の入力画面が処理選択画面と なるが、エラーがあった場合は、入力データと同時にエラーメッセージが表 示される。

この段階での修正は、前述の方法と同様に修正箇所にカーソルを移動さ

せ、修正する。

ハ)入力済データの修正

ある帳票の入力が終了し、後に入力ミスが判明した場合は、項目により 全く修正できないもの、一定期限内であれば修正できるもの、特定の端末機 でないと修正できないもの及び常に修正できるものに分けられる。どの入力 項目がどれに該当するかは、各帳票ごとに記載してあるので、そこを参照の こと。

以下、各部における修正方法について記すことゝする。

先ず、<処理選択画面>において、"3.修正"の右に修正しようとする 帳票の整理番号を入力する。次に 送信 キーを押すと、画面には当該帳票が 入力済データと共に表示される。

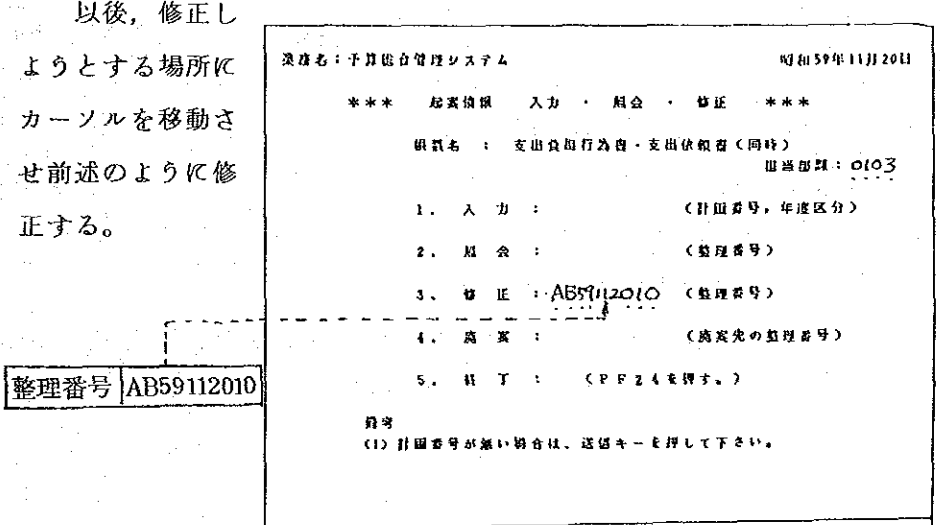

ヌ. 入力作業の中止

ある帳票を入力中に、その帳票の入力を途中で中止する場合は、 確認 キ 一,次に 割込 キーを押す。 割込 キーを押すと、<<
入力画面>は直ちにく処 理選択画面>となり、その帳票の入力済のデータは消去される。

なお、<処理選択画面>で 確認 キーと 割込 キーを押すと、画面はく業 務選択画面>となり, PF24 キーと同じ機能となる。

ル.多画面処理の途中終了

「示達書」と「振込先内訳」の画面は10画面以上で構成され、また差引 簿等の照会画面はかなりの数で構成されている。こうした多画面構成の入力や 照会等について、その中途の画面で処理を終了する場合は、次の方法による。

入力・修正・廃案・零精算の場合:

これらの処理の場合は、コマンド入力エリア(画面の24行目)の先 頭に'E'または'END'と入力し、 送信 キーを押す。 照会の場合:

上記の操作で終了するほか、 |確認| キーと | 割込| キーを押すことによ

り終了する。

オ、他部端末からの入力

端末装置が故障 等のため使用できな い場合は、他部に設 置されている端末装 置を使用して入力す る。

この場合は,<処 理選択画面>の担当 部課コードを変更す る。担当部課コード

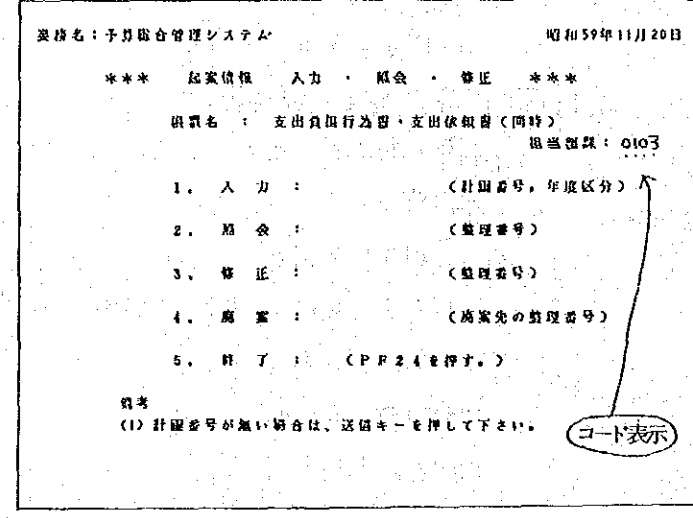

は通常端末装置の設置されている部のコードが自動的に表示されている。

<例> 研修事業部の端末装置を旅遣事業部で使用する場合

a)研修事業部のコード(0901)の先頭の'0'の下にカーソル を置く。

b) 旅遣事業部のコード(1101)を入力する。

なお、このコードの変更作業は、1帳票ごとに必要である。

ワ. ハードコピーの作成

ディスプレイの画面に表示されている内容は、そのまゝプリンタで用紙に 印字することができる。これをハードコピー機能といゝ、その操作方法等は以 下のとおりである。

イ)方法:画面にデータが表示されたら 印字 キーを押す。このキーを押すと, プリンタが印字を始める。(印字前にプリンタの状態を確認のこと)

ロ)コピーの範囲:オペレータ・インフォメーション・エリアを除く部分 コピーは画面の表示どおり作成される。なお、ディスプレイに自動的に 表示される日付、入力項目名、エラーメッセージ等は消すごとができない。

ハ) コピーの大きさ:画面より多少大きい。縮少、拡大はできない。

二) 時間: 1 画面約 4 0 秒

ホ) 連続作成:同一のコピーを2枚以上作成する場合は、印字が終了後再度 | 印字 |キーを押す。この場合1枚コピーが終るごとに、下記'へ'用紙送り の操作が必要である。

- へ) 用紙送り:印字が終了したら、まずプリンタの'準備完スイッチ'を切り, 次に「改頁スイッチ」を押す。すると用紙は1頁分送られる。用紙が送られ たら、再度'準備完スイッチ'を押す。
- ト) コピー作成の中止:プリンタの印字中にコピー作成を中止する場合は, 確認 キーと キャンセル キーを押す。
- チ) 他部端末装置への出力:他部に設置されているプリンタに出力する方法につ いては、145 ページ<メッセージの意義>の5を参照のこと。なお、そのプ リンタが使用中であれば、オペレータ・インフォメーション・エリアに「X PRピジー'というメッセージが表示される。

カ. データタプレットの操作・取扱上の注意

- イ)入力操作の前に、ブックがバインダに正しくセットされているか、また、バ インダのツマミが内側になっているか(外側になっていると、ツマミの内側 に赤丸が見える。143ページ参照)確認する。
- ロ) プックに水滴が付着していると誤入力や動作不良の原因となる。
- へ) プックシートの間に物をはさむと誤入力や動作不良の原因となる。
- ニ) 右側シート上部のアルミ箔の部分に腕時計等の金属を1㎝以内に近づけると 誤入力の原因となる。

ホ) ブックを保管するときは、紙またはポリエチレン(塩化ビニールは不可)の 袋に入れ、置く場所は直射日光の当るところや高温となる場所を避ける。  $\{f(x)\}_{x\in\mathcal{X}_\mathbf{a}}$ 

 $(3)$ 異常時の措置

> 機器の異常については様々な現象が起こりえるが、そうした異常が発生した場 合は,下記参照の上適切な措置をとり,不明の場合はシステム管理課へ連絡する。 さらに、異常の内容を記載した報告書(162ページ参照)を作成し、同課へ提出す  $3^{\circ}$

なお、異常な現象は下記以外にも多々あるが、そうした場合は直ちにシステム 管理課へ通報する。

 $-159-$ 

<異常現象と措置>  $\frac{1}{2}$  , and  $\frac{1}{2}$  , and  $\frac{1}{2}$ 

 $\sim$ 

 $\mathbf{\hat{i}}$ 

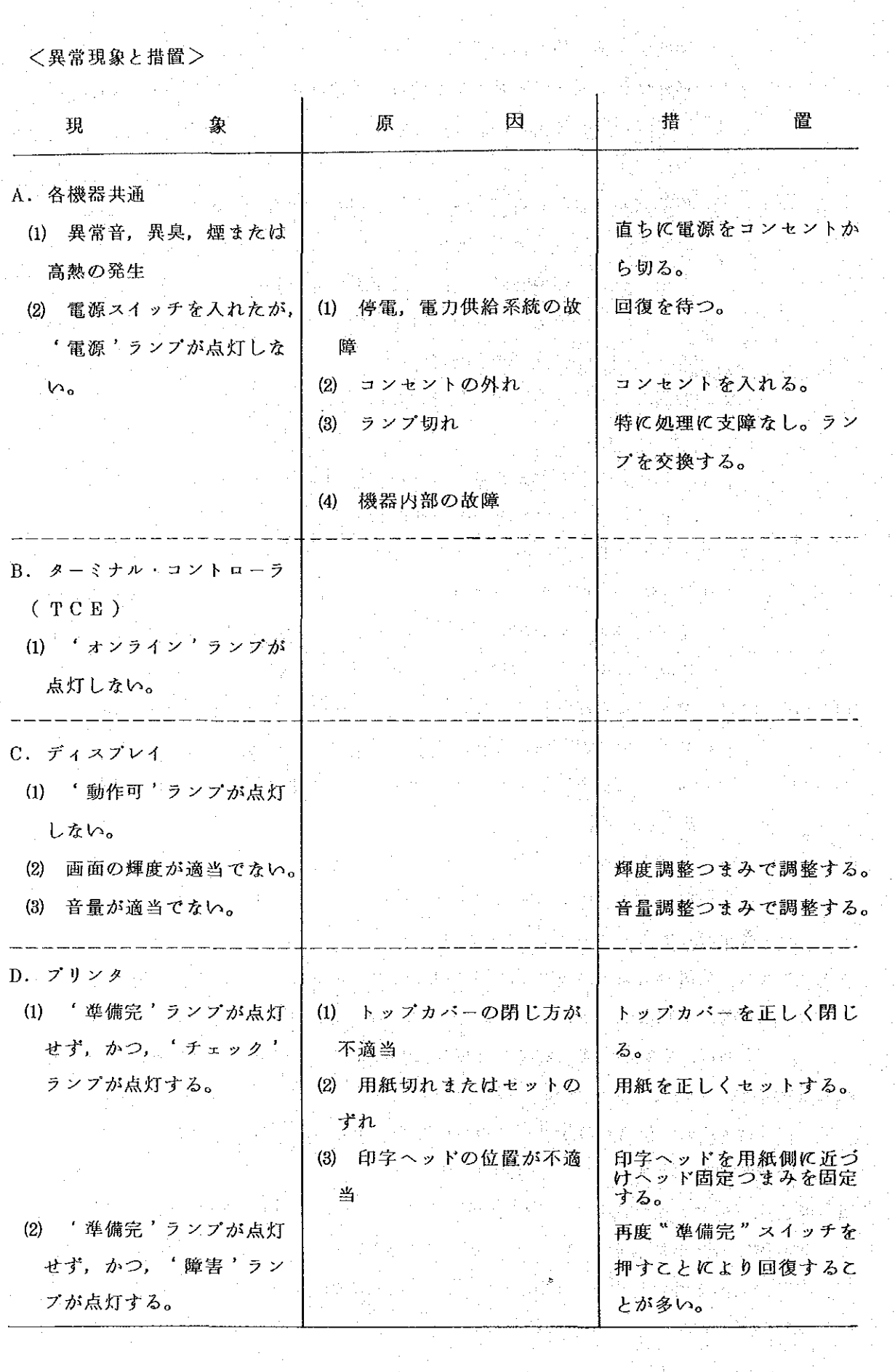

 $\frac{1}{2} \left( \frac{1}{2} \frac{d^2}{d^2} \right) \left( \frac{d^2}{d^2} \right) = \frac{1}{2} \left( \frac{d^2}{d^2} \right)$ 

 $\ddot{\phantom{a}}$ 

 $\frac{1}{\sqrt{2}}$ 

 $\hat{\mathcal{A}}$ 

 $\hat{\mathcal{F}}^{\mathcal{A}}$ 

 $-160-$ 

 $\frac{1}{2}$ 

 $\frac{1}{2} \sum_{i=1}^{n} \frac{1}{2} \sum_{j=1}^{n} \frac{1}{2} \sum_{j=1}^{n} \frac{1}{2} \sum_{j=1}^{n} \frac{1}{2} \sum_{j=1}^{n} \frac{1}{2} \sum_{j=1}^{n} \frac{1}{2} \sum_{j=1}^{n} \frac{1}{2} \sum_{j=1}^{n} \frac{1}{2} \sum_{j=1}^{n} \frac{1}{2} \sum_{j=1}^{n} \frac{1}{2} \sum_{j=1}^{n} \frac{1}{2} \sum_{j=1}^{n} \frac{1}{2} \sum_{j=1}^{n$ 

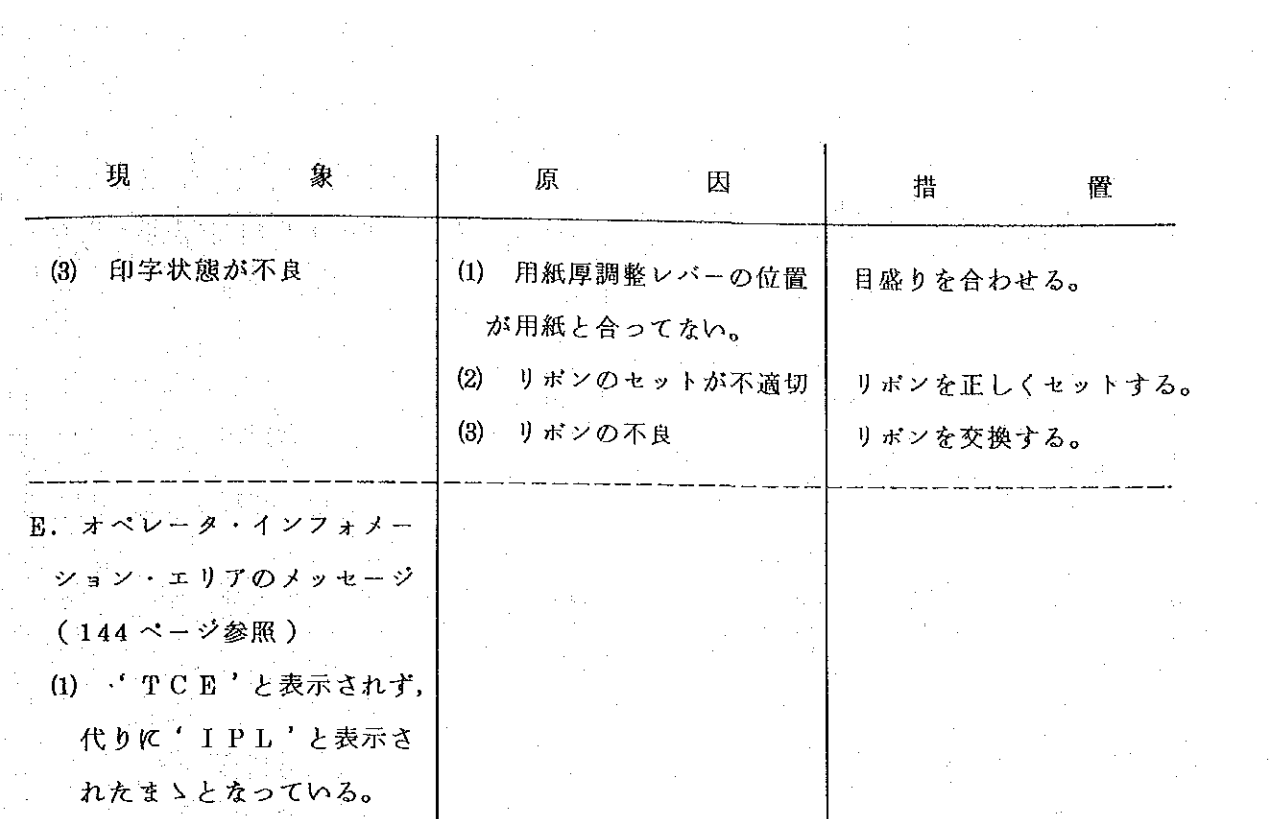

 $\frac{1}{2}$ 

 $\label{eq:2.1} \frac{1}{2\pi\epsilon^2}\left(\frac{1}{2\pi}\left(\frac{1}{2\pi}\right)^2\right)^2\left(\frac{1}{2\pi}\left(\frac{1}{2\pi}\right)^2\right)^2\left(\frac{1}{2\pi}\right)^2\left(\frac{1}{2\pi}\right)^2.$ 

 $\mathcal{A}^{\mathcal{A}}$ 

 $\hat{\mathcal{A}}$ 

 $\mathcal{L}^{\mathcal{L}}(\mathcal{L}^{\mathcal{L}})$  and the contribution of the contribution of  $\mathcal{L}^{\mathcal{L}}$ 

 $\mathcal{L}_{\text{max}}$  and  $\mathcal{L}_{\text{max}}$ 

 $\Delta \sim 1$ 

 $\hat{\mathcal{A}}$ 

〈端末装置障害報告書〉

前述した以外の異常または前述の措置では回復しない異常が発生したときは、下のよ うな報告書を作成し、システム管理課へ提出する。

端末装置障害報告書 昭和 年 月 日 部 課 氏名 異常発生日時 昭和 年 月  $\, \mathrm{H}$ 時 分  $\mathbf{1}$ 部  $\overline{2}$ 端末装置の設置場所  $\overline{\mathbf{3}}$ 異常の概要 各機器の状態  $\boldsymbol{4}$ 措置 (システム管理課記入)  $-162-$